# **SONY**

# Blu-ray Disc™/ Σύστημα οικιακού κινηματογράφου DVD

Οδηγίες χρήσης

## **ΠΡΟΕΙΔΟΠΟΙΗΣΗ**

Μην εγκαθιστάτε τη συσκευή σε περιορισμένο χώρο, όπως βιβλιοθήκη ή εντοιχισμένο ερμάριο.

Για να μειώσετε τον κίνδυνο πυρκαγιάς, μην καλύπτετε τις θυρίδες αερισμού της συσκευής με εφημερίδες, τραπεζομάντιλα, κουρτίνες, κ.λπ. Μην τοποθετείτε πηγές με ακάλυπτες φλόγες, όπως αναμμένα κεριά, επάνω στη συσκευή.

Για να μειώσετε τον κίνδυνο πυρκαγιάς ή ηλεκτροπληξίας, μην εκθέτετε αυτήν τη συσκευή σε σταγόνες ή πιτσιλίσματα υγρών και μην τοποθετείτε αντικείμενα με υγρά, όπως βάζα, επάνω στη συσκευή.

Μην εκθέτετε τις μπαταρίες ή τη συσκευή με εγκαταστημένες τις μπαταρίες σε υπερβολική θερμότητα, όπως ηλιακό φως, φωτιά, κ.λπ.

Για την αποφυγή τραυματισμού, η συσκευή αυτή πρέπει να τοποθετείται με ασφάλεια στο δάπεδο/τοίχο σύμφωνα με τις οδηγίες εγκατάστασης. Μόνο για χρήση σε εσωτερικούς χώρους.

## **ΠΡΟΣΟΧΗ**

Η χρήση οπτικών οργάνων με αυτό το προϊόν αυξάνει τον κίνδυνο πρόκλησης προβλημάτων στα μάτια. Καθώς η ακτίνα λέιζερ που χρησιμοποιείται σε αυτό το Blu-ray Disc / Σύστημα οικιακού κινηματογράφου DVD είναι επιβλαβής για τα μάτια, μην επιχειρήσετε να αποσυναρμολογήσετε το περίβλημα. Αναθέστε την εκτέλεση εργασιών

επιδιόρθωσης μόνο σε εξειδικευμένο προσωπικό.

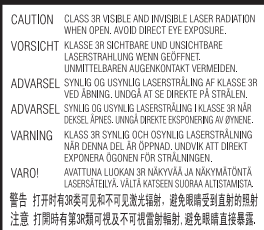

Η συσκευή αυτή έχει ταξινομηθεί ως προϊόν ΛΕΪΖΕΡ ΚΑΤΗΓΟΡΙΑΣ

3R. Εάν αφαιρεθεί το προστατευτικό κάλυμμα του μηχανισμού λέιζερ, εκπέμπεται ορατή και αόρατη ακτινοβολία λέιζερ. Για το λόγο αυτό, βεβαιωθείτε ότι αποφεύγετε την άμεση οπτική επαφή.

Η σήμανση αυτή βρίσκεται στο προστατευτικό κάλυμμα του μηχανισμού λέιζερ, στο εσωτερικό του περιβλήματος της συσκευής.

**CLASS 1 LASER PRODUCT LASER KLASSE 1 LUOKAN 1 LASERLAITE KLASS 1 LASERAPPARAT** 

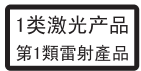

Η συσκευή αυτή έχει ταξινομηθεί ως προϊόν ΛΕΪΖΕΡ ΚΑΤΗΓΟΡΙΑΣ 1. Η σήμανση αυτή βρίσκεται στην πίσω εξωτερική πλευρά της συσκευής.

## **Για τους πελάτες στην Ευρώπη**

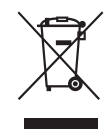

**Απόρριψη παλαιού ηλεκτρικού και ηλεκτρονικού εξοπλισμού (Ισχύει στην** 

**Ευρωπαϊκή Ένωση και σε άλλες Ευρωπαϊκές χώρες με ξεχωριστά συστήματα συλλογής)** 

Το σύμβολο αυτό στο προϊόν ή στη συσκευασία του υποδεικνύει ότι δεν πρέπει να μεταχειρίζεστε το

προϊόν ως κοινά οικιακά απορρίμματα. Αντίθετα, θα πρέπει να παραδοθεί στο κατάλληλο σημείο συλλογής για την ανακύκλωση ηλεκτρικού και ηλεκτρονικού εξοπλισμού. Με τη διασφάλιση της σωστής απόρριψης αυτού του προϊόντος, συμβάλλετε στην αποτροπή ενδεχόμενων αρνητικών επιπτώσεων προς το περιβάλλον και την ανθρώπινη υγεία, οι οποίες σε διαφορετική περίπτωση θα μπορούσαν να προκληθούν από την ακατάλληλη διαχείριση της απόρριψης του προϊόντος αυτού. Η ανακύκλωση υλικών συμβάλλει στην εξοικονόμηση φυσικών πόρων. Για λεπτομερείς πληροφορίες σχετικά με την ανακύκλωση αυτού του προϊόντος, επικοινωνήστε με τις τοπικές δημοτικές αρχές, την υπηρεσία αποκομιδής οικιακών απορριμμάτων ή το κατάστημα από το οποίο αγοράσατε το προϊόν.

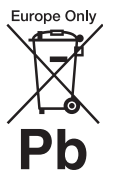

**Απόρριψη μεταχειρισμένων μπαταριών (ισχύει στην Ευρωπαϊκή Ένωση και σε άλλες** 

## **Ευρωπαϊκές χώρες με ξεχωριστά συστήματα συλλογής)**

Το σύμβολο αυτό στην μπαταρία ή στη συσκευασία της υποδεικνύει ότι δεν πρέπει να μεταχειρίζεστε τις μπαταρίες που παρέχονται με αυτό το προϊόν ως κοινά οικιακά απορρίμματα.

Σε ορισμένες μπαταρίες, το σύμβολο αυτό ενδέχεται να χρησιμοποιείται σε συνδυασμό με ένα χημικό σύμβολο. Τα χημικά σύμβολα του υδραργύρου (Hg) ή του μολύβδου (Pb) προστίθενται εάν η μπαταρία περιέχει περισσότερο από 0,0005% υδράργυρο ή 0,004% μόλυβδο. Με τη διασφάλιση της σωστής απόρριψης αυτών των μπαταριών, συμβάλλετε στην αποτροπή

ενδεχόμενων αρνητικών επιπτώσεων προς το περιβάλλον και την ανθρώπινη υγεία, οι οποίες σε διαφορετική περίπτωση θα μπορούσαν να προκληθούν από την ακατάλληλη διαχείριση της απόρριψης των μπαταριών. Η ανακύκλωση υλικών συμβάλλει στην εξοικονόμηση φυσικών πόρων.

Στην περίπτωση προϊόντων τα οποία για λόγους ασφάλειας, απόδοσης ή ακεραιότητας των δεδομένων απαιτούν μόνιμη σύνδεση με μια ενσωματωμένη μπαταρία, αυτή η μπαταρία θα πρέπει να αντικαθίσταται μόνο από εξειδικευμένο προσωπικό επιδιορθώσεων.

Για τη διασφάλιση της σωστής μεταχείρισης της μπαταρίας, παραδώστε το προϊόν στο τέλος της ωφέλιμης διάρκειας ζωής του στο κατάλληλο σημείο συλλογής για την ανακύκλωση ηλεκτρικού και ηλεκτρονικού εξοπλισμού. Για τις μπαταρίες άλλου τύπου, ανατρέξτε στην ενότητα σχετικά με τη διαδικασία ασφαλούς αφαίρεσης της μπαταρίας από το προϊόν. Παραδώστε την μπαταρία στο κατάλληλο σημείο συλλογής για την ανακύκλωση μεταχειρισμένων μπαταριών.

Για λεπτομερείς πληροφορίες σχετικά με την ανακύκλωση αυτού του προϊόντος ή των μπαταριών, επικοινωνήστε με τις τοπικές δημοτικές αρχές, την υπηρεσία αποκομιδής οικιακών απορριμμάτων ή το κατάστημα από το οποίο αγοράσατε το προϊόν.

Ειδοποίηση για τους πελάτες: Οι ακόλουθες πληροφορίες ισχύουν μόνο για εξοπλισμό που πωλείται σε χώρες στις οποίες ισχύουν οι οδηγίες της ΕΕ.

Ο κατασκευαστής αυτού του προϊόντος είναι η Sony Corporation, 1-7-1 Konan Minato-ku Tokyo, 108-0075 Japan. Ο εξουσιοδοτημένος αντιπρόσωπος, υπεύθυνος

για θέματα σχετικά με την ηλεκτρομαγνητική συμβατότητα (EMC) και την ασφάλεια των προϊόντων είναι η Sony Deutschland GmbH, Hedelfinger Strasse 61, 70327 Stuttgart, Germany. Για οποιαδήποτε θέματα σχετικά με την επιδιόρθωση ή την εγγύηση, ανατρέξτε στις διευθύνσεις που παρέχονται στα ξεχωριστά αντίστοιχα έγγραφα.

### **Για την κύρια μονάδα**

Η πινακίδα στοιχείων βρίσκεται στην κάτω εξωτερική πλευρά της συσκευής.

## **Προφυλάξεις**

Ο παρών εξοπλισμός έχει ελεγχθεί και συμμορφώνεται με τα όρια που καθορίζονται στην Οδηγία EMC χρησιμοποιώντας ένα καλώδιο σύνδεσης με μήκος μικρότερο από 3 μέτρα. (Μόνο για τα Ευρωπαϊκά μοντέλα)

#### **Σχετικά με τις πηγές τροφοδοσίας**

- Η συσκευή δεν αποσυνδέεται από το δίκτυο ρεύματος εφόσον παραμένει συνδεδεμένη στην πρίζα, ακόμη κι εάν είναι απενεργοποιημένη.
- Καθώς για την αποσύνδεση της συσκευής από το δίκτυο ρεύματος χρησιμοποιείται το φις του καλωδίου ρεύματος, συνδέστε τη συσκευή σε μια εύκολα προσβάσιμη πρίζα. Εάν παρατηρήσετε οποιαδήποτε μη φυσιολογική λειτουργία της συσκευής, αποσυνδέστε αμέσως το φις του καλωδίου ρεύματος από την πρίζα.

## **Σχετικά με την παρακολούθηση εικόνων βίντεο τρισδιάστατης απεικόνισης (3D)**

Ορισμένα άτομα ενδέχεται να αισθανθούν δυσφορία (όπως καταπόνηση των ματιών, κόπωση, ή ναυτία) κατά την παρακολούθηση εικόνων βίντεο τρισδιάστατης απεικόνισης (3D).

Η Sony συνιστά σε όλους τους θεατές να παρακολουθούν τις εικόνες αυτές με συχνά διαλείμματα. Η διάρκεια και η συχνότητα των απαιτούμενων διαλειμμάτων διαφέρουν μεταξύ ατόμων. Πρέπει να επιλέξετε το διάστημα που αποφέρει τα καλύτερα αποτελέσματα. Εάν αισθανθείτε οποιαδήποτε δυσφορία, θα πρέπει να διακόψετε την παρακολούθηση των εικόνων βίντεο τρισδιάστατης απεικόνισης (3D) μέχρι να αισθανθείτε καλύτερα. Εάν είναι απαραίτητο, συμβουλευθείτε ένα γιατρό. Θα πρέπει επίσης να εξετάσετε (i) το εγχειρίδιο χρήσης ή/και τα μηνύματα προσοχής οποιωνδήποτε άλλων συσκευών που χρησιμοποιούνται με αυτό το σύστημα, ή των περιεχομένων Blu-ray Disc που αναπαράγονται με αυτό το προϊόν, καθώς και (ii) την τοποθεσία web της Sony (http://esupport.sony.com/) για τις πιο πρόσφατες πληροφορίες. Η όραση των παιδιών σας (ιδιαίτερα των παιδιών με ηλικία μικρότερη των έξι ετών) συνεχίζει να αναπτύσσεται. Συμβουλευθείτε το γιατρό σας (παιδίατρο ή οφθαλμίατρο) πριν επιτρέψετε σε μικρά παιδιά να παρακολουθήσουν εικόνες βίντεο τρισδιάστατης απεικόνισης (3D). Οι ενήλικες θα πρέπει να επιβλέπουν τα μικρά παιδιά ώστε να διασφαλίσουν ότι ακολουθούν τις συστάσεις που αναφέρονται

## **Για τα Blu-ray Disc/ Σύστημα οικιακού κινηματογράφου DVD (BDV-N590) (Για τους πελάτες στη Σιγκαπούρη)**

Complies with IDA Standards<br>DB00353

παραπάνω.

## **Για τον δέκτη Blu-ray Disc/DVD (HBD-N590) (Για τους πελάτες στην Αυστραλία)**

Ο εξοπλισμός αυτός θα πρέπει να εγκατασταθεί και να λειτουργεί σε απόσταση τουλάχιστον 20 cm ή μεγαλύτερη μεταξύ του θερμαντικού σώματος και του ανθρώπινου σώματος (εκτός των άκρων: παλάμες, καρποί, πέλματα και αστράγαλοι).

## **Για τον δέκτη Blu-ray Disc/DVD (HBD-N590) (Για τους πελάτες στην Ευρώπη)**

Βλέπε "Πληροφορίες συμμόρφωσης ασύρματων προϊόντων" (παρέχεται).

## **Προστασία από αντιγραφή**

- Ενημερωθείτε σχετικά με τα προηγμένα συστήματα προστασίας περιεχομένου που χρησιμοποιούνται στα μέσα Bluray Disc και DVD. Τα συστήματα αυτά, με τις ονομασίες AACS (Advanced Access Content System) και CSS (Content Scramble System), ενδέχεται να περιέχουν ορισμένους περιορισμούς για την αναπαραγωγή, την αναλογική έξοδο και άλλες παρόμοιες δυνατότητες. Η λειτουργία αυτού του προϊόντος και οι ισχύοντες περιορισμοί ενδέχεται να διαφέρουν, ανάλογα με την ημερομηνία αγοράς, καθώς το διοικητικό συμβούλιο της AACS ενδέχεται να υιοθετήσει ή να αλλάξει τους κανόνες των περιορισμών της μετά την αγορά.
- Ειδοποίηση Cinavia Σε αυτό το προϊόν έχει χρησιμοποιηθεί η τεχνολογία Cinavia για τον περιορισμό της χρήσης μη εγκεκριμένων αντιγράφων ορισμένων εμπορικών φιλμ και βίντεο, καθώς και της μουσικής τους επένδυσης. Όταν ανιχνεύεται απαγορευμένη χρήση μη εγκεκριμένου

αντιγράφου, εμφανίζεται ένα μήνυμα και διακόπτεται η αναπαραγωγή ή η αντιγραφή. Περισσότερες πληροφορίες σχετικά με την τεχνολογία Cinavia παρέχονται στο Ηλεκτρονικό Κέντρο Πληροφοριών Καταναλωτή της Cinavia, στη διεύθυνση http://www.cinavia.com. Αν θέλετε να ζητήσετε περισσότερες πληροφορίες σχετικά με τη Cinavia μέσω ταχυδρομείου, αποστείλετε κάρτα με τη διεύθυνσή σας στην εξής διεύθυνση: Cinavia Consumer Information Center, P.O. Box 86851, San Diego, CA, 92138, USA.

## **Πνευματικά δικαιώματα και εμπορικά σήματα**

- Το σύστημα διαθέτει ενσωματωμένο προσαρμοστικό αποκωδικοποιητή μήτρας ήχου surround Dolby\* Digital και Dolby Pro Logic και το Σύστημα DTS\*\* Digital Surround.
	- \* Κατασκευάζεται κατόπιν αδείας από την Dolby Laboratories. Οι ονομασίες Dolby, Pro Logic και το σύμβολο του διπλού D είναι εμπορικά σήματα της Dolby Laboratories.
	- \*\* Κατασκευάζεται κατόπιν αδείας σύμφωνα με τους αριθμούς των διπλωμάτων ευρεσιτεχνίας των Η.Π.Α: 5,956,674; 5,974,380; 6,226,616; 6,487,535; 7,212,872; 7,333,929; 7,392,195; 7,272,567, καθώς και άλλων ευρεσιτεχνιών που έχουν εκδοθεί και εκκρεμούν στις Η.Π.Α. και διεθνώς. Οι ονομασίες DTS-HD, DTS-HD και το Σύμβολο είναι κατοχυρωμένα εμπορικά σήματα της DTS, Inc. Το προϊόν περιλαμβάνει λογισμικό. © DTS, Inc. Με την επιφύλαξη παντός νόμιμου δικαιώματος.
- Το σύστημα αυτό ενσωματώνει τεχνολογία High-Definition Multimedia Interface (HDMI™). Η ονομασία HDMI, το λογότυπο HDMI και η φράση High-Definition Multimedia Interface είναι εμπορικά σήματα ή κατοχυρωμένα εμπορικά σήματα της HDMI Licensing LLC στις Ηνωμένες Πολιτείες και σε άλλες χώρες.
- Η ονομασία Java είναι εμπορικό σήμα της Oracle ή/και των θυγατρικών της.
- Οι ονομασίες "BD-LIVE" και "BONUSVIEW" είναι εμπορικά σήματα της Blu-ray Disc Association.
- Η ονομασία "Blu-ray Disc" είναι εμπορικό σήμα.
- Τα λογότυπα "Blu-ray Disc", "DVD+RW", "DVD-RW", "DVD+R", "DVD-R", "DVD VIDEO" και "CD" είναι εμπορικά σήματα.
- Η ονομασία "Blu-ray 3D" και το λογότυπο "Blu-ray 3D" είναι εμπορικά σήματα της Blu-ray Disc Association.
- Η ονομασία "BRAVIA" είναι εμπορικό σήμα της Sony Corporation.
- Η ονομασία "AVCHD" και το λογότυπο "AVCHD" είναι εμπορικά σήματα των Panasonic Corporation και Sony Corporation.
- Το  $\cdot$  και οι ονομασίες "ΧΜΒ" και "xross media bar" είναι εμπορικά σήματα των Sony Corporation και Sony Computer Entertainment Inc.
- Η ονομασία "PlayStation" είναι κατοχυρωμένο εμπορικό σήμα της Sony Computer Entertainment Inc.
- Η τεχνολογία αναγνώρισης μουσικής και βίντεο και τα σχετικά δεδομένα παρέχονται από την Gracenote®. Η Gracenote είναι το βιομηχανικό πρότυπο στην τεχνολογία αναγνώρισης μουσικής και της παράδοσης σχετικού περιεχομένου. Για περισσότερες

πληροφορίες, επισκεφθείτε τη διεύθυνση www.gracenote.com. Δεδομένα δίσκων CD, DVD, Blu-ray Disc και δεδομένα σχετικά με μουσική και βίντεο από την Gracenote, Inc., αποτελούν πνευματική ιδιοκτησία (copyright) © της Gracenote από το 2000 μέχρι σήμερα. Το Λογισμικό Gracenote, αποτελεί πνευματική ιδιοκτησία (copyright) © της Gracenote από το 2000 μέχρι σήμερα. Σε αυτό το προϊόν και την υπηρεσία εφαρμόζονται ένα ή περισσότερα διπλώματα ευρεσιτεχνίας της Gracenote. Βλέπε στην τοποθεσία web της Gracenote για ένα μη εξαντλητικό κατάλογο των διπλωμάτων ευρεσιτεχνίας της Gracenote που εφαρμόζονται. Οι ονομασίες Gracenote, CDDB, MusicID, MediaVOCS, το λογότυπο Gracenote και το λογότυπο "Powered by Gracenote" είναι κατοχυρωμένα εμπορικά σήματα ή εμπορικά σήματα της Gracenote στις Ηνωμένες Πολιτείες ή/και σε άλλες χώρες.

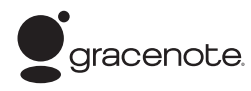

- Οι ονομασίες Wi-Fi®, Wi-Fi Protected Access® και Wi-Fi Alliance® είναι κατοχυρωμένα εμπορικά σήματα της Wi-Fi Alliance.
- Οι ονομασίες Wi-Fi CERTIFIED™, WPA™, WPA2™ και Wi-Fi Protected Setup™ είναι σήματα της Wi-Fi Alliance.
- Το λογότυπο Wi-Fi CERTIFIED αποτελεί σήμανση πιστοποίησης της Wi-Fi Alliance.
- Το σύμβολο Wi-Fi Protected Setup αποτελεί σήμανση της Wi-Fi Alliance.
- Η ονομασία "PhotoTV HD" και το λογότυπο "PhotoTV HD" είναι εμπορικά σήματα της Sony Corporation.
- Η τεχνολογία κωδικοποίησης ήχου MPEG Layer-3 και τα διπλώματα ευρεσιτεχνίας παρέχονται κατόπιν αδείας από την Fraunhofer IIS and Thomson.
- Αυτό το προϊόν ενσωματώνει ιδιόκτητη τεχνολογία υπό την άδεια της Verance Corporation και προστατεύεται από το δίπλωμα ευρεσιτεχνίας των ΗΠΑ αριθ. 7,369,677 και άλλα διπλώματα ευρεσιτεχνίας που έχουν εκδοθεί ή εκκρεμούν στις ΗΠΑ ή διεθνώς, καθώς και νόμους περί προστασίας των πνευματικών δικαιωμάτων ή εμπορικών μυστικών για ορισμένες πτυχές της εν λόγω τεχνολογίας. Το Cinavia είναι εμπορικό σήμα της Verance Corporation. Copyright 2004- 2010 Verance Corporation. Με την επιφύλαξη παντός νόμιμου δικαιώματος της Verance. Απαγορεύεται η αντίστροφη μηχανική και η αποσυναρμολόγηση.
- Οι ονομασίες iPhone, iPod, iPod classic, iPod nano και iPod touch είναι εμπορικά σήματα της Apple Inc., κατοχυρωμένα στις Η.Π.Α και σε άλλες χώρες.

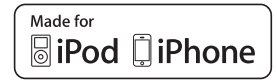

- Οι ενδείξεις "Made for iPod" και "Made for iPhone" σημαίνουν ότι ένα ηλεκτρονικό εξάρτημα έχει σχεδιαστεί ώστε να συνδέεται ειδικά με iPod ή iPhone αντίστοιχα και έχει πιστοποιηθεί από τον κατασκευαστή ότι ανταποκρίνεται στα πρότυπα απόδοσης της Apple. Η Apple δεν ευθύνεται για τη λειτουργία αυτής της συσκευής ή για τη συμμόρφωσή της με τα πρότυπα ασφαλείας και τους κανονισμούς. Σημειώστε ότι η χρήση αυτού του προαιρετικού εξαρτήματος με iPod ή iPhone ενδέχεται να επηρεάσει την ασύρματη απόδοση.
- Η ονομασία Windows Media είναι κατοχυρωμένο εμπορικό σήμα ή εμπορικό σήμα της Microsoft Corporation στις Ηνωμένες Πολιτείες ή/και σε άλλες χώρες. Το προϊόν αυτό περιέχει τεχνολογία η οποία υπόκειται σε ορισμένα δικαιώματα πνευματικής ιδιοκτησίας της Microsoft. Η χρήση ή η διανομή αυτής της τεχνολογίας εκτός του προϊόντος αυτού απαγορεύεται χωρίς την(τις) κατάλληλη(ες) άδεια(ες) χρήσης από τη Microsoft. Οι ιδιοκτήτες περιεχομένου χρησιμοποιούν την τεχνολογία πρόσβασης περιεχομένου PlayReady™ της Microsoft ® για την προστασία της πνευματικής τους ιδιοκτησίας, συμπεριλαμβανομένου του περιεχομένου πνευματικών δικαιωμάτων. Η συσκευή αυτή χρησιμοποιεί την τεχνολογία PlayReady για την πρόσβαση προστατευόμενου περιεχομένου μέσω PlayReady ή/και προστατευόμενου περιεχομένου μέσω WMDRM. Εάν η συσκευή αποτύχει στην κανονική επιβολή περιορισμών για τη χρήση περιεχομένου, οι ιδιοκτήτες του περιεχομένου ενδέχεται να απαιτήσουν από τη Microsoft να ανακαλέσει τη δυνατότητα της συσκευής να αναπαράγει προστατευόμενο περιεχόμενο μέσω της τεχνολογίας PlayReady. Η ανάκληση δεν επηρεάζει το μη προστατευόμενο περιεχόμενο ή το περιεχόμενο που προστατεύεται από άλλες τεχνολογίες πρόσβασης περιεχομένου. Οι ιδιοκτήτες περιεχομένου ενδέχεται να απαιτήσουν την αναβάθμιση της τεχνολογίας PlayReady για την πρόσβαση στο περιεχόμενό τους. Εάν αρνηθείτε μια αναβάθμιση, δεν θα έχετε τη δυνατότητα πρόσβασης σε περιεχόμενο που

απαιτεί τη συγκεκριμένη

αναβάθμιση.

- Η ονομασία DLNA®, το λογότυπο DLNA και η φράση DLNA CERTIFIED™ είναι εμπορικά σήματα, σήματα υπηρεσιών ή σήματα πιστοποίησης της Digital Living Network Alliance.
- Η ονομασία Opera® Browser ανήκει στην Opera Software ASA. Copyright 1995-2010 Opera Software ASA. Με την επιφύλαξη παντός νόμιμου δικαιώματος.

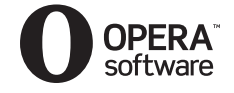

- Όλα τα άλλα εμπορικά σήματα ανήκουν στους αντίστοιχους ιδιοκτήτες τους.
- Άλλες ονομασίες συστημάτων και προϊόντων είναι γενικά εμπορικά σήματα ή κατοχυρωμένα εμπορικά σήματα των κατασκευαστών τους. Τα σήματα ™ και ® δεν επισημαίνονται στο παρόν έγγραφο.

## **Πληροφορίες άδειας χρήσης τελικού χρήστη**

#### **Συμφωνητικό άδειας χρήσης τελικού χρήστη της Gracenote®**

Αυτή η εφαρμογή ή συσκευή περιλαμβάνει λογισμικό της Gracenote, Inc. of Emeryville, California ("Gracenote"). Το λογισμικό της Gracenote (το "Λογισμικό Gracenote") επιτρέπει σε αυτήν την εφαρμογή να εκτελεί αναγνώριση δίσκου ή/και αρχείων και να λαμβάνει πληροφορίες σχετικά με μουσική, όπως για παράδειγμα, πληροφορίες σχετικά με το όνομα, τον καλλιτέχνη, το κομμάτι και τον τίτλο ("Δεδομένα Gracenote") από διακομιστές στο διαδίκτυο ή ενσωματωμένες βάσεις δεδομένων (συλλογικά, "Διακομιστές Gracenote") και να εκτελεί άλλες λειτουργίες. Μπορείτε να χρησιμοποιήσετε τα Δεδομένα Gracenote μόνο μέσω των λειτουργιών αυτής της εφαρμογής ή συσκευής, που

προορίζονται για τον τελικό χρήστη.

Συμφωνείτε ότι θα χρησιμοποιείτε τα Δεδομένα Gracenote, το Λογισμικό Gracenote και τους Διακομιστές Gracenote μόνο για προσωπική, μη εμπορική χρήση. Συμφωνείτε ότι δεν θα εκχωρήσετε, αντιγράψετε, μεταφέρετε ή μεταβιβάσετε το Λογισμικό Gracenote ή άλλα Δεδομένα Gracenote σε τρίτα μέρη. ΣΥΜΦΩΝΕΙΤΕ ΟΤΙ ΔΕΝ ΘΑ ΧΡΗΣΙΜΟΠΟΙΗΣΕΤΕ Ή ΕΚΜΕΤΑΛΛΕΥΘΕΙΤΕ ΤΑ ΔΕΔΟΜΕΝΑ GRACENOTE, ΤΟ ΛΟΓΙΣΜΙΚΟ GRACENOTE ΚΑΙ ΤΟΥΣ ΔΙΑΚΟΜΙΣΤΕΣ GRACENOTE, ΕΚΤΟΣ ΕΑΝ ΕΠΙΤΡΕΠΕΤΑΙ ΡΗΤΑ ΣΤΗΝ ΠΑΡΟΥΣΑ.

Συμφωνείτε ότι η μη-αποκλειστική άδεια χρήσης των Δεδομένων Gracenote, του Λογισμικού Gracenote και των Διακομιστών Gracenote θα λυθεί εάν παραβιάσετε τους εν λόγω περιορισμούς. Εάν λυθεί η άδειά σας, συμφωνείτε ότι θα διακόψετε οποιαδήποτε και κάθε χρήση των Δεδομένων Gracenote, του Λογισμικού Gracenote και των Διακομιστών Gracenote. Η Gracenote επιφυλάσσεται του δικαιώματός της επί των των Δεδομένων Gracenote, του Λογισμικού Gracenote και των Διακομιστών Gracenote, συμπεριλαμβανομένου παντός δικαιώματος ιδιοκτησίας. Σε καμία περίπτωση η Gracenote δεν υποχρεούται να σας αποζημιώσει για τυχόν πληροφορίες που παρέχετε. Συμφωνείτε ότι η Gracenote, Inc. δύναται να ασκήσει τα δικαιώματά της που προκύπτουν από το εν λόγω Συμφωνητικό απέναντι σε εσάς, απευθείας και για λογαριασμό της. Η υπηρεσία Gracenote χρησιμοποιεί ένα μοναδικό σύστημα εντοπισμού για να εντοπίζει ερωτήματα για στατιστικούς σκοπούς. Ο σκοπός του τυχαία εκχωρούμενου

αριθμητικού συστήματος εντοπισμού είναι να διευκολύνει την υπηρεσία Gracenote να υπολογίζει ερωτήματα χωρίς να γνωρίζει πληροφορίες για το άτομό σας. Για περισσότερες πληροφορίες, ανατρέξτε στην ιστοσελίδα με την Πολιτική Απορρήτου της Gracenote σχετικά με την υπηρεσία Gracenote. Το Λογισμικό Gracenote και κάθε στοιχείο των Δεδομένων Gracenote σας παραχωρούνται "ΩΣ ΕΧΟΥΝ". Η Gracenote δεν προβαίνει σε καμία δήλωση ή εγγύηση, ρητή ή σιωπηλή, σχετικά με την ακρίβεια των Δεδομένων Gracenote που εμπεριέχονται στους Διακομιστές Gracenote. Η Gracenote διατηρεί το δικαίωμα διαγραφής δεδομένων από τους Διακομιστές Gracenote ή αλλαγής των κατηγοριών δεδομένων για οποιονδήποτε λόγο κρίνει επαρκή. Δεν παρέχεται καμία εγγύηση ότι το Λογισμικό Gracenote ή οι Διακομιστές Gracenote είναι απαλλαγμένοι από σφάλματα ή ότι η λειτουργία του Λογισμικού Gracenote ή των Διακομιστών Gracenote θα είναι αδιάλειπτη. Η Gracenote δεν υποχρεούται να σας παράσχει τους νέους, βελτιωμένους ή πρόσθετους τύπους ή κατηγορίες δεδομένων που ενδέχεται να παρέχει στο μέλλον και δύναται να διακόψει τις υπηρεσίες της ανά πάσα στιγμή. Η GRACENOTE ΑΠΟΠΟΙΕΙΤΑΙ ΚΑΘΕ ΕΓΓΥΗΣΗ, ΡΗΤΗ Ή ΣΙΩΠΗΛΗ, ΣΥΜΠΕΡΙΛΑΜΒΑΝΟΜΕΝΩΝ, ΕΝΔΕΙΚΤΙΚΑ, ΣΙΩΠΗΡΩΝ ΕΓΓΥΗΣΕΩΝ ΠΕΡΙ ΕΜΠΟΡΕΥΣΙΜΟΤΗΤΑΣ, ΚΑΤΑΛΛΗΛΟΤΗΤΑΣ ΠΡΟΣ ΕΝΑ ΣΥΓΚΕΚΡΙΜΕΝΟ ΣΚΟΠΟ Ή ΤΙΤΛΟ ΚΑΙ ΜΗ ΠΑΡΑΒΙΑΣΗΣ. Η GRACENOTE ΔΕΝ ΕΓΓΥΑΤΑΙ ΤΑ ΑΠΟΤΕΛΕΣΜΑΤΑ ΠΟΥ ΘΑ ΑΠΟΚΟΜΙΣΕΤΕ ΑΠΟ ΤΗ ΧΡΗΣΗ ΤΟΥ ΛΟΓΙΣΜΙΚΟΥ GRACENOTE Ή ΟΠΟΙΟΥΔΗΠΟΤΕ ΔΙΑΚΟΜΙΣΤΗ GRACENOTE.

ΣΕ ΚΑΜΙΑ ΠΕΡΙΠΤΩΣΗ Η GRACENOTE ΔΕΝ ΦΕΡΕΙ ΕΥΘΥΝΗ ΓΙΑ ΟΠΟΙΕΣΔΗΠΟΤΕ ΤΥΧΑΙΕΣ Ή ΠΑΡΕΠΟΜΕΝΕΣ ΖΗΜΙΕΣ Ή ΓΙΑ ΤΥΧΟΝ ΑΠΩΛΕΣΘΕΝΤΑ ΚΕΡΔΗ Ή ΕΙΣΟΔΗΜΑΤΑ.

© Gracenote, Inc. 2009

#### **ΣΥΜΦΩΝΗΤΙΚΟ ΑΔΕΙΑΣ ΧΡΗΣΗΣ ΠΡΑΓΜΑΤΙΚΟΥ ΤΕΛΙΚΟΥ ΧΡΗΣΤΗ (μόνο για τα μοντέλα στη Σιγκαπούρη)**

- 1. Απαγορεύεται η τροποποίηση, μετάφραση, αντίστροφη μηχανική, ανακατασκευή του πηγαίου κώδικα, αποσυναρμολόγηση ή χρήση άλλων μέσων από τους τελικούς χρήστες, με σκοπό την αποκάλυψη του λογισμικού που δημιούργησε η Real ή με άλλον τρόπο η αντιγραφή της λειτουργικότητας του λογισμικού, πέραν του βαθμού στον οποίο ο εν λόγω περιορισμός απαγορεύεται ρητά από την ισχύουσα νομοθεσία.
- 2. Η Real αποποιείται κάθε εγγύηση και όρους, ρητούς ή σιωπηλούς, συμπεριλαμβανομένων των σιωπηλών εγγυήσεων ή όρων περί εμπορευσιμότητας και καταλληλότητας προς ένα συγκεκριμένο σκοπό, και αποποιείται πλήρως κάθε ευθύνη για έμμεση, ειδική, τυχαία ή παρεπόμενη ζημία, συμπεριλαμβανομένων, ενδεικτικά, των απωλεσθέντων κερδών ή της αντικατάστασης συστημάτων.

## <span id="page-6-0"></span>**Πληροφορίες σχετικά με αυτές τις οδηγίες χρήσης**

- Οι οδηγίες σε αυτές τις Οδηγίες χρήσης περιγράφουν τα στοιχεία ελέγχου στο τηλεχειριστήριο. Μπορείτε επίσης να χρησιμοποιήσετε τα στοιχεία ελέγχου της συσκευής εάν διαθέτουν ίδια ή παρόμοια ονόματα με αυτά του τηλεχειριστηρίου.
- Στο εγχειρίδιο αυτό, ο όρος "δίσκος" χρησιμοποιείται ως γενική αναφορά για τους δίσκους BD, DVD, Super Audio CD, ή CD εκτός εάν καθορίζεται διαφορετικά από το κείμενο ή τις εικόνες.
- Ορισμένες εικόνες παρουσιάζονται σαν εννοιολογικά σχέδια και ενδέχεται να είναι διαφορετικά από τα πραγματικά προϊόντα.
- Τα στοιχεία που εμφανίζονται στην οθόνη της τηλεόρασης ενδέχεται να διαφέρουν ανάλογα με την περιοχή.
- Η προεπιλεγμένη ρύθμιση εμφανίζεται υπογραμμισμένη.

## **Πίνακας περιεχομένων**

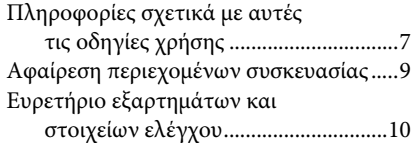

## **[Ξεκινώντας](#page-13-0)**

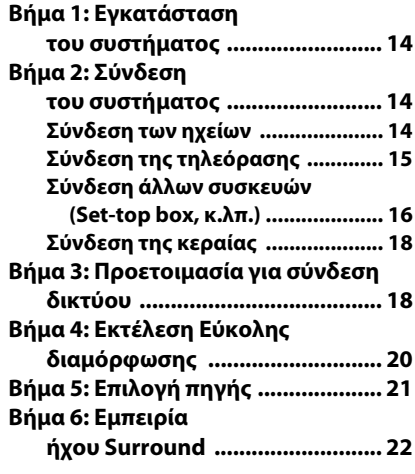

## **[Αναπαραγωγή](#page-23-0)**

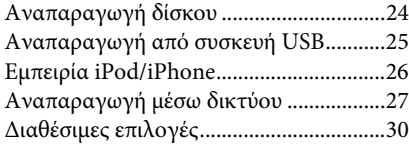

## **[Ρύθμιση ήχου](#page-33-0)**

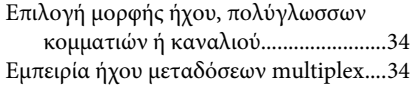

## **[Ραδιοφωνικός δέκτης](#page-34-0)**

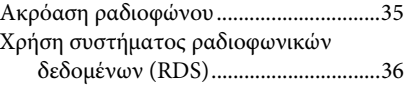

## **[Άλλες λειτουργίες](#page-36-0)**

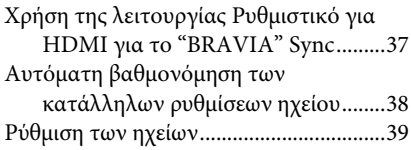

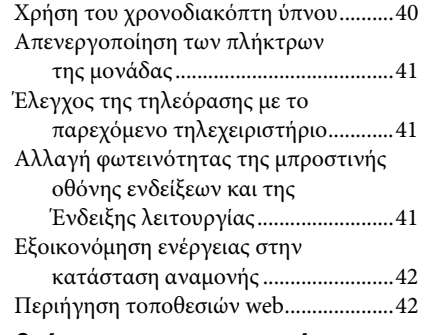

## **[Ρυθμίσεις και προσαρμογές](#page-43-0)**

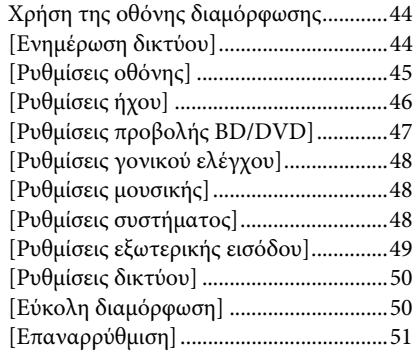

## **[Πρόσθετες πληροφορίες](#page-51-0)**

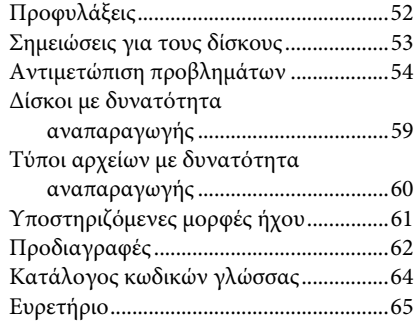

## <span id="page-8-0"></span>**Αφαίρεση περιεχομένων συσκευασίας**

• Μπροστινά ηχεία (2)

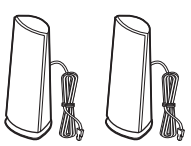

• Surround ηχεία (2)

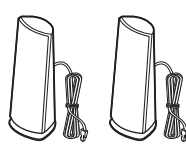

• Κεντρικό ηχείο (1)

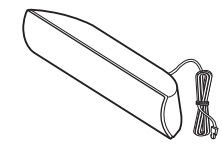

• Subwoofer (1)

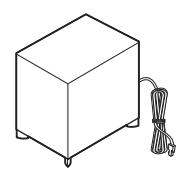

• Ενσύρματη κεραία FM (1)

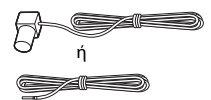

• Τηλεχειριστήριο (1)

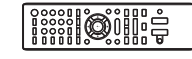

• Μπαταρίες R6 (μεγέθους AA) (2)

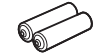

• Μικρόφωνο βαθμονόμησης (1)

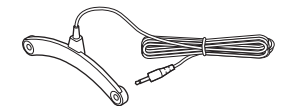

• Καλώδιο HDMI υψηλής ταχύτητας (1) (μόνο για τα μοντέλα στη Σιγκαπούρη)

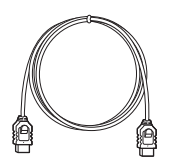

• Βάση για iPod/iPhone (TDM-iP30) (1) (μόνο για τα μοντέλα Ευρώπης και Αυστραλίας)

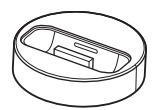

• Καλώδιο USB (1) (μόνο για τα μοντέλα Ευρώπης και Αυστραλίας)

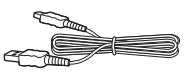

• Καλώδιο βίντεο (1) (μόνο για τα μοντέλα Ευρώπης και Αυστραλίας)

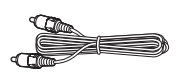

- Εγχειρίδιο χρήσης (μόνο για τα μοντέλα Αυστραλίας και Σιγκαπούρης)
- Οδηγός γρήγορης διαμόρφωσης
- Οδηγός εγκατάστασης ηχείων
- Οδηγός αναφοράς (μόνο για τα Ευρωπαϊκά μοντέλα)
- Πληροφορίες συμμόρφωσης ασύρματων προϊόντων (μόνο για τα Ευρωπαϊκά μοντέλα)

## <span id="page-9-0"></span>**Ευρετήριο εξαρτημάτων και στοιχείων ελέγχου**

Για περισσότερες πληροφορίες, ανατρέξτε στις σελίδες που επισημαίνονται στις παρενθέσεις.

## <span id="page-9-1"></span>**Πρόσοψη**

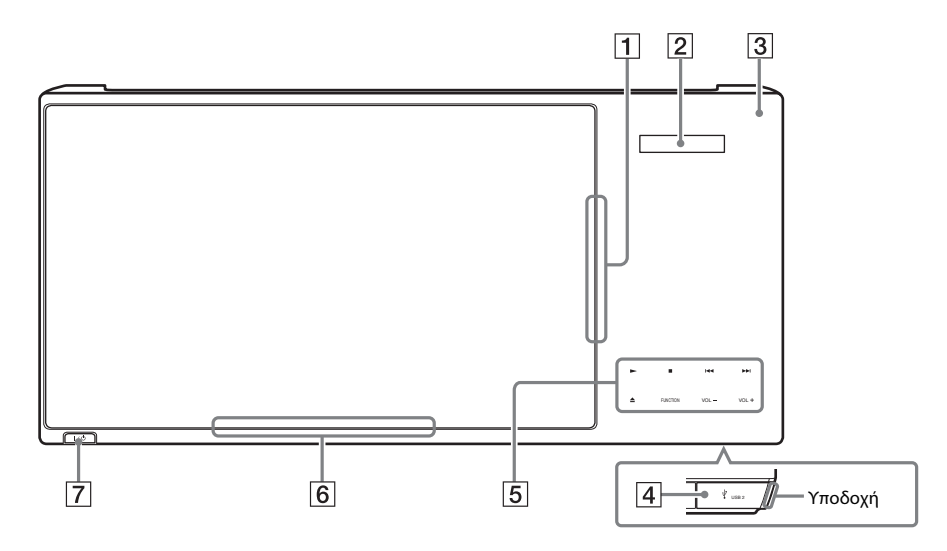

- A **Υποδοχή δίσκου (σελίδα [24\)](#page-23-2)**
- B **Μπροστινή οθόνη ενδείξεων**
- C **(απομακρυσμένος αισθητήρας)**
- D **Θύρα USB 2 (σελίδα [25\)](#page-24-1)** Ανοίξτε το κάλυμμα σπρώχνοντας την υποδοχή με το νύχι σας.
- E **Μαλακά πλήκτρα/ενδείξεις**
	- N **(αναπαραγωγή)**
	- $\blacksquare$  (διακοπή)

.**/**> **(προηγούμενο/επόμενο)**

 $\triangle$  (εξαγωγή)

## **FUNCTION (σελίδα [21\)](#page-20-1)**

Επιλέγει την πηγή αναπαραγωγής. **VOL +/–**

F **Ένδειξη λειτουργίας**

Ανάβει όταν είναι ενεργοποιημένο το σύστημα.

G "**/**1 **(ενεργοποίηση/αναμονή)** Ενεργοποιεί τη μονάδα, ή τη θέτει σε κατάσταση αναμονής.

## **Πληροφορίες σχετικά με τα μαλακά πλήκτρα/ενδείξεις**

Τα πλήκτρα αυτά λειτουργούν όταν είναι αναμμένες οι ενδείξεις των μαλακών πλήκτρων. Μπορείτε να ενεργοποιήσετε/ απενεργοποιήσετε τις ενδείξεις με τη ρύθμιση [Φωτισμός / Οθόνη] [\(σελίδα 48\).](#page-47-3) Όταν θέσετε τη ρύθμιση [Φωτισμός / Οθόνη] σε [Αυτόματα], οι ενδείξεις απενεργοποιούνται. Στην περίπτωση αυτή, πιέστε οποιοδήποτε μαλακό πλήκτρο. Όταν οι ενδείξεις ανάβουν, πιέστε το επιθυμητό πλήκτρο.

## **Σημείωση**

• Τα πλήκτρα αυτά λειτουργούν όταν τα αγγίζετε ελαφρά. Μην τα πιέζετε με υπερβολική δύναμη.

## <span id="page-10-1"></span>**Μπροστινή οθόνη ενδείξεων**

## **Σχετικά με τις ενδείξεις στην μπροστινή οθόνη ενδείξεων**

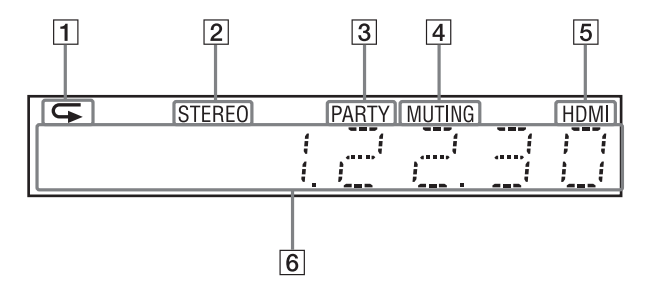

- A **Ανάβει όταν είναι ενεργοποιημένη η επαναλαμβανόμενη αναπαραγωγή.**
- B **Ανάβει κατά τη λήψη στερεοφωνικού ήχου. (Μόνο κατά τη λειτουργία του ραδιοφώνου)**
- C **Ανάβει όταν στο σύστημα εκτελείται αναπαραγωγή μέσω της λειτουργίας PARTY STREAMING.**
- D **Ανάβει όταν είναι ενεργοποιημένη η λειτουργία σίγασης.**
- E **Ανάβει όταν η υποδοχή HDMI (OUT) έχει συνδεθεί σωστά με μια συσκευή, συμβατή με HDCP (High-bandwidth Digital Content Protection), με είσοδο HDMI ή DVI (Digital Visual Interface).**

### F **Εμφανίζει την κατάσταση του συστήματος, όπως η ραδιοφωνική συχνότητα, κ.λπ.**

Όταν πιέσετε το πλήκτρο DISPLAY, η κατάστασης ροής πληροφοριών/ αποκωδικοποίησης εμφανίζεται όταν η λειτουργία είναι ρυθμισμένη στο "Τηλεόραση".

Οι πληροφορίες ροής/κατάστασης αποκωδικοποίησης ενδέχεται να μην εμφανίζονται ανάλογα με τη ροή ή το στοιχείο που αποκωδικοποιείται.

<span id="page-10-0"></span>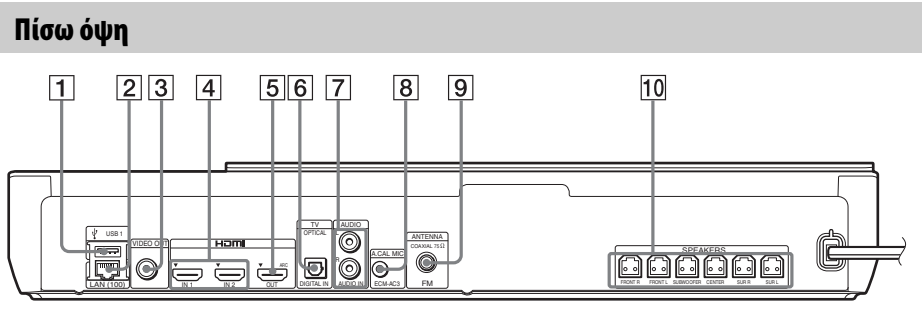

- A **Θύρα USB 1 (σελίδα [25](#page-24-1))**
- B **Ακροδέκτης LAN (100) (σελίδα [18\)](#page-17-2)**
- C **Υποδοχή VIDEO OUT (σελίδα [15\)](#page-14-1)**
- D **Υποδοχές HDMI (IN 1/IN 2) (σελίδα [16](#page-15-1))**
- E **Υποδοχή HDMI (OUT) (σελίδα [15\)](#page-14-1)**
- F **Υποδοχή Τηλεόραση (DIGITAL IN OPTICAL) (σελίδα [15\)](#page-14-1)**
- G **Υποδοχές AUDIO (AUDIO IN L/R) (σελίδα [16\)](#page-15-1)**
- H **Υποδοχή A.CAL MIC (σελίδες [20,](#page-19-1) [38](#page-37-1))**
- I **Υποδοχή ANTENNA (FM COAXIAL 75**Ω**) (σελίδα [18\)](#page-17-3)**
- J **Υποδοχές SPEAKERS (σελίδα [14\)](#page-13-4)**

## <span id="page-11-0"></span>**Τηλεχειριστήριο**

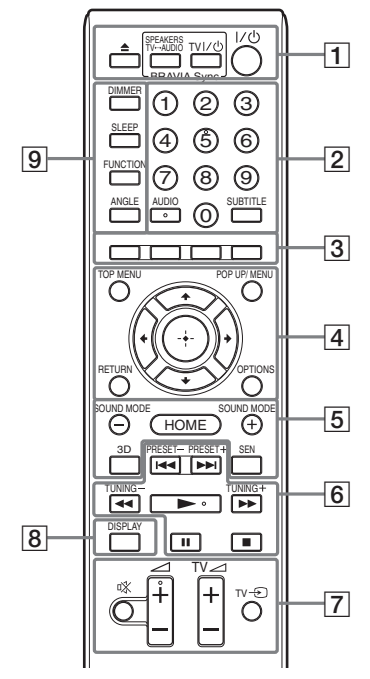

Το πλήκτρο με τον αριθμό 5, καθώς και τα πλήκτρα AUDIO,  $\angle$  + και  $\triangleright$  διαθέτουν μια ανάγλυφη κουκκίδα. Χρησιμοποιήστε την ανάγλυφη κουκκίδα ως αναφορά κατά τη λειτουργία του τηλεχειριστηρίου.

•  $\boxed{\text{TV}}$ : Για τους χειρισμούς στην τηλεόραση (Για λεπτομέρειες, βλέπε ["Έλεγχος της](#page-40-3)  [τηλεόρασης με το παρεχόμενο](#page-40-3)  [τηλεχειριστήριο" \(σελίδα 41\)\)](#page-40-3).

## A Z **(εξαγωγή)**

## **SPEAKERS TV** $\longleftrightarrow$  AUDIO

Επιλέγει εάν ο ήχος της τηλεόρασης θα παρέχεται από τα ηχεία του συστήματος ή το(α) ηχείο(α) της τηλεόρασης. Η λειτουργία αυτή εκτελείται όταν θέσετε τη ρύθμιση [Ρυθμιστικό για HDMI] σε [Ενεργό] [\(σελίδα 48\)](#page-47-4).

## **TV** "**/**1 **(ενεργοποίηση/αναμονή) (σελίδα [41](#page-40-3))**

Ενεργοποιεί την τηλεόραση, ή τη θέτει σε κατάσταση αναμονής.

## $\mathsf{I}/\mathsf{I}$  (ενεργοποίηση/αναμονή) **(σελίδες [20,](#page-19-1) [35](#page-34-2))**

Ενεργοποιεί το σύστημα, ή το θέτει σε κατάσταση αναμονής.

B **Αριθμητικά πλήκτρα (σελίδες [35](#page-34-2), [41\)](#page-40-3)** Εισάγουν τους αριθμούς τίτλων/ κεφαλαίων, τον αριθμό αποθηκευμένου σταθμού, κ.λπ.

## **AUDIO (σελίδα [34\)](#page-33-3)**

Επιλέγει τη μορφή/κομμάτι του ήχου.

## **SUBTITLE**

Επιλέγει τη γλώσσα των υπότιτλων όταν έχουν εγγραφεί πολλαπλοί υπότιτλοι σε ένα δίσκο BD-ROM/DVD VIDEO.

C **Έγχρωμα πλήκτρα (κόκκινο/πράσινο/ κίτρινο/μπλε)**

Πλήκτρα συντομεύσεων για την επιλογή στοιχείων σε ορισμένα μενού δίσκων BD (μπορούν επίσης να χρησιμοποιηθούν για διαδραστικές λειτουργίες Java σε δίσκους BD).

## **EXECUTED** TOP MENU

Ανοίγει ή κλείνει το Άνω μενού των δίσκων BD ή DVD.

## **POP UP/MENU**

Ανοίγει ή κλείνει το Αναδυόμενο μενού των δίσκων BD-ROM ή το μενού των δίσκων DVD.

## **OPTIONS (σελίδες [22](#page-21-1), [30,](#page-29-1) [42](#page-41-2))**

Εμφανίζει το μενού επιλογών στην οθόνη της τηλεόρασης ή στην μπροστινή οθόνη ενδείξεων. (Η θέση διαφέρει ανάλογα με την επιλεγμένη λειτουργία).

## **RETURN**

Επιστρέφει στην προηγούμενη οθόνη.

## $H$

Μετακινεί τη φωτεινή επισήμανση σε ένα εμφανιζόμενο στοιχείο.

 **(εισαγωγή)** Εισάγει το επιλεγμένο στοιχείο.

E **SOUND MODE +/– (σελίδα [22](#page-21-1))** Επιλέγει τη λειτουργία ήχου.

**HOME (σελίδες [20,](#page-19-1) [35](#page-34-2), [38,](#page-37-1) [39](#page-38-1), [42,](#page-41-2) [44\)](#page-43-3)**

Μεταβαίνει ή εκτελεί έξοδο από το αρχικό μενού του συστήματος.

## **3D**

Μετατρέπει δισδιάστατο (2D) περιεχόμενο σε προσομοιωμένο 3D περιεχόμενο όταν συνδέεται σε συσκευή συμβατή με 3D.

## **SEN**

Αποκτά πρόσβαση στην ηλεκτρονική υπηρεσία "Sony Entertainment Network™".

F **Πλήκτρα χειρισμού αναπαραγωγής** 

Βλέπε ["Αναπαραγωγή" \(σελίδα 24\).](#page-23-3)

.**/**> **(προηγούμενο/επόμενο)**

Μεταβαίνει στο προηγούμενο/επόμενο κεφάλαιο, κομμάτι, ή αρχείο.

### m**/**M **(αναπαραγωγή με γρήγορη/ αργή κίνηση/πάγωμα καρέ)**

Γρήγορη επαναφορά/γρήγορη προώθηση κατά την αναπαραγωγή του δίσκου. Κάθε φορά που πιέζετε το πλήκτρο, η ταχύτητα αναζήτησης αλλάζει.

Ενεργοποιεί την αναπαραγωγή με αργή κίνηση εάν πιέσετε για περισσότερο από ένα δευτερόλεπτο στη λειτουργία παύσης. Αναπαράγει ένα καρέ κάθε φορά εάν το πιέσετε στη λειτουργία παύσης.

#### **Σημείωση**

• Κατά την αναπαραγωγή δίσκων Blu-ray 3D, η αντίστροφη αναπαραγωγή με αργή κίνηση και ενός καρέ δεν είναι διαθέσιμες.

#### N **(αναπαραγωγή)**

Εκκινεί ή επανεκκινεί την αναπαραγωγή (συνέχιση αναπαραγωγής).

Ενεργοποιεί την Αναπαραγωγή με ένα πλήκτρο [\(σελίδα 37\)](#page-36-2) όταν το σύστημα είναι ενεργοποιημένο και έχει τεθεί στη λειτουργία "BD/DVD".

## *Π*(παύση)

Διακόπτει προσωρινά ή επανεκκινεί την αναπαραγωγή.

## $\blacksquare$  (διακοπή)

Διακόπτει την αναπαραγωγή και αποθηκεύει το σημείο διακοπής στη μνήμη (σημείο συνέχισης). Το σημείο συνέχισης για έναν τίτλο/κομμάτι είναι το τελευταίο σημείο αναπαραγωγής ή η τελευταία φωτογραφία για ένα φάκελο φωτογραφιών.

## **Πλήκτρα λειτουργίας ραδιοφώνου**

Βλέπε ["Ραδιοφωνικός δέκτης" \(σελίδα 35\)](#page-34-3).

#### **PRESET +/–**

**TUNING +/–**

G **(σίγαση)**  Απενεργοποιεί προσωρινά τον ήχο.

> 2 **(ένταση ήχου) +/– (σελίδα [35\)](#page-34-2)** Ρυθμίζει την ένταση του ήχου.

### **Τηλεόραση** 2 **(ένταση ήχου) +/–**

Ρυθμίζει την ένταση του ήχου της τηλεόρασης.

## **Τηλεόραση** t **(είσοδος τηλεόρασης)**   $\sqrt{TV}$

Εναλλάσσει την πηγή εισόδου της τηλεόρασης μεταξύ της τηλεόρασης και άλλων πηγών εισόδου.

## H **DISPLAY (σελίδες [24](#page-23-2), [27,](#page-26-1) [42](#page-41-2))**

Εμφανίζει τις πληροφορίες αναπαραγωγής και περιήγησης στο διαδίκτυο στην οθόνη της τηλεόρασης.

Εμφανίζει τον προεπιλεγμένο ραδιοφωνικό σταθμό, τη συχνότητα, κ.λπ., στην μπροστινή οθόνη ενδείξεων.

## **9** DIMMER

Ορίζει τη φωτεινότητα της μπροστινής οθόνης ενδείξεων και της ένδειξης λειτουργίας σε ένα από τα 2 επίπεδα.

## **SLEEP (σελίδα [40\)](#page-39-1)**

Καθορίζει το χρονοδιακόπτη ύπνου.

## **FUNCTION (σελίδες [21,](#page-20-1) [35\)](#page-34-2)**

Επιλέγει την πηγή αναπαραγωγής. Ρυθμίζοντας τις [Ρυθμίσεις εξωτερικής εισόδου] [\(σελίδα 49\)](#page-48-1), μπορείτε να παρακάμψετε εισόδους που δεν χρησιμοποιούνται κατά την επιλογή μιας λειτουργίας.

## **ANGLE**

Μεταβαίνει σε άλλες γωνίες προβολής, όταν έχουν εγγραφεί σε ένα BD-ROM/ DVD VIDEO πολλές γωνίες προβολής.

## <span id="page-13-1"></span><span id="page-13-0"></span>**Βήμα 1: Εγκατάσταση του συστήματος**

## **Τρόπος τοποθέτησης του συστήματος**

Εγκαταστήστε το σύστημα αναφερόμενοι στην παρακάτω εικόνα.

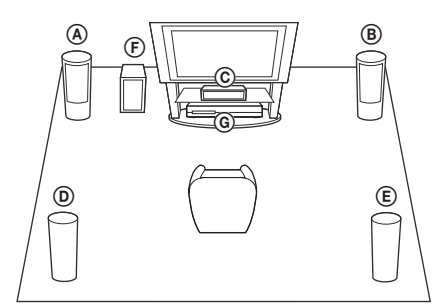

- A Μπροστινό ηχείο (L (αριστερό))
- B Μπροστινό ηχείο (R (δεξί))
- C Κεντρικό ηχείο
- D Surround ηχείο (L (αριστερό))
- E Surround ηχείο (R (δεξί))
- F Subwoofer
- G Μονάδα

#### **Σημείωση**

- Να είστε προσεκτικοί κατά την τοποθέτηση των ηχείων ή/και των συνδεδεμένων βάσεων στα ηχεία σε δάπεδο όπου έχει χρησιμοποιηθεί ειδική κατεργασία (κερί, λάδι, γυαλιστικά προϊόντα κ.λπ.), καθώς ενδέχεται να παρουσιαστούν λεκέδες ή αποχρωματισμός.
- Μην στηρίζεστε ή κρεμιέστε από ένα ηχείο, καθώς ενδέχεται να πέσει.
- Το ηχείο αυτής της συσκευής δεν είναι αντιμαγνητικό. Αυτό μπορεί να προκαλέσει ανομοιομορφία χρωμάτων, εάν τοποθετηθεί κοντά σε τηλεόραση ή συσκευή προβολής CRT.

#### **Συμβουλή**

• Μπορείτε να εγκαταστήσετε τα ηχεία σε τοίχο. Για λεπτομέρειες, ανατρέξτε στον παρεχόμενο "Οδηγό εγκατάστασης ηχείων".

## <span id="page-13-2"></span>**Βήμα 2: Σύνδεση του συστήματος**

Μην συνδέετε το καλώδιο ρεύματος (καλώδιο σύνδεσης με το δίκτυο ρεύματος) της συσκευής μέχρι να εκτελέσετε όλες τις υπόλοιπες συνδέσεις.

#### **Σημείωση**

• Όταν συνδέετε μια άλλη συσκευή με έλεγχο της έντασης του ήχου, χαμηλώστε την ένταση των άλλων συσκευών σε επίπεδο στο οποίο δεν προκαλείται παραμόρφωση του ήχου.

## <span id="page-13-4"></span><span id="page-13-3"></span><sup>F</sup> **Σύνδεση των ηχείων**

Συνδέστε τα καλώδια των ηχείων ώστε να αντιστοιχούν με το χρώμα των υποδοχών SPEAKERS της συσκευής.

Κατά τη σύνδεση με τη συσκευή, εισαγάγετε τον σύνδεσμο μέχρι να ασφαλίσει στη θέση του με ένα κλικ.

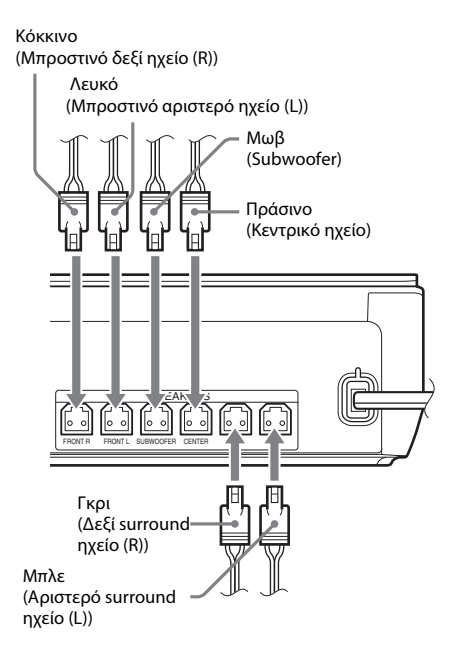

## <span id="page-14-1"></span><span id="page-14-0"></span>**Σύνδεση της τηλεόρασης**

Επιλέξτε μία από τις μεθόδους σύνδεσης, ανάλογα με τις υποδοχές εισόδου της τηλεόρασης.

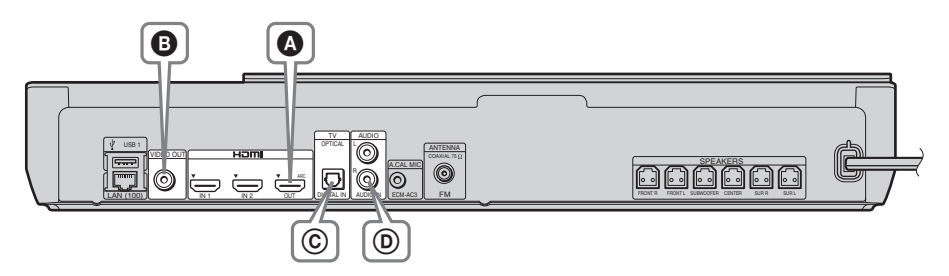

## **Συνδέσεις βίντεο**

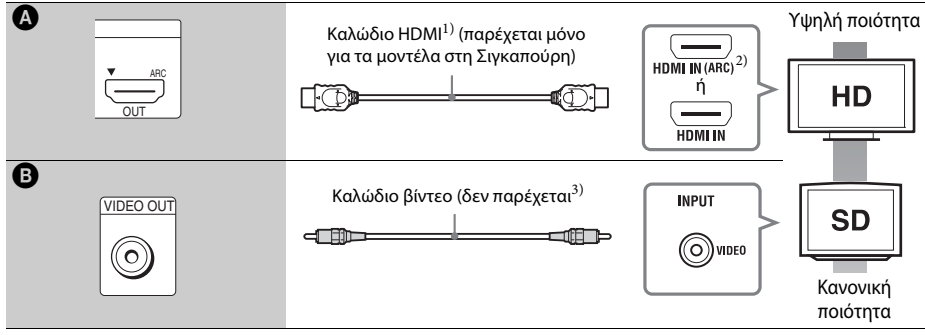

<sup>1)</sup> Καλώδιο HDMI υψηλής ταχύτητας.

- 2)Εάν η υποδοχή HDMI IN της τηλεόρασής σας είναι συμβατή με τη λειτουργία ARC (Audio Return Channel), η σύνδεση καλωδίου HDMI αποστέλλει επίσης σήμα ψηφιακού ήχου από την τηλεόραση. Για τη ρύθμιση της λειτουργίας Audio Return Channel, βλέπε [Audio Return Channel] [\(σελίδα 48\)](#page-47-4).
- 3)Το παρεχόμενο καλώδιο βίντεο είναι για σύνδεση της βάσης για iPod/iPhone. (Μόνο για τα μοντέλα σε Ευρώπη και Αυστραλία)

## **Συνδέσεις ήχου**

Εάν δεν συνδέσετε το σύστημα με την υποδοχή HDMI της τηλεόρασης που είναι συμβατή με τη λειτουργία ARC, κάντε μια κατάλληλη σύνδεση ήχου για να ακούτε τον ήχο της τηλεόρασης μέσω των ηχείων του συστήματος.

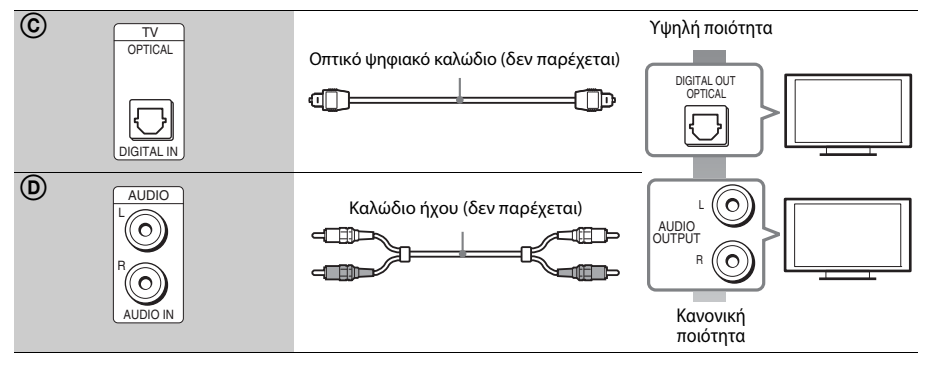

## <span id="page-15-1"></span><span id="page-15-0"></span>**Σύνδεση άλλων συσκευών (Set-top box, κ.λπ.)**

Συνδέστε το σύστημα, άλλες συσκευές και την τηλεόραση ως εξής.

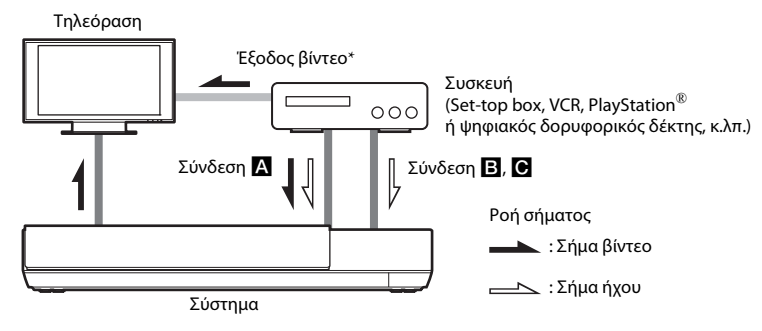

\* Αυτή η σύνδεση δεν είναι απαραίτητη για τη σύνδεση Α (σύνδεση HDMI).

Επιλέξτε μία από τις ακόλουθες μεθόδους σύνδεσης, ανάλογα με τον τύπο υποδοχής της συσκευής.

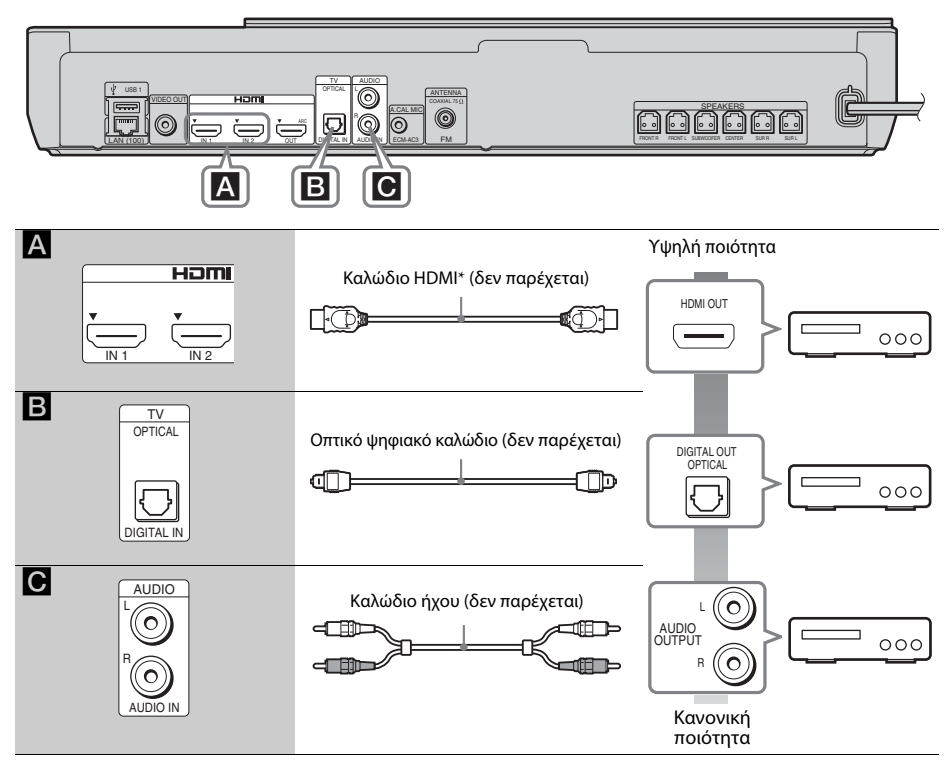

\* Χρησιμοποιήστε ένα καλώδιο HDMI υψηλής ταχύτητας.

## **Κατά τη σύνδεση** A

Αυτή η σύνδεση μπορεί να αποστέλλει σήματα βίντεο και ήχου.

### **Σημείωση**

- Τα σήματα βίντεο από τις υποδοχές HDMI (IN 1/2) αποστέλλονται στην υποδοχή HDMI (OUT) μόνο όταν έχει επιλεγεί η λειτουργία "HDMI1" ή "HDMI2".
- Για την αποστολή σήματος ήχου από τις υποδοχές HDMI (IN 1/2) στην υποδοχή HDMI (OUT), ενδέχεται να χρειαστεί να αλλάξετε τη ρύθμιση εξόδου ήχου. Για λεπτομέρειες, βλέπε [Έξοδος ήχου] στην ενότητα [Ρυθμίσεις ήχου] [\(σελίδα 46\).](#page-45-1)
- Μπορείτε να αλλάξετε την είσοδο ήχου μιας συσκευής η οποία είναι συνδεδεμένη στην υποδοχή HDMI (IN 1) στην υποδοχή Τηλεόραση (DIGITAL IN OPTICAL). Για λεπτομέρειες, βλέπε [Λειτουργία εισαγωγής ήχου HDMI1] στην ενότητα [Ρυθμίσεις HDMI] [\(σελίδα 48\)](#page-47-4). (Μόνο για τα Ευρωπαϊκά μοντέλα).

## **Κατά τη σύνδεση** B**,** C

Συνδέστε το σύστημα έτσι ώστε τα σήματα βίντεο από το σύστημα και την άλλη συσκευή να αποστέλλονται στην τηλεόραση και τα σήματα ήχου από τη συσκευή να αποστέλλονται στο σύστημα.

#### **Σημείωση**

- Εάν εκτελέσετε τη σύνδεση B, C, θέστε το στοιχείο [Ρυθμιστικό για HDMI] στις [Ρυθμίσεις HDMI] της επιλογής [Ρυθμίσεις συστήματος] σε [Ανενεργό] [\(σελίδα 48\).](#page-47-4)
- Μπορείτε να απολαύσετε τον ήχο της συσκευής επιλέγοντας τη λειτουργία "AUDIO" για τη σύνδεση **Β**.

## <span id="page-17-3"></span><span id="page-17-0"></span>**Σύνδεση της κεραίας**

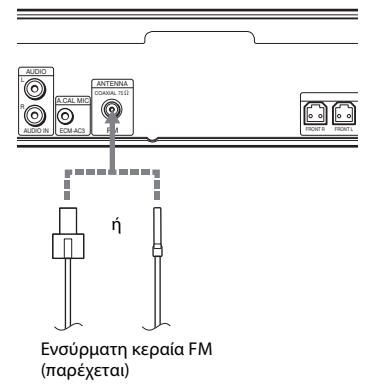

#### **Σημείωση**

- Βεβαιωθείτε ότι έχετε επεκτείνει πλήρως την ενσύρματη κεραία FM.
- Μετά τη σύνδεση της ενσύρματης κεραίας FM, διατηρήστε την σε όσο το δυνατόν πιο οριζόντια θέση.

#### **Συμβουλή**

• Εάν η ποιότητα της λήψης FM είναι χαμηλή, χρησιμοποιήστε ένα ομοαξονικό καλώδιο 75-ohm (δεν παρέχεται) για να συνδέσετε μια εξωτερική κεραία FM στη συσκευή.

## <span id="page-17-2"></span><span id="page-17-1"></span>**Βήμα 3: Προετοιμασία για σύνδεση δικτύου**

#### **Συμβουλή**

• Για να συνδέσετε το σύστημα στο δίκτυό σας, εκτελέστε τις [Εύκολες ρυθμίσεις δικτύου]. Για λεπτομέρειες, βλέπε ["Βήμα 4: Εκτέλεση Εύκολης](#page-19-0)  [διαμόρφωσης" \(σελίδα 20\)](#page-19-0).

Επιλέξτε τη μέθοδο βάσει του περιβάλλοντος του LAN (Τοπικό δίκτυο) που διαθέτετε.

• Εάν χρησιμοποιείτε ένα ασύρματο LAN (Τοπικό δίκτυο)

Το σύστημα διαθέτει ενσωματωμένο Wi-Fi, επιτρέποντάς σας να το συνδέσετε στο δίκτυο εκτελώντας τις ρυθμίσεις του δικτύου.

• Εάν δεν χρησιμοποιείτε ασύρματο δίκτυο LAN (Τοπικό δίκτυο)

Συνδέστε το σύστημα στο δίκτυο εκτελώντας τη σύνδεση με ένα καλώδιο LAN, ως εξής.

Πίσω όψη συσκευής

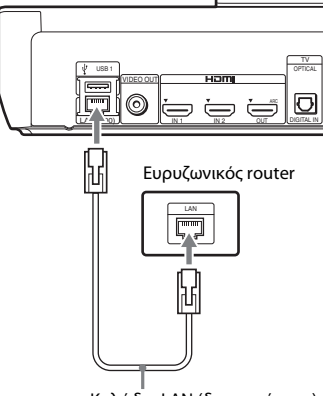

Καλώδιο LAN (δεν παρέχεται)

## **Πριν εκτελέσετε τις ρυθμίσεις δικτύου**

Εάν ο router ασύρματου δικτύου LAN σας (σημείο πρόσβασης) είναι συμβατός με Wi-Fi Protected Setup (WPS), μπορείτε εύκολα να διαμορφώσετε τις ρυθμίσεις δικτύου με το πλήκτρο WPS.

Εάν όχι, διαβάστε πρώτα τις ακόλουθες πληροφορίες και καταγράψτε τις στον χώρο που παρέχεται παρακάτω.

- Το όνομα του δικτύου (SSID\*) που προσδιορίζει το δίκτυό σας\*\*.
- Εάν έχετε ορίσει προστασία στο ασύρματο δίκτυό σας, το κλειδί ασφαλείας (κλειδί WEP, κλειδί WPA)\*\*.
- \* Το SSID (Αναγνωριστικό συνόλου υπηρεσιών) είναι μια ονομασία που προσδιορίζει ένα συγκεκριμένο ασύρματο δίκτυο.
- \*\* Πρέπει να ελέγξετε τις ρυθμίσεις του router ασύρματου δικτύου LAN σας για να λάβετε πληροφορίες σχετικά με το SSID και το κλειδί ασφαλείας. Για λεπτομέρειες:
	- επισκεφτείτε την παρακάτω διαδικτυακή τοποθεσία:

Για τους πελάτες στην Ευρώπη και τη Ρωσία: http://support.sony-europe.com/hub/hub.html

Για τους πελάτες σε άλλες χώρες/περιοχές: http://www.sony-asia.com/section/support

- ανατρέξτε στο εγχειρίδιο χρήσης που παρέχεται μαζί με το router ασύρματου δικτύου LAN
- συμβουλευθείτε τον κατασκευαστή του router ασύρματου δικτύου LAN

## <span id="page-18-0"></span>**Πληροφορίες σχετικά με την ασφάλεια των ασύρματων δικτύων LAN**

Καθώς η επικοινωνία μέσω της λειτουργίας του ασύρματου δικτύου LAN επιτυγχάνεται με ραδιοκύματα, το ασύρματο σήμα ενδέχεται να αναχαιτίζεται. Για την προστασία της ασύρματης επικοινωνίας, το σύστημα αυτό υποστηρίζει διάφορες λειτουργίες ασφάλειας. Βεβαιωθείτε ότι διαμορφώνετε σωστά τις ρυθμίσεις ασφάλειας, σύμφωνα με το περιβάλλον του δικτύου σας.

#### x **Χωρίς ασφάλεια**

Παρά το γεγονός ότι μπορείτε να εκτελέσετε ρυθμίσεις εύκολα, οποιοσδήποτε χρήστης μπορεί να διακόψει την ασύρματη επικοινωνία ή να εισβάλλει στο ασύρματο δίκτυό σας, ακόμα και χωρίς τη χρήση εξειδικευμένων εργαλείων. Θα πρέπει να λάβετε υπόψη ότι υπάρχει κίνδυνος μη εξουσιοδοτημένης πρόσβασης ή αναχαίτισης των δεδομένων.

#### **WEP**

Το σύστημα WEP ασφαλίζει τις επικοινωνίες για την αποφυγή της αναχαίτισης των επικοινωνιών ή της εισβολής παρείσακτων στο ασύρματο δίκτυο. Το WEP είναι μια παλαιού τύπου τεχνολογία ασφάλειας που επιτρέπει τη σύνδεση παλαιότερων συσκευών, οι οποίες δεν υποστηρίζουν την τεχνολογία TKIP/AES.

## ■ WPA-PSK (TKIP), WPA2-PSK (TKIP)

Η τεχνολογία ασφάλειας TKIP έχει αναπτυχθεί για την κάλυψη των ελλείψεων της τεχνολογίας WEP. Η τεχνολογία TKIP διασφαλίζει υψηλότερο επίπεδο ασφάλειας από την τεχνολογία WEP.

### x **WPA-PSK (AES), WPA2-PSK (AES)**

Η τεχνολογία ασφάλειας AES χρησιμοποιεί μια προηγμένη μέθοδο ασφάλειας, διαφορετική από τις τεχνολογίες WEP και TKIP. Η τεχνολογία AES διασφαλίζει υψηλότερο επίπεδο ασφάλειας από τις τεχνολογίες WEP ή TKIP.

## <span id="page-19-0"></span>**Βήμα 4: Εκτέλεση Εύκολης διαμόρφωσης**

## **Πριν εκτελέσετε το βήμα 4**

Βεβαιωθείτε ότι όλες οι συνδέσεις έχουν εκτελεστεί σταθερά και, κατόπιν, συνδέστε το καλώδιο ρεύματος (καλώδιο σύνδεσης με το δίκτυο ρεύματος).

<span id="page-19-1"></span>Ακολουθήστε τα παρακάτω βήματα για να εκτελέσετε τις βασικές ρυθμίσεις και τις ρυθμίσεις δικτύου για τη χρήση του συστήματος.

Τα στοιχεία που εμφανίζονται διαφέρουν ανάλογα με τη χώρα του μοντέλου.

**1 Εισαγάγετε δύο μπαταρίες R6 (μεγέθους AA) (παρέχονται) αντιστοιχίζοντας τα άκρα** 3 **και** # **των μπαταριών με τις ενδείξεις στο εσωτερικό του τμήματος των μπαταριών.**

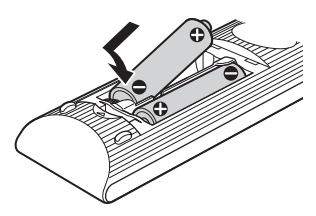

- **2 Ενεργοποιήστε την τηλεόραση.**
- **3 Πιέστε το πλήκτρο** [**/**1**.**
- **4 Ρυθμίστε τον επιλογέα εισόδου στην τηλεόρασή σας έτσι ώστε το σήμα του συστήματος να εμφανίζεται στην οθόνη της τηλεόρασης.**

Εμφανίζεται η οθόνη Εύκολη διαμόρφωση για την επιλογή της γλώσσας των ενδείξεων στην οθόνη.

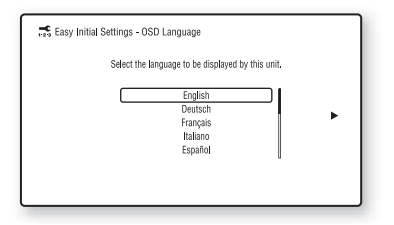

<span id="page-19-2"></span>**5 Εκτελέστε την [Εύκολη αρχική διαμόρφωση]. Ακολουθήστε τις οδηγίες στην οθόνη για να εκτελέσετε τις βασικές ρυθμίσεις χρησιμοποιώντας τα πλήκτρα ←/↑/↓/→ και**  $\oplus$ .

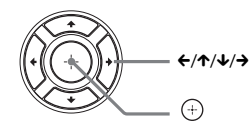

Ανάλογα με τη μέθοδο σύνδεσης [\(σελίδα 15\),](#page-14-0) εκτελέστε την ακόλουθη ρύθμιση.

- Σύνδεση καλωδίου HDMI: Ακολουθήστε τις οδηγίες που εμφανίζονται στην οθόνη της τηλεόρασης.
- Σύνδεση καλωδίου βίντεο: Επιλέξτε [16:9] ή [4:3], έτσι ώστε η εικόνα να εμφανίζεται σωστά.

Για λεπτομέρειες σχετικά με τις ρυθμίσεις [Αυτόματη Βαθμονόμηση] στη διαδικασία [Εύκολη αρχική διαμόρφωση], βλέπε ["Αυτόματη βαθμονόμηση των κατάλληλων](#page-37-1)  [ρυθμίσεων ηχείου" \(σελίδα 38\)](#page-37-1).

**6 Αφού ολοκληρώσετε την [Εύκολη αρχική διαμόρφωση], εκτελέστε τις [Εύκολες ρυθμίσεις δικτύου]. Πιέστε τα πλήκτρα**  C**/**X**/**x**/**c **για να επιλέξετε [Εύκολες ρυθμίσεις δικτύου] και, κατόπιν, πιέστε το πλήκτρο .**

Εμφανίζεται η οθόνη Εύκολες ρυθμίσεις δικτύου.

**7 Ακολουθήστε τις οδηγίες στην οθόνη για να εκτελέσετε τις εύκολες δικτύου χρησιμοποιώντας τα πλήκτρα ←/↑/↓/→ και**  $\oplus$ .

> Εάν το σύστημα δεν μπορεί να συνδεθεί στο δίκτυο, ανατρέξτε στην ενότητα ["Σύνδεση](#page-57-0)  [δικτύου" \(σελίδα 58\)](#page-57-0) ή ["Σύνδεση](#page-57-1)  [Ασύρματου δικτύου LAN" \(σελίδα 58\)](#page-57-1).

## **Για ανάκληση της οθόνης Εύκολες αρχικές ρυθμίσεις/Εύκολες ρυθμίσεις δικτύου**

- **1 Πιέστε το πλήκτρο HOME.** Στην οθόνη της τηλεόρασης εμφανίζεται το αρχικό μενού.
- **2 Πιέστε τα πλήκτρα** C**/**c **για να επιλέξετε [Διαμόρφωση].**
- **3 Πιέστε τα πλήκτρα** X**/**x **για να επιλέξετε [Εύκολη διαμόρφωση] και, κατόπιν, πιέστε το πλήκτρο**  $\left(\overline{+}\right)$ **.**
- **4 Πιέστε τα πλήκτρα** X**/**x**, για να επιλέξετε τη ρύθμιση και, στη συνέχεια, πιέστε το πλήκτρο .**
	- [Εύκολη αρχική διαμόρφωση]
	- [Εύκολες ρυθμίσεις δικτύου]

Εμφανίζεται η οθόνη Εύκολες αρχικές ρυθμίσεις/Εύκολες ρυθμίσεις δικτύου.

## <span id="page-20-0"></span>**Βήμα 5: Επιλογή πηγής**

<span id="page-20-1"></span>Μπορείτε να επιλέξετε την πηγή αναπαραγωγής.

### **Πιέστε επαναλαμβανόμενα το πλήκτρο FUNCTION μέχρι να εμφανιστεί η επιθυμητή λειτουργία στην μπροστινή οθόνη ενδείξεων.**

Όταν πιέζετε το πλήκτρο FUNCTION μία φορά, η τρέχουσα λειτουργία εμφανίζεται στην οθόνη της πρόσοψης. Στη συνέχεια, όποτε πιέζετε το πλήκτρο FUNCTION, η λειτουργία αλλάζει ως εξής.

"BD/DVD"  $\rightarrow$  "USB1"  $\rightarrow$  "USB2"  $\rightarrow$  "FM"  $\rightarrow$ "HDMI1"  $\rightarrow$  "HDMI2"  $\rightarrow$  "Τηλεόραση"  $\rightarrow$ "AUDIO"  $\rightarrow$  "BD/DVD"  $\rightarrow$  ...

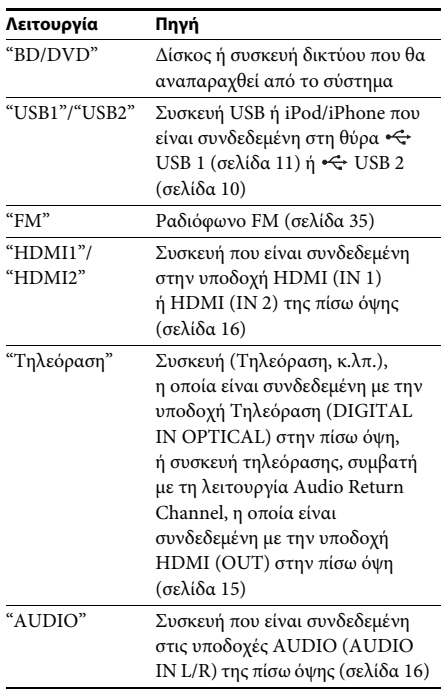

#### **Συμβουλή**

Μπορείτε να αλλάξετε ορισμένες λειτουργίες από την οθόνη της τηλεόρασης, πιέζοντας τα πλήκτρα FUNCTION,  $\uparrow/\downarrow$  και  $\oplus$ .

## <span id="page-21-0"></span>**Βήμα 6: Εμπειρία ήχου Surround**

<span id="page-21-1"></span>Αφού εκτελέσετε τα προηγούμενα βήματα και ξεκινήσει η αναπαραγωγή, μπορείτε εύκολα να απολαύσετε ήδη προγραμματισμένες λειτουργίες ήχου, οι οποίες είναι ειδικά σχεδιασμένες για τα διαφορετικά είδη πηγών ήχου. Οι ρυθμίσεις αυτές προσφέρουν τον συναρπαστικό, δυναμικό ήχο της κινηματογραφικής αίθουσας στο σπίτι σας.

## **Επιλογή λειτουργίας ήχου**

**Πιέστε επαναλαμβανόμενα το πλήκτρο +/– SOUND MODE κατά την αναπαραγωγή, μέχρι να εμφανιστεί η επιθυμητή κατάσταση στην οθόνη της πρόσοψης ή την οθόνη της τηλεόρασης.**

Μπορείτε να επιλέξετε τα ακόλουθα στοιχεία. Το κείμενο μέσα σε παρένθεση ([--]) εμφανίζεται στην οθόνη της τηλεόρασης και το κείμενο μέσα σε διπλά εισαγωγικά ("--") εμφανίζεται στην οθόνη της πρόσοψης.

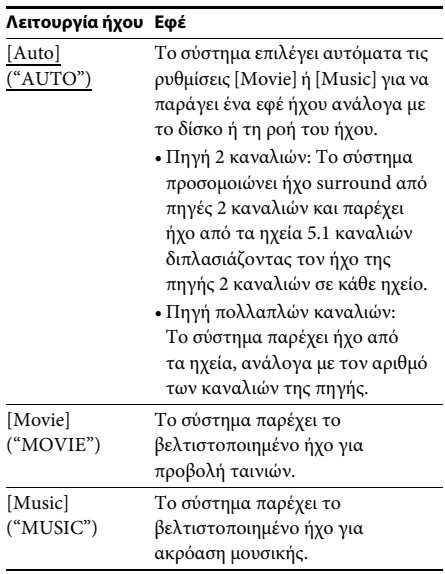

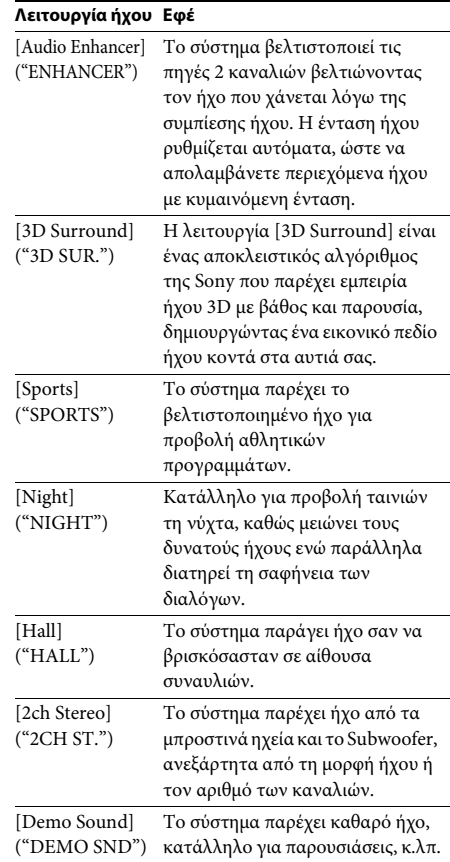

#### **Συμβουλή**

• Αν ρυθμίσετε τη λειτουργία ήχου στο [Αυτόματη] και αναπαραγάγετε περιεχόμενο Internet από τη Φιλαρμονική του Βερολίνου, το σύστημα εισέρχεται αυτόματα στη λειτουργία "BERLIN PHILHARMONIC HALL" (μόνο για περιοχές στις οποίες παρέχεται αυτή η υπηρεσία).

## **Για να επιλέξετε τη λειτουργία ήχου από το μενού επιλογών**

- **1** Πιέστε τα πλήκτρα OPTIONS και ↑/↓ **για να επιλέξετε [Sound Mode] και, κατόπιν, πιέστε το πλήκτρο**  $\oplus$ **.**
- **2 Πιέστε τα πλήκτρα** X**/**x **για να επιλέξετε τη λειτουργία ήχου και, κατόπιν, πιέστε το πλήκτρο .**

#### **Σημείωση**

• Μπορείτε να επιλέξετε τη λειτουργία ήχου μόνο όταν το [Ηχητικό εφέ] είναι ρυθμισμένο στην [Sound Mode Ναι] [\(σελίδα 47\).](#page-46-1) Όταν το [Ηχητικό εφέ] είναι ρυθμισμένο σε άλλη λειτουργία πέραν της [Sound Mode Ναι], δεν εφαρμόζεται η ρύθμιση λειτουργίας ήχου.

#### **Συμβουλή**

• Για να απολαύσετε πηγή 2 καναλιών, όπως για παράδειγμα CD σε πολυκάναλη έξοδο, επιλέξτε [Auto], [Sports], [3D Surround] ή [Hall].

### <span id="page-23-3"></span><span id="page-23-2"></span><span id="page-23-0"></span>**Αναπαραγωγή**

## <span id="page-23-1"></span>**Αναπαραγωγή δίσκου**

Για πληροφορίες σχετικά με τους αναπαραγόμενους δίσκους, βλέπε ["Δίσκοι με](#page-58-1)  [δυνατότητα αναπαραγωγής" \(σελίδα 59\)](#page-58-1).

- **1 Ρυθμίστε τον επιλογέα εισόδου στην τηλεόρασή σας έτσι ώστε το σήμα του συστήματος να εμφανίζεται στην οθόνη της τηλεόρασης.**
- **2 Τοποθετήστε ένα δίσκο.**

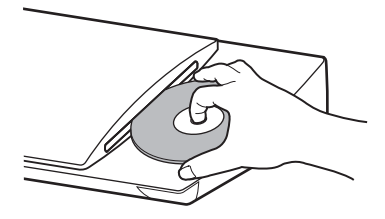

Η αναπαραγωγή ξεκινά. Εάν η αναπαραγωγή δεν ξεκινήσει αυτόματα, επιλέξτε στην κατηγορία [Βίντεο], [Μουσική] ή [Φωτογραφία] και πιέστε το πλήκτρο (+).

## <span id="page-23-4"></span>**Εμπειρία περιεχομένου BONUSVIEW/BD-LIVE**

Ορισμένοι δίσκοι BD-ROM με το λογότυπο "BD-LIVE\*" διαθέτουν πρόσθετο περιεχόμενο και άλλα δεδομένα που μπορείτε να απολαύσετε μέσω λήψης από το διαδίκτυο.

 $*$  BD $_{LIVE}$ 

**1 Συνδέστε τη συσκευή USB στη θύρα USB 1 [\(σελίδα 11\)](#page-10-0).**

Για τοπική αποθήκευση, χρησιμοποιήστε μια μνήμη USB χωρητικότητας 1 GB ή περισσότερο.

- **2 Προετοιμασία για περιεχόμενο BD-LIVE (BD-LIVE μόνο).**
	- Συνδέστε το σύστημα σε ένα δίκτυο [\(σελίδα 18\)](#page-17-2).
	- Θέστε τη ρύθμιση [Σύνδεση Internet BD] σε [Να επιτρέπεται] [\(σελίδα 47\)](#page-46-2).
- **3 Εισαγάγετε ένα δίσκο BD-ROM με BONUSVIEW/BD-LIVE.**

Η μέθοδος λειτουργίας διαφέρει ανάλογα με το δίσκο. Ανατρέξτε στις οδηγίες χρήσης του δίσκου.

#### **Συμβουλή**

• Για να διαγράψετε δεδομένα στη μνήμη USB, επιλέξτε [Σβήσιμο δεδομένων BD] στη ρύθμιση **[Bίντεο] και, κατόπιν, πιέστε το πλήκτρο**  $\oplus$ . Όλα τα αποθηκευμένα δεδομένα στο φάκελο "buda" θα διαγραφούν.

## <span id="page-23-5"></span>**Εμπειρία δίσκων Blu-ray 3D**

Μπορείτε να απολαύσετε δίσκους Blu-ray 3D με το λογότυπο 3D\*.

 $*$  *Slu-ray* 

- **1 Προετοιμασία για αναπαραγωγή δίσκου Blu-ray 3D.**
	- Συνδέστε το σύστημα σε τηλεόραση συμβατή με τη λειτουργία τρισδιάστατης απεικόνισης (3D) χρησιμοποιώντας ένα καλώδιο HDMI υψηλής ταχύτητας (παρέχεται μόνο για τα μοντέλα στη Σιγκαπούρη).
	- Ορίστε τις ρυθμίσεις [Ρύθμιση εξόδου 3D] και [Ρύθμιση μεγέθ. οθόνης TV για 3D] στις [Ρυθμίσεις οθόνης] [\(σελίδα 45\)](#page-44-1).

## **2 Εισαγάγετε ένα δίσκο Blu-ray 3D.**

Η μέθοδος λειτουργίας διαφέρει ανάλογα με το δίσκο. Ανατρέξτε στις οδηγίες χρήσης που παρέχονται με το δίσκο.

#### **Συμβουλή**

• Ανατρέξτε επίσης στις οδηγίες χρήσης της συμβατής με τη λειτουργία τρισδιάστατης απεικόνισης (3D) τηλεόρασης.

## <span id="page-24-2"></span>**Εμφάνιση των πληροφοριών αναπαραγωγής**

Μπορείτε να ελέγξετε τις πληροφορίες αναπαραγωγής, κ.λπ., πιέζοντας το πλήκτρο DISPLAY.

Οι πληροφορίες που εμφανίζονται διαφέρουν ανάλογα με τον τύπο του δίσκου και την κατάσταση του συστήματος.

Παράδειγμα: κατά την αναπαραγωγή ενός δίσκου BD-ROM

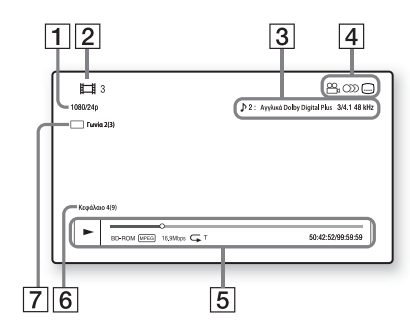

- A Ανάλυση εξόδου/Συχνότητα βίντεο
- B Αριθμός ή όνομα τίτλου
- C Τρέχουσα επιλεγμένη ρύθμιση ήχου
- [4] Διαθέσιμες λειτουργίες (<sup>Ο Ο</sup>μ γωνία λήψης, OD ήχος, *....* υπότιτλοι)
- E Πληροφορίες αναπαραγωγής Εμφανίζει τη λειτουργία αναπαραγωγής, τη γραμμή κατάστασης της αναπαραγωγής, τον τύπο δίσκου, τον κωδικοποιητή/ αποκωδικοποιητή (codec) βίντεο, τον ρυθμό μετάδοσης δεδομένων (bit rate), τον τύπο της λειτουργίας επανάληψης, τον χρόνο που έχει παρέλθει, τον συνολικό χρόνο αναπαραγωγής
- F Αριθμός κεφαλαίου
- G Τρέχουσα επιλεγμένη γωνία λήψης

## <span id="page-24-1"></span><span id="page-24-0"></span>**Αναπαραγωγή από συσκευή USB**

Μπορείτε να αναπαράγετε αρχεία βίντεο/ μουσικής/φωτογραφιών από μια συνδεδεμένη συσκευή USB.

Για πληροφορίες σχετικά με τους αναπαραγόμενους τύπους αρχείων, βλέπε ["Τύποι αρχείων με δυνατότητα αναπαραγωγής"](#page-59-1)  [\(σελίδα 60\).](#page-59-1)

## **1 Συνδέστε τη συσκευή USB στη θύρα**   $\cdot$  ← USB 1 [\(σελίδα 11\)](#page-10-0) ή τη θύρα  $\cdot$  ← USB 2 **[\(σελίδα 10\)](#page-9-1).**

Ανατρέξτε στις οδηγίες χρήσης της συσκευής USB πριν τη σύνδεση.

## **2 Πιέστε το πλήκτρο HOME.**

Στην οθόνη της τηλεόρασης εμφανίζεται το αρχικό μενού.

- **3 Πιέστε τα πλήκτρα** C**/**c **για να επιλέξετε [Βίντεο], [Μουσική] ή [Φωτογραφία].**
- **4 Πιέστε τα πλήκτρα** X**/**x **για να επιλέξετε [Συσκευή USB (USB1)] ή [Συσκευή USB (USB2)] και, κατόπιν, πιέστε το πλήκτρο**  $\left(\overline{+}\right)$ **.**

## **Σημείωση**

• Μην αφαιρείτε τη συσκευή USB κατά τη λειτουργία. Για να αποφύγετε την καταστροφή δεδομένων και την πρόκληση βλάβης στη συσκευή USB, απενεργοποιήστε το σύστημα πριν συνδέσετε ή αφαιρέσετε τη συσκευή USB.

## <span id="page-25-0"></span>**Εμπειρία iPod/iPhone**

Μπορείτε να απολαύσετε μουσική/βίντεο\*/ φωτογραφίες\* και να φορτίσετε την μπαταρία ενός iPod/iPhone μέσω του συστήματος.

\* Μόνο για τα μοντέλα σε Ευρώπη και Αυστραλία.

## **Συμβατά μοντέλα iPod/iPhone**

Ενημερώστε το iPod/iPhone με την τελευταία έκδοση λογισμικού πριν το χρησιμοποιήσετε με το σύστημα.

Κατασκευασμένο για iPod touch 4ης γενιάς, iPod touch 3ης γενιάς, iPod touch 2ης γενιάς, iPod nano 6ης γενιάς, iPod nano 5ης γενιάς (βιντεοκάμερα), iPod nano 4ης γενιάς (βίντεο), iPod nano 3ης γενιάς (βίντεο), iPod classic, iPhone 4S, iPhone 4, iPhone 3GS, iPhone 3G.

## **Εμπειρία iPod/iPhone μέσω του συστήματος**

**1 (Μόνο για τα μοντέλα σε Ευρώπη και Αυστραλία) Συνδέστε τη βάση για iPod/iPhone στη θύρα USB 1 [\(σελίδα 11\)](#page-10-0) ή τη θύρα USB 2 [\(σελίδα 10\)](#page-9-1) και, κατόπιν, τοποθετήστε το iPod/iPhone στη βάση για iPod/iPhone.**

Κατά την αναπαραγωγή ενός αρχείου βίντεο/φωτογραφιών, συνδέστε την υποδοχή εξόδου βίντεο της βάσης για iPod/ iPhone στην υποδοχή εισόδου βίντεο της τηλεόρασής σας με ένα καλώδιο βίντεο, πριν τοποθετήσετε το iPod/iPhone στη βάση για iPod/iPhone.

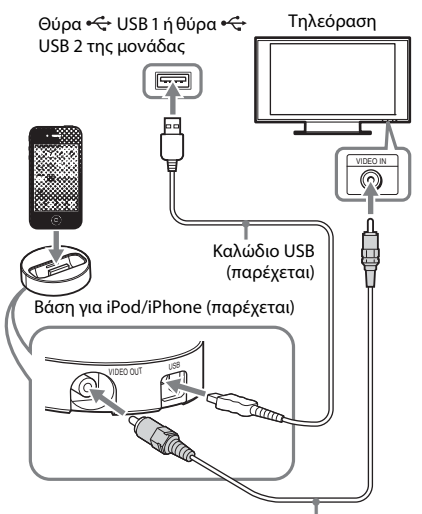

Καλώδιο βίντεο (παρέχεται)

### **(Για άλλα μοντέλα) Συνδέστε το iPod/iPhone στη θύρα**   $\leftarrow$  USB 1 [\(σελίδα 11\)](#page-10-0) ή τη θύρα  $\leftarrow$  USB 2 **[\(σελίδα 10\)](#page-9-1) με το καλώδιο USB του iPod/ iPhone.**

## **2 Πιέστε το πλήκτρο HOME.**

Στην οθόνη της τηλεόρασης εμφανίζεται το αρχικό μενού.

- **3** Πιέστε τα πλήκτρα ←/→, για να **επιλέξετε [Βίντεο]\*, [Μουσική] ή [Φωτογραφία]\*.**
	- \* Μόνο για τα μοντέλα σε Ευρώπη και Αυστραλία.
- **4 Πιέστε τα πλήκτρα** X**/**x **για να επιλέξετε [iPod (USB1)] ή [iPod (USB2)] και, κατόπιν, πιέστε το πλήκτρο**  $\oplus$ **.**

### x **Εάν επιλέξατε [Βίντεο]\* ή [Μουσική] στο βήμα 3**

Τα αρχεία βίντεο/μουσικής εμφανίζονται στην οθόνη της τηλεόρασης. Μεταβείτε στο επόμενο βήμα.

### x **Εάν επιλέξατε [Φωτογραφία] στο βήμα 3\***

Στην οθόνη της τηλεόρασης εμφανίζεται το μήνυμα [Αλλάξτε την είσοδο τηλεόρασης σε είσοδο βίντεο...]. Ρυθμίστε τον επιλογέα εισόδου στην τηλεόρασή σας έτσι ώστε το σήμα από το iPod/iPhone να εμφανίζεται στην οθόνη της τηλεόρασης. Στη συνέχεια, ξεκινήστε την προβολή παρουσίασης, με απευθείας χειρισμό του iPod/iPhone.

- \* Μόνο για τα μοντέλα σε Ευρώπη και Αυστραλία.
- **5 Πιέστε τα πλήκτρα** C**/**X**/**x**/**c **και για να επιλέξετε το αρχείο που θέλετε να αναπαραχθεί.**

Ο ήχος του iPod/iPhone αναπαράγεται από το σύστημα.

Κατά την αναπαραγωγή ενός αρχείου βίντεο, ρυθμίστε τον επιλογέα εισόδου στην τηλεόρασή σας έτσι ώστε το σήμα από το iPod/iPhone να εμφανίζεται στην οθόνη της τηλεόρασης. (Μόνο για τα μοντέλα σε Ευρώπη και Αυστραλία).

Μπορείτε να χειριστείτε το iPod/iPhone χρησιμοποιώντας τα πλήκτρα στο παρεχόμενο τηλεχειριστήριο.

Για λεπτομέρειες σχετικά με τη λειτουργία, ανατρέξτε στις οδηγίες χρήσης του iPod/ iPhone.

#### **Σημείωση**

- Για να αλλάξετε μια ρύθμιση του συστήματος, όπως η ρύθμιση λειτουργίας ήχου, κατά την παρακολούθηση εικόνων από το iPod/iPhone στην τηλεόρασή σας, επιλέξτε την είσοδο για το σύστημα αυτό στην τηλεόραση πριν εκτελέσετε χειρισμούς στο σύστημα. (Μόνο για τα μοντέλα σε Ευρώπη και Αυστραλία).
- Το iPod/iPhone φορτίζει όταν είναι συνδεδεμένο με το σύστημα και ενώ το σύστημα είναι ενεργοποιημένο.
- Η Sony δεν αποδέχεται καμία ευθύνη στην περίπτωση απώλειας ή καταστροφής εγγεγραμμένων δεδομένων στο iPod/iPhone, κατά τη χρήση ενός iPod/iPhone συνδεδεμένου σε αυτή τη μονάδα.
- Μην αφαιρείτε το iPod/iPhone κατά τη λειτουργία. Για να αποφύγετε την καταστροφή δεδομένων και την πρόκληση βλάβης στο iPod/iPhone, απενεργοποιήστε το σύστημα όταν συνδέετε ή αφαιρείτε το iPod/iPhone.
- Το σύστημα αναγνωρίζει μόνο iPod/iPhone τα οποία έχουν συνδεθεί στο παρελθόν σε αυτό.
- Η λειτουργία του ελέγχου ήχου συστήματος δεν εκτελείται κατά την αναπαραγωγή αρχείων βίντεο/ φωτογραφιών μέσω του iPod/iPhone (μόνο για τα μοντέλα σε Ευρώπη και Αυστραλία).
- Το σύστημα μπορεί να αναγνωρίσει έως 5,000 αρχεία (συμπεριλαμβανομένων των φακέλων).

## <span id="page-26-1"></span><span id="page-26-0"></span>**Αναπαραγωγή μέσω δικτύου**

## **Εμπειρία Sony Entertainment Network (SEN)**

Το Sony Entertainment Network λειτουργεί ως πύλη, παρέχοντας επιλεγμένο περιεχόμενο Internet, καθώς και πληθώρα επιλογών ψυχαγωγίας κατ' απαίτηση απευθείας στη μονάδα σας.

#### **Συμβουλή**

• Ορισμένοι τύποι περιεχομένου Internet απαιτούν εγγραφή μέσω Η/Υ πριν από την αναπαραγωγή τους. Για περισσότερες λεπτομέρειες, επισκεφθείτε την ακόλουθη διαδικτυακή τοποθεσία:

Για τους πελάτες στην Ευρώπη και τη Ρωσία: http://support.sony-europe.com/hub/hub.html

Για τους πελάτες σε άλλες χώρες/περιοχές: http://www.sony-asia.com/section/support

- Ορισμένα περιεχόμενα Internet ενδέχεται να μην είναι διαθέσιμα σε κάποιες περιοχές/χώρες.
- **1 Προετοιμασία για τη λειτουργία Sony Entertainment Network.**

Συνδέστε το σύστημα σε ένα δίκτυο [\(σελίδα 18\)](#page-17-2).

- **2 Πιέστε το πλήκτρο SEN.**
- **3 Πιέστε το πλήκτρο** C**/**X**/**x**/**c **για να επιλέξετε το περιεχόμενο Internet καθώς και πληθώρα επιλογών ψυχαγωγίας κατ' απαίτηση και, στη συνέχεια, πιέστε το πλήκτρο .**

## **Πίνακας ελέγχου συνεχούς ροής βίντεο**

Ο πίνακας ελέγχου εμφανίζεται όταν ξεκινήσει η αναπαραγωγή ενός αρχείου βίντεο. Τα στοιχεία που εμφανίζονται ενδέχεται να διαφέρουν, ανάλογα με τον παροχέα του περιεχομένου Internet. Για να τα εμφανίσετε ξανά, πιέστε το πλήκτρο DISPLAY.

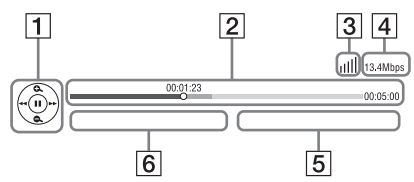

- A Εμφάνιση στοιχείων ελέγχου Πιέστε τα πλήκτρα C**/**X**/**x**/**c ή για τις λειτουργίες αναπαραγωγής.
- B Γραμμή κατάστασης αναπαραγωγής Γραμμή κατάστασης, δρομέας που υποδεικνύει την τρέχουσα θέση, χρόνος αναπαραγωγής, διάρκεια του αρχείου βίντεο
- C Ένδειξη κατάστασης δικτύου Υποδεικνύει την ισχύ του σήματος μιας ασύρματης σύνδεσης.  $\frac{\mathbb{P}}{\mathbb{E}}$  Υποδεικνύει μια ενσύρματη σύνδεση.
- D Ταχύτητα μετάδοσης δικτύου
- E Όνομα αρχείου επόμενου βίντεο
- F Όνομα αρχείου τρέχοντος επιλεγμένου βίντεο

## <span id="page-27-0"></span>**Αναπαραγωγή αρχείων σε οικιακό δίκτυο (DLNA)**

Μπορείτε να αναπαράγετε αρχεία βίντεο/ μουσικής/φωτογραφιών σε άλλες πιστοποιημένες συσκευές DLNA, συνδέοντάς τις στο οικιακό σας δίκτυο.

Η μονάδα αυτή μπορεί να χρησιμοποιηθεί σαν συσκευή αναπαραγωγής και απόδοσης (renderer).

- Διακομιστής: Αποθηκεύει και αποστέλλει αρχεία
- Συσκευή αναπαραγωγής: Λαμβάνει και αναπαράγει αρχεία από τον διακομιστή
- Συσκευή απόδοσης (Renderer): Λαμβάνει και αναπαράγει αρχεία από το διακομιστή, ενώ ο χειρισμός της μπορεί να εκτελεστεί από μια άλλη συσκευή (ελεγκτής).
- Ελεγκτής: Επιτρέπει τον χειρισμό της συσκευής απόδοσης (renderer)

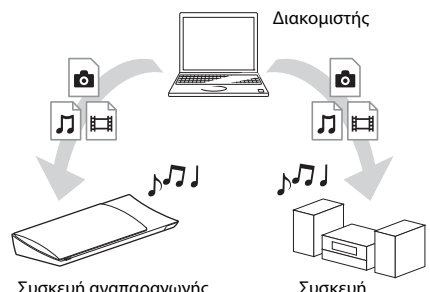

Συσκευή αναπαραγωγής (Αυτό το σύστημα)

Συσκευή αναπαραγωγής

### **Προετοιμασία για χρήση της λειτουργίας DLNA.**

- Συνδέστε το σύστημα σε ένα δίκτυο [\(σελίδα 18\).](#page-17-2)
- Προετοιμάστε τις άλλες πιστοποιημένες συσκευές DLNA. Για λεπτομέρειες, βλέπε τις οδηγίες χρήσης των συσκευών.

## **Αναπαραγωγή αρχείων αποθηκευμένων σε διακομιστή DLNA μέσω του συστήματος (Συσκευή αναπαραγωγής DLNA)**

Επιλέξτε το εικονίδιο του διακομιστή DLNA από τις επιλογές **[Βί** [Βίντεο], **[**Μουσική] ή [Φωτογραφία] στο αρχικό μενού και, κατόπιν, επιλέξτε το αρχείο που θέλετε να αναπαράγετε.

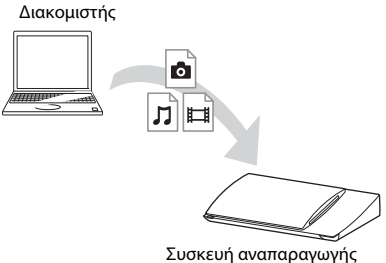

(Αυτό το σύστημα)

## **Αναπαραγωγή απομακρυσμένων αρχείων με χειρισμό του συστήματος (Συσκευή απόδοσης (Renderer)) μέσω ελεγκτή DLNA**

Μπορείτε να χειριστείτε το σύστημα με έναν πιστοποιημένο ελεγκτή DLNA, όπως ένα iPhone, κατά την αναπαραγωγή αρχείων αποθηκευμένων σε ένα διακομιστή DLNA.

Διακομιστής

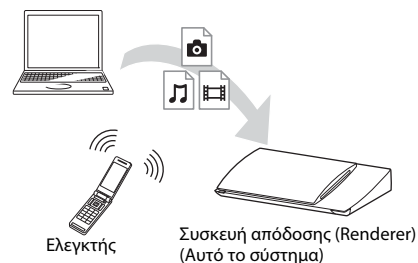

Ελέγξτε αυτό το σύστημα χρησιμοποιώντας έναν ελεγκτή DLNA.

Για τις λεπτομέρειες του χειρισμού, ανατρέξτε στις οδηγίες χρήσης του ελεγκτή DLNA.

#### **Σημείωση**

- Μην χειρίζεστε το σύστημα με το παρεχόμενο τηλεχειριστήριο και έναν ελεγκτή DLNA ταυτόχρονα.
- Για λεπτομέρειες σχετικά με τον ελεγκτή DLNA, ανατρέξτε στις οδηγίες χρήσης του ελεγκτή DLNA.

#### **Συμβουλή**

• Το σύστημα είναι συμβατό με τη λειτουργία "Play To" του Windows Media® Player 12 που παρέχεται στις τυπικές δυνατότητες των Windows 7.

## **Αναπαραγωγή της ίδιας μουσικής σε διαφορετικούς χώρους (PARTY STREAMING)**

Μπορείτε να αναπαράγετε την ίδια μουσική ταυτόχρονα από όλες τις συσκευές Sony οι οποίες είναι συμβατές με τη λειτουργία PARTY STREAMING και είναι συνδεδεμένες στο οικιακό σας δίκτυο.

Τα περιεχόμενα στη [Μουσική] και τις λειτουργίες "FM" και "AUDIO" μπορούν να χρησιμοποιηθούν με τη λειτουργία PARTY STREAMING.

Υπάρχουν δύο είδη συμβατών συσκευών με τη λειτουργία PARTY STREAMING.

- PARTY host: Αναπαράγει και αποστέλλει μουσική.
- PARTY guest: Αναπαράγει μουσική που αποστέλλεται από την PARTY host.

Η μονάδα αυτή μπορεί να χρησιμοποιηθεί σαν PARTY host ή σαν PARTY guest.

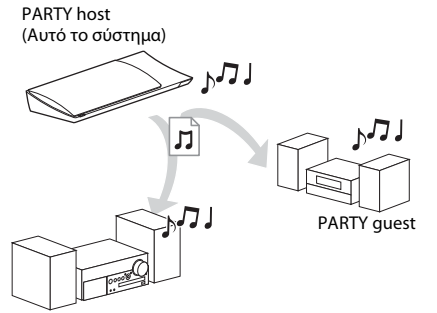

PARTY guest

#### **Προετοιμασία για τη λειτουργία PARTY STREAMING.**

- Συνδέστε το σύστημα σε ένα δίκτυο [\(σελίδα 18\)](#page-17-2).
- Συνδέστε τις συμβατές συσκευές με τη λειτουργία PARTY STREAMING.

## **Χρήση του συστήματος σαν PARTY host**

Επιλέξτε ένα κομμάτι στην επιλογή [Μουσική], ένα ραδιοφωνικό σταθμό στην επιλογή **(ε)** [Ραδιόφωνο] ή [AUDIO] στην επιλογή [Είσοδος], πιέστε το πλήκτρο OPTIONS και, κατόπιν, επιλέξτε [Έναρξη PARTY] από το μενού επιλογών για να ξεκινήσει η αναπαραγωγή. Για να κλείσετε τη λειτουργία, πιέστε το πλήκτρο OPTIONS και, κατόπιν, επιλέξτε [Κλείσιμο PARTY] από το μενού επιλογών.

#### **Σημείωση**

• Εάν αναπαράγεται περιεχόμενο που δεν είναι συμβατό με τη λειτουργία PARTY STREAMING, το σύστημα κλείνει τη λειτουργία PARTY αυτόματα.

## **Χρήση του συστήματος σαν PARTY guest**

Επιλέξτε <sup>2</sup> [PARTY] στην επιλογή [Μουσική] και, κατόπιν, επιλέξτε το εικονίδιο της κεντρικής συσκευής PARTY. Για έξοδο από τη λειτουργία PARTY, πιέστε το πλήκτρο OPTIONS και, κατόπιν, επιλέξτε [Έξοδος PARTY].

Για να κλείσετε τη λειτουργία PARTY, πιέστε το πλήκτρο OPTIONS και, κατόπιν, επιλέξτε [Κλείσιμο PARTY].

#### **Σημείωση**

<sup>•</sup> Η πώληση και η σειρά των συμβατών προϊόντων με τη λειτουργία PARTY STREAMING διαφέρουν ανάλογα με την περιοχή.

## **Αναζήτηση πληροφοριών βίντεο/μουσικής**

Μπορείτε να αποκτήσετε πληροφορίες περιεχομένου χρησιμοποιώντας την τεχνολογία Gracenote και να αναζητήσετε σχετικές πληροφορίες.

- **1 Συνδέστε το σύστημα σε ένα δίκτυο [\(σελίδα 18\).](#page-17-2)**
- **2 Εισαγάγετε ένα δίσκο με περιεχόμενο σχετικά με το οποίο θέλετε να πραγματοποιήσετε αναζήτηση.**

Μπορείτε να εκτελέσετε αναζήτηση βίντεο από ένα δίσκο BD-ROM ή DVD-ROM και αναζήτηση μουσικής από ένα δίσκο CD-DA (CD μουσικής).

- **3 Πιέστε τα πλήκτρα** C**/**c **για να επιλέξετε [Βίντεο] ή [Μουσική].**
- **4 Πιέστε τα πλήκτρα** X**/**x **για να επιλέξετε [Αναζήτηση βίντεο] ή [Αναζήτηση μουσικής].**

Εμφανίζονται οι πληροφορίες του περιεχομένου.

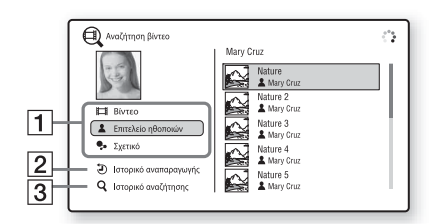

- A Πληροφορίες περιεχομένου Εμφανίζει έναν κατάλογο των σχετικών πληροφοριών, όπως ο τίτλος, το επιτελείο των ηθοποιών, το κομμάτι, ή ο καλλιτέχνης.
- B [Ιστορικό αναπαραγωγής] Εμφανίζει έναν κατάλογο τίτλων BD-ROM/ DVD-ROM/CD-DA (CD μουσικής) που έχουν αναπαραχθεί στο παρελθόν. Επιλέξτε έναν τίτλο για να αποκτήσετε πληροφορίες περιεχομένου.
- C [Ιστορικό αναζήτησης] Εμφανίζει έναν κατάλογο των προηγούμενων αναζητήσεων που έχουν εκτελεστεί μέσω της λειτουργίας [Αναζήτηση βίντεο] ή [Αναζήτηση μουσικής].

## **Αναζήτηση περισσότερων σχετικών πληροφοριών**

Επιλέξτε ένα στοιχείο στις λίστες και, κατόπιν, επιλέξτε την υπηρεσία για αναζήτηση.

## <span id="page-29-1"></span><span id="page-29-0"></span>**Διαθέσιμες επιλογές**

Οι διάφορες ρυθμίσεις και οι λειτουργίες αναπαραγωγής είναι διαθέσιμες εάν πιέσετε το πλήκτρο OPTIONS. Τα διαθέσιμα στοιχεία διαφέρουν ανάλογα με την περίπτωση.

## **Κοινές επιλογές**

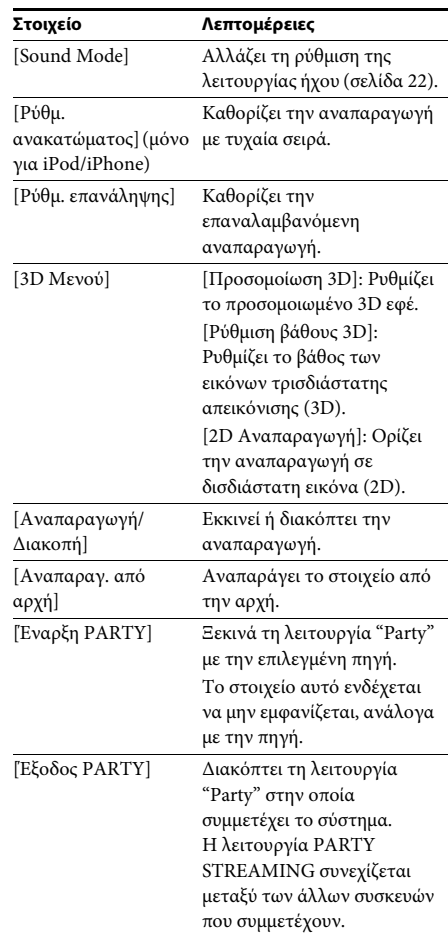

<span id="page-30-0"></span>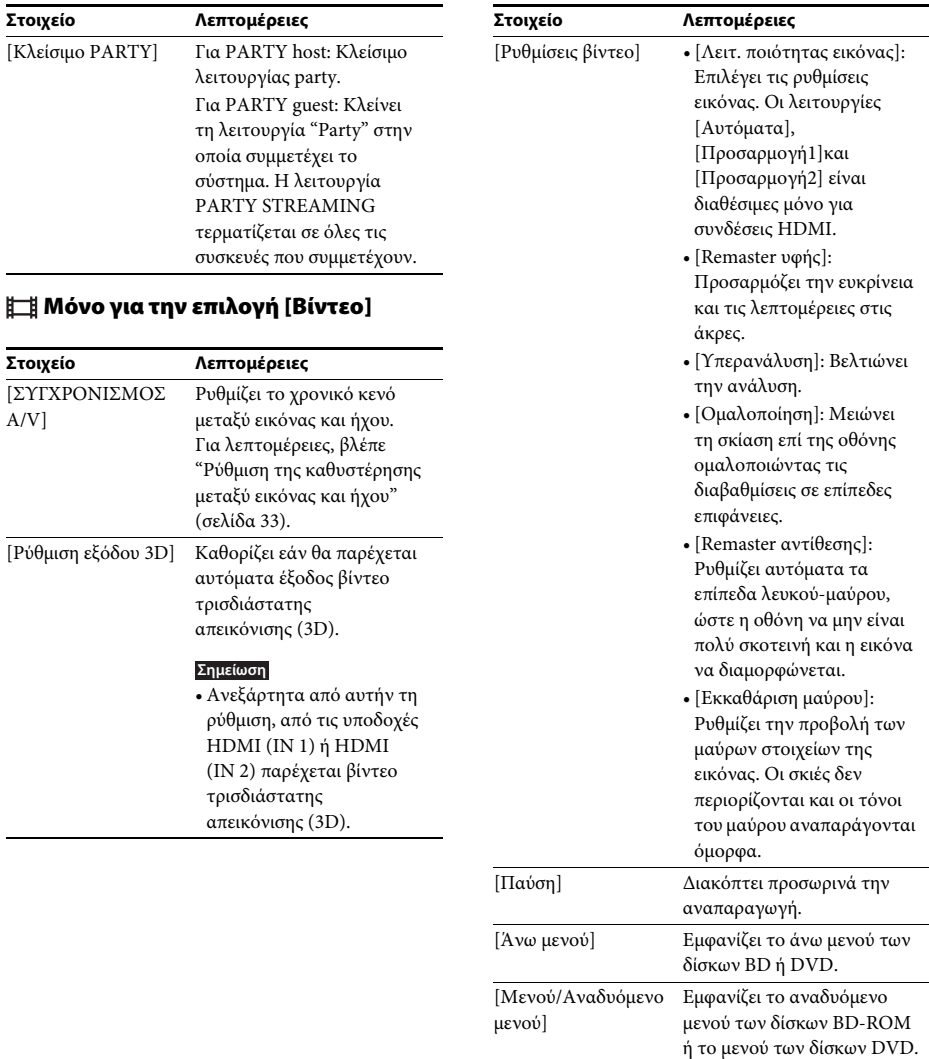

[Αναζήτηση τίτλων] Εκτελεί αναζήτηση ενός

[Αναζήτ. κεφαλαίων] Εκτελεί αναζήτηση ενός

[Audio] Επιλέγει τη μορφή/κομμάτι του ήχου.

τίτλου σε δίσκους BD-ROM/ DVD VIDEO και ξεκινά την αναπαραγωγή από την αρχή.

κεφαλαίου και ξεκινά την αναπαραγωγή από την αρχή.

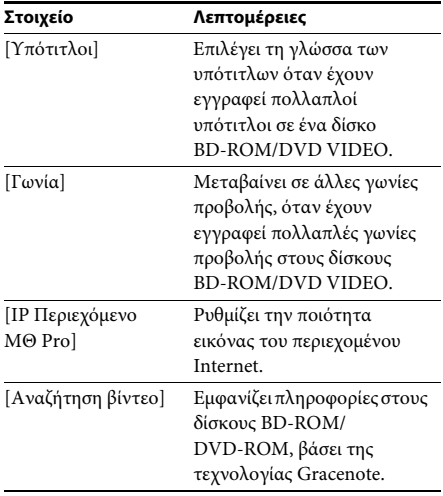

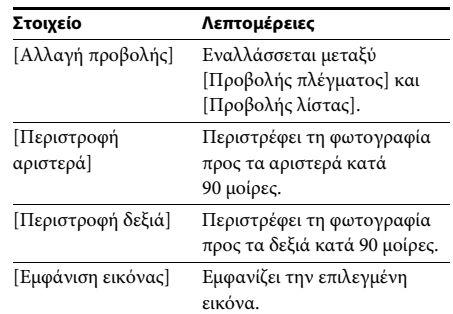

## **Μόνο για την επιλογή [Μουσική]**

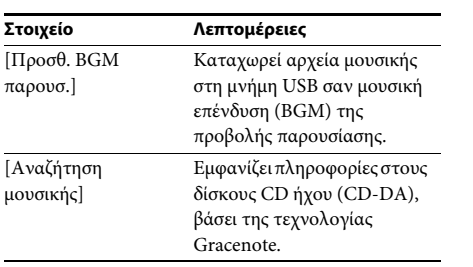

## <span id="page-31-0"></span>**Μόνο για την επιλογή [Φωτογραφία]**

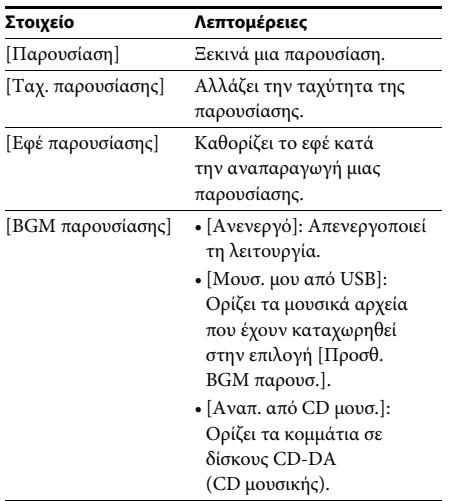

## <span id="page-32-0"></span>**Ρύθμιση της καθυστέρησης μεταξύ εικόνας και ήχου**

## <span id="page-32-1"></span>*(ΣΥΓΧΡΟΝΙΣΜΟΣ A/V)*

Όταν ο ήχος δεν είναι συγχρονισμένος με τις εικόνες της τηλεόρασης, μπορείτε να ρυθμίσετε την καθυστέρηση μεταξύ της εικόνας και του ήχου.

Η μέθοδος ρύθμισης διαφέρει ανάλογα με τη λειτουργία.

## **Κατά την αναπαραγωγή μέσω λειτουργίας άλλης πέραν των "FM" ή "Τηλεόραση"**

**1 Πιέστε το πλήκτρο OPTIONS.**

Στην οθόνη της τηλεόρασης εμφανίζεται το μενού επιλογών.

- **2 Πιέστε τα πλήκτρα** X**/**x **για να επιλέξετε [ΣΥΓΧΡΟΝΙΣΜΟΣ A/V] και, κατόπιν, πιέστε το πλήκτρο**  $\left( \cdot \right)$ .
- **3** Πιέστε τα πλήκτρα  $\leftrightarrow$  για να ρυθμίσετε **την καθυστέρηση μεταξύ της εικόνας και του ήχου.**

Μπορείτε να ρυθμίσετε την καθυστέρηση από 0 ms έως 300 ms, σε βήματα 25 ms.

## **4 Πιέστε το πλήκτρο**  $\oplus$ .

Η ρύθμιση ολοκληρώνεται.

## **Κατά την αναπαραγωγή μέσω της λειτουργίας "Τηλεόραση"**

**1 Πιέστε το πλήκτρο OPTIONS.**

Στην μπροστινή οθόνη ενδείξεων εμφανίζεται το μενού επιλογών.

- **2 Πιέστε επαναλαμβανόμενα τα πλήκτρα**  X**/**x **μέχρι να εμφανιστεί η ένδειξη "ΣΥΓΧΡΟΝΙΣΜΟΣ A/V" στην μπροστινή οθόνη ενδείξεων και, κατόπιν, πιέστε τα πλήκτρα** (+) ή <del>></del>.
- **3 Πιέστε τα πλήκτρα** X**/**x **για να ρυθμίσετε την καθυστέρηση μεταξύ της εικόνας και του ήχου.**

Μπορείτε να ρυθμίσετε την καθυστέρηση από 0 ms έως 300 ms, σε βήματα 25 ms.

## **4** Πιέστε το πλήκτρο  $\oplus$  .

Η ρύθμιση ολοκληρώνεται.

## **5 Πιέστε το πλήκτρο OPTIONS.**

Το μενού επιλογών στην μπροστινή οθόνη ενδείξεων απενεργοποιείται.

## <span id="page-33-3"></span><span id="page-33-0"></span>**Ρύθμιση ήχου**

## <span id="page-33-1"></span>**Επιλογή μορφής ήχου, πολύγλωσσων κομματιών ή καναλιού**

<span id="page-33-5"></span><span id="page-33-4"></span>Όταν το σύστημα αναπαράγει ένα δίσκο BD/ DVD VIDEO εγγεγραμμένο σε πολλαπλές μορφές ήχου (PCM, Dolby Digital, MPEG audio, ή DTS) ή πολύγλωσσα κομμάτια, μπορείτε να αλλάξετε τη μορφή του ήχου ή τη γλώσσα.

Με τους δίσκους CD, μπορείτε να επιλέξετε τον ήχο από το δεξί ή το αριστερό κανάλι και να ακούτε τον ήχο του επιλεγμένου καναλιού και από τα δεξιά και από τα αριστερά ηχεία.

### **Πιέστε επαναλαμβανόμενα το πλήκτρο AUDIO κατά την αναπαραγωγή, για να επιλέξετε το επιθυμητό σήμα ήχου.**

Στην οθόνη της τηλεόρασης εμφανίζονται οι πληροφορίες ήχου.

## **BD/DVD VIDEO**

Η επιλογή της γλώσσας διαφέρει ανάλογα με το δίσκο BD/DVD VIDEO.

Όταν εμφανίζονται 4 ψηφία, υποδηλώνουν έναν κωδικό γλώσσας. Για να επιβεβαιώσετε τη γλώσσα που αντιπροσωπεύει ο κωδικός, βλέπε ["Κατάλογος κωδικών γλώσσας" \(σελίδα 63\).](#page-62-1) Όταν εμφανίζεται η ίδια γλώσσα δύο ή περισσότερες φορές, ο δίσκος BD/DVD VIDEO έχει εγγραφεί σε πολλές μορφές ήχου.

## **DVD-VR**

Εμφανίζονται οι τύποι των εγγεγραμμένων κομματιών ήχου σε ένα δίσκο. Παράδειγμα:

- [ Στέρεο]
- [ Στέρεο (Ήχος1)]
- [ Στέρεο (Ήχος2)]
- [ Κύριος]
- [ Βοηθητικός]
- [ Κύριος/Βοηθητικός]

#### **Σημείωση**

• Οι ρυθμίσεις [ Στέρεο (Ήχος1)] και [ Στέρεο (Ήχος2)] δεν εμφανίζονται όταν έχει εγγραφεί μόνο μία ροή ήχου στο δίσκο.

## $\blacksquare$  CD

- [ Στέρεο]: Τυπικός στερεοφωνικός ήχος.
- [ 1/L]: Ο ήχος του αριστερού καναλιού (μονοφωνικός).
- [ 2/R]: Ο ήχος του δεξιού καναλιού (μονοφωνικός).
- [ L+R]: Ο ήχος του αριστερού και του δεξιού καναλιού παρέχεται από κάθε επιμέρους ηχείο.

## <span id="page-33-6"></span><span id="page-33-2"></span>**Εμπειρία ήχου μεταδόσεων multiplex**

## *(DUAL MONO)*

Μπορείτε να απολαύσετε ήχο μεταδόσεων multiplex, όταν το σύστημα λαμβάνει ή αναπαράγει σήμα εκπομπών multiplex Dolby Digital.

#### **Σημείωση**

• Για να λαμβάνετε σήμα Dolby Digital, πρέπει να συνδέσετε μια τηλεόραση ή κάποιο άλλο εξάρτημα στην υποδοχή Τηλεόραση (DIGITAL IN OPTICAL) μέσω ενός ψηφιακού καλωδίου οπτικών ινών (σελίδες [15](#page-14-1), [16\)](#page-15-1). Εάν η υποδοχή HDMI IN της τηλεόρασής σας είναι συμβατή με τη λειτουργία Audio Return Channel (σελίδες [15,](#page-14-1) [48](#page-47-4)), μπορείτε να λάβετε το σήμα Dolby Digital μέσω καλωδίου HDMI.

#### **Πιέστε επαναλαμβανόμενα το πλήκτρο AUDIO μέχρι να εμφανιστεί το επιθυμητό σήμα στην μπροστινή οθόνη ενδείξεων.**

- "MAIN": Παρέχεται ο ήχος της κύριας γλώσσας.
- "SUB": Παρέχεται ο ήχος της δευτερεύουσας γλώσσας.
- "MAIN/SUB": Παρέχεται μικτός ήχος τόσο της κύριας όσο και της δευτερεύουσας γλώσσας.

## <span id="page-34-3"></span><span id="page-34-2"></span><span id="page-34-0"></span>**Ραδιοφωνικός δέκτης**

## <span id="page-34-1"></span>**Ακρόαση ραδιοφώνου**

- **1 Πιέστε επαναλαμβανόμενα το πλήκτρο FUNCTION μέχρι να εμφανιστεί η ένδειξη "FM" στην μπροστινή οθόνη ενδείξεων.**
- **2 Επιλέξτε το ραδιοφωνικό σταθμό.**

### **Αυτόματος συντονισμός**

Κρατήστε πατημένο το πλήκτρο TUNING +/– μέχρι να ξεκινήσει η αυτόματη σάρωση.

Στην οθόνη της τηλεόρασης εμφανίζεται η ένδειξη [Αυτόματος Συντονισμός]. Η σάρωση σταματά, όταν το σύστημα

συντονιστεί σε κάποιον σταθμό. Για να ακυρώσετε τον αυτόματο συντονισμό, πιέστε οποιοδήποτε πλήκτρο εκτός του ∠ +/-.

#### **Χειροκίνητος συντονισμός**

Πιέστε επαναλαμβανόμενα το πλήκτρο TUNING +/–.

**3 Ρυθμίστε την ένταση του ήχου πιέζοντας τα πλήκτρα** 2 **+/–.**

## <span id="page-34-4"></span>**Εάν ένα πρόγραμμα FM έχει θόρυβο**

Εάν ένα πρόγραμμα FM έχει θόρυβο, μπορείτε να επιλέξετε λήψη μονοφωνικού ήχου. Δεν θα υπάρχει στερεοφωνικό εφέ, αλλά η λήψη θα βελτιωθεί.

**1 Πιέστε το πλήκτρο OPTIONS.**

Στην οθόνη της τηλεόρασης εμφανίζεται το μενού επιλογών.

- **2 Πιέστε τα πλήκτρα** X**/**x **για να επιλέξετε [Λειτουργία FM] και, κατόπιν, πιέστε το πλήκτρο**  $\oplus$ .
- **3 Πιέστε τα πλήκτρα** X**/**x **για να επιλέξετε [Μονοφωνική].** 
	- [Στέρεο]: Στερεοφωνική λήψη.
	- [Μονοφωνική]: Λήψη μονοφωνικού ήχου.
- **4** Πιέστε το πλήκτρο  $\oplus$  .

Η ρύθμιση ολοκληρώνεται.

#### **Συμβουλή**

• Μπορείτε να καθορίσετε τη [Λειτουργία FM] ξεχωριστά σε κάθε προσυντονισμένο σταθμό.

#### **Απενεργοποίηση ραδιοφώνου**

Πιέστε το πλήκτρο  $\mathsf{I}/\mathsf{U}.$ 

## **Προσυντονισμός ραδιοφωνικών σταθμών**

Μπορείτε να προσυντονίσετε έως 20 σταθμούς. Πριν από τον συντονισμό, βεβαιωθείτε ότι έχετε μειώσει την ένταση του ήχου στο ελάχιστο.

**1 Πιέστε επαναλαμβανόμενα το πλήκτρο FUNCTION μέχρι να εμφανιστεί η ένδειξη "FM" στην μπροστινή οθόνη ενδείξεων.**

**2 Κρατήστε πατημένο το πλήκτρο TUNING +/– μέχρι να ξεκινήσει η αυτόματη σάρωση.**

> Η σάρωση σταματά, όταν το σύστημα συντονιστεί σε κάποιον σταθμό.

## **3 Πιέστε το πλήκτρο OPTIONS.**

Στην οθόνη της τηλεόρασης εμφανίζεται το μενού επιλογών.

- **4 Πιέστε τα πλήκτρα** X**/**x **για να επιλέξετε [Προκαθ. Μνήμη] και, κατόπιν, πιέστε το πλήκτρο**  $\left(\cdot\right)$ .
- **5 Πιέστε τα πλήκτρα** X**/**x **για να επιλέξετε τον επιθυμητό προκαθορισμένο αριθμό και, κατόπιν, πιέστε το πλήκτρο**  $\left(\overline{+}\right)$ **.**
- **6 Επαναλάβετε τα βήματα 2 έως 5, για να αποθηκεύσετε άλλους σταθμούς.**

#### **Αλλαγή προκαθορισμένου αριθμού**

Επιλέξτε τον προκαθορισμένο αριθμό που θέλετε, πιέζοντας το πλήκτρο PRESET +/– και, κατόπιν, εκτελέστε τη διαδικασία από το βήμα 3.

## **Επιλογή προκαθορισμένου σταθμού**

**1 Πιέστε επαναλαμβανόμενα το πλήκτρο FUNCTION μέχρι να εμφανιστεί η ένδειξη "FM" στην μπροστινή οθόνη ενδείξεων.**

Η συσκευή συντονίζεται στον σταθμό που λήφθηκε τελευταία.

**2 Πιέστε επαναλαμβανόμενα το πλήκτρο PRESET +/– για να επιλέξετε τον προκαθορισμένο σταθμό.**

> Στην οθόνη της τηλεόρασης και στην μπροστινή οθόνη ενδείξεων εμφανίζονται ο προκαθορισμένος αριθμός και η συχνότητα.

Κάθε φορά που πιέζετε το πλήκτρο, το σύστημα συντονίζεται σε έναν προκαθορισμένο σταθμό.

#### **Συμβουλή**

• Μπορείτε να επιλέξετε τον προκαθορισμένο αριθμό απευθείας, πιέζοντας τα αριθμητικά πλήκτρα.

## <span id="page-35-1"></span><span id="page-35-0"></span>**Χρήση συστήματος ραδιοφωνικών δεδομένων (RDS)**

*(Μόνο για τα Ευρωπαϊκά μοντέλα)*

## **Τι είναι το σύστημα ραδιοφωνικών δεδομένων;**

Το σύστημα ραδιοφωνικών δεδομένων (RDS) είναι μια υπηρεσία μετάδοσης που επιτρέπει στους ραδιοφωνικούς σταθμούς να στέλνουν πρόσθετες πληροφορίες μαζί με το κανονικό σήμα του προγράμματος. Ο συγκεκριμένος ραδιοφωνικός δέκτης προσφέρει χρήσιμες λειτουργίες RDS, όπως η εμφάνιση του ονόματος του σταθμού.

Το όνομα του σταθμού εμφανίζεται επίσης στην οθόνη της τηλεόρασης.

## **Λήψη μεταδόσεων RDS**

#### **Επιλέξτε απλά ένα σταθμό από τη ζώνη FM.**

Όταν συντονίζεστε σε ένα σταθμό που παρέχει υπηρεσίες RDS, το όνομα του σταθμού\* εμφανίζεται στην μπροστινή οθόνη ενδείξεων.

Εάν δεν λαμβάνεται μετάδοση RDS, το όνομα του σταθμού ενδέχεται να μην εμφανίζεται στην μπροστινή οθόνη ενδείξεων.

#### **Σημείωση**

- Η υπηρεσία RDS ενδέχεται να μην λειτουργεί κανονικά εάν ο σταθμός στον οποίο είστε συντονισμένοι δεν μεταδίδει σωστά το σήμα RDS, ή εάν η ισχύς του σήματος είναι αδύναμη.
- Η υπηρεσία RDS δεν παρέχεται από όλους τους σταθμούς FM και δεν παρέχουν όλοι τον ίδιο τύπο υπηρεσιών. Εάν δεν είστε ενήμεροι για το σύστημα RDS, ελέγξτε τους τοπικούς ραδιοφωνικούς σταθμούς για λεπτομέρειες σχετικά με τις υπηρεσίες RDS στην περιοχή σας.

#### **Συμβουλή**

- Κατά τη λήψη μιας μετάδοσης RDS, κάθε φορά που πιέζετε το πλήκτρο DISPLAY, οι ενδείξεις στην μπροστινή οθόνη αλλάζουν ως εξής: Όνομα σταθμού → Συχνότητα → Προκαθορισμένος αριθμός **+** Κατάσταση αποκωδικοποίησης<sup>\*</sup>  $\rightarrow$  Όνομα σταθμού  $\rightarrow$  ...
	- \* Εμφανίζεται όταν η λειτουργία [Ηχητικό εφέ] είναι ρυθμισμένη στις επιλογές [Dolby Pro Logic], [DTS Neo:6 Cinema] ή [DTS Neo:6 Music] [\(σελίδα 47\)](#page-46-1).

## <span id="page-36-0"></span>**Άλλες λειτουργίες**

## <span id="page-36-4"></span><span id="page-36-3"></span><span id="page-36-1"></span>**Χρήση της λειτουργίας Ρυθμιστικό για HDMI για το "BRAVIA" Sync**

Αυτή η λειτουργία είναι διαθέσιμη σε τηλεοράσεις που διαθέτουν τη λειτουργία "BRAVIA" Sync.

Με τη σύνδεση συσκευών της Sony, οι οποίες είναι συμβατές με τη λειτουργία "Ρυθμιστικό για HDMI", μέσω καλωδίου HDMI, η λειτουργία απλοποιείται.

#### **Σημείωση**

• Για να χρησιμοποιήσετε τη λειτουργία "BRAVIA" Sync, ενεργοποιήστε το σύστημα και όλες τις συσκευές που είναι συνδεδεμένες σε αυτό, αφού πρώτα τις συνδέσετε μέσω ενός καλωδίου HDMI.

## **Ρυθμιστικό για HDMI - Εύκολη ρύθμιση**

Μπορείτε να ορίσετε αυτόματα τη λειτουργία [Ρυθμιστικό για HDMI] του συστήματος, ενεργοποιώντας την αντίστοιχη ρύθμιση στην τηλεόραση.

Για λεπτομέρειες σχετικά με τη λειτουργία Ρυθμιστικό για HDMI, βλέπε ["\[Ρυθμίσεις](#page-47-4)  [HDMI\]" \(σελίδα 48\)](#page-47-4)

#### **Απενεργοποίηση συστήματος**

Μπορείτε να απενεργοποιείτε το σύστημα μαζί με την τηλεόραση.

#### **Σημείωση**

• Το σύστημα δεν απενεργοποιείταιαυτόματα κατά την αναπαραγωγή μουσικής ή όταν βρίσκεται στη λειτουργία "FM".

### <span id="page-36-2"></span>**Αναπαραγωγή με ένα άγγιγμα**

Όταν πιέσετε το πλήκτρο  $\blacktriangleright$  στο τηλεχειριστήριο, το σύστημα και η τηλεόραση ενεργοποιούνται, ενώ η είσοδος της τηλεόρασης καθορίζεται στην είσοδο HDMI στην οποία είναι συνδεδεμένο το σύστημα.

## **Έλεγχος ήχου συστήματος**

Μπορείτε να απλοποιήσετε τη λειτουργία για να απολαύσετε ήχο από την τηλεόραση ή άλλες συσκευές.

Μπορείτε να χρησιμοποιήσετε τη λειτουργία ελέγχου ήχου του συστήματος με τον εξής τρόπο:

- Όταν το σύστημα είναι ενεργοποιημένο, ο ήχος της τηλεόρασης ή άλλων συσκευών μπορεί να παρέχεται από τα ηχεία του συστήματος.
- Όταν ο ήχος από την τηλεόραση ή άλλες συσκευές παρέχεται μέσω των ηχείων του συστήματος, μπορείτε να αλλάξετε τα ηχεία στα οποία παρέχεται ο ήχος της τηλεόρασης πιέζοντας SPEAKERS TV->AUDIO.
- Όταν ο ήχος από την τηλεόραση ή άλλες συσκευές παρέχεται μέσω των ηχείων του συστήματος, μπορείτε να ρυθμίσετε την ένταση και να απενεργοποιήσετε τον ήχο του συστήματος, εκτελώντας τους χειρισμούς από την τηλεόραση.

### **Audio Return Channel**

Μπορείτε να απολαύσετε τον ήχο της τηλεόρασης μέσω του συστήματος, χρησιμοποιώντας μόνο ένα καλώδιο HDMI. Για λεπτομέρειες σχετικά με τη ρύθμιση, βλέπε ["\[Audio Return Channel\]" \(σελίδα 48\)](#page-47-5).

#### **Ακολουθία γλώσσας**

Όταν αλλάζετε τη γλώσσα για τις ενδείξεις οθόνης της τηλεόρασης, αλλάζει επίσης η γλώσσα των ενδείξεων οθόνης του συστήματος αφού απενεργοποιήσετε και, κατόπιν, ενεργοποιήσετε ξανά το σύστημα.

### **Έλεγχος δρομολόγησης**

Όταν εκτελείτε τη λειτουργία αναπαραγωγής με ένα άγγιγμα, το σύστημα ενεργοποιείται και καθορίζει τη λειτουργία του σε "HDMI1" ή "HDMI2" (ανάλογα με την υποδοχή εισόδου HDMI που χρησιμοποιείται) και η είσοδος της τηλεόρασής σας τίθεται αυτόματα στην είσοδο HDMI στην οποία είναι συνδεδεμένο το σύστημα.

## <span id="page-37-1"></span><span id="page-37-0"></span>**Αυτόματη βαθμονόμηση των κατάλληλων ρυθμίσεων ηχείου**

## <span id="page-37-3"></span>*[Αυτόματη Βαθμονόμηση]*

<span id="page-37-2"></span>Η λειτουργία D.C.A.C. (σύστημα αυτόματης βαθμονόμησης - Digital Cinema Auto Calibration) σας μεταδίδει την ιδανική εμπειρία ήχου προσαρμόζοντας αυτόματα τη ρύθμιση της απόστασης, της τοποθεσίας και των χαρακτηριστικών των ηχείων.

## **Σημείωση**

- Το σύστημα παρέχει ένα δυνατό δοκιμαστικό ήχο όταν ξεκινά η [Αυτόματη Βαθμονόμηση]. Δεν μπορείτε να μειώσετε την ένταση του ήχου. Προφυλάξτε τα παιδιά και ενημερώστε τους γείτονες.
- Πριν εκτελέσετε την [Αυτόματη Βαθμονόμηση], βεβαιωθείτε ότι τα ηχεία είναι συνδεδεμένα στη μονάδα.

## **1 Πιέστε το πλήκτρο HOME.**

Στην οθόνη της τηλεόρασης εμφανίζεται το αρχικό μενού.

- **2** Πιέστε τα πλήκτρα ←/→ για να επιλέξετε  **[Διαμόρφωση].**
- **3 Πιέστε τα πλήκτρα** X**/**x **για να επιλέξετε [Ρυθμίσεις ήχου] και, κατόπιν, πιέστε το πλήκτρο**  $\oplus$ .
- **4 Πιέστε τα πλήκτρα** X**/**x **για να επιλέξετε [Αυτόματη Βαθμονόμηση] και, κατόπιν, πιέστε το πλήκτρο .**

Εμφανίζεται η οθόνη επιβεβαίωσης για την [Αυτόματη Βαθμονόμηση].

## **5 Συνδέστε το μικρόφωνο βαθμονόμησης στην υποδοχή A.CAL MIC της πίσω όψης.**

Ρυθμίστε το μικρόφωνο βαθμονόμησης στο επίπεδο των αυτιών χρησιμοποιώντας ένα τρίποδο, κ.λπ. (δεν παρέχεται). Η μπροστινή πλευρά κάθε ηχείου θα πρέπει να βρίσκεται απέναντι από το μικρόφωνο βαθμονόμησης και δεν θα πρέπει να υπάρχουν εμπόδια μεταξύ των ηχείων και του μικροφώνου βαθμονόμησης.

## **6 Πιέστε τα πλήκτρα** X**/**x **για να επιλέξετε [OK].**

Για να ακυρώσετε τη διαδικασία, επιλέξτε [Ακύρωση].

## **7 Πιέστε το πλήκτρο .**

Η [Αυτόματη Βαθμονόμηση] ξεκινά. Το σύστημα προσαρμόζει αυτόματα τις ρυθμίσεις των ηχείων. Θα πρέπει να κάνετε ησυχία κατά τη διάρκεια της μέτρησης.

## **8 Επιβεβαιώστε τα αποτελέσματα της λειτουργίας [Αυτόματη Βαθμονόμηση].**

Η απόσταση και το επίπεδο κάθε ηχείου εμφανίζονται στην οθόνη της τηλεόρασης.

## **Σημείωση**

- Εάν η μέτρηση αποτύχει, ακολουθήστε το μήνυμα και, κατόπιν, δοκιμάστε ξανά την [Αυτόματη Βαθμονόμηση].
- **9 Πιέστε τα πλήκτρα** X**/**x **για να επιλέξετε [OK] ή [Ακύρωση] και, κατόπιν, πιέστε το πλήκτρο**  $\circled$ .

## x **Εάν η μέτρηση είναι σωστή.**

Αποσυνδέστε το μικρόφωνο βαθμονόμησης και, κατόπιν, επιλέξτε [OK]. Το αποτέλεσμα εφαρμόζεται.

## x **Εάν η μέτρηση δεν είναι σωστή.**

Ακολουθήστε το μήνυμα και, κατόπιν, επιλέξτε [OK] για να δοκιμάσετε ξανά.

## **Σημείωση**

• Ενώ η λειτουργία [Αυτόματη Βαθμονόμηση] βρίσκεται σε εξέλιξη, μην λειτουργείτε το σύστημα.

## <span id="page-38-1"></span><span id="page-38-0"></span>**Ρύθμιση των ηχείων**

## <span id="page-38-2"></span>*[Ρυθμίσεις ηχείου]*

Για να επιτύχετε τον καλύτερο δυνατό ήχο surround, καθορίστε την απόσταση των ηχείων από τη θέση ακρόασης. Στη συνέχεια, χρησιμοποιήστε τον τόνο δοκιμής για την προσαρμογή της ισορροπίας των ηχείων.

## **1 Πιέστε το πλήκτρο HOME.**

Στην οθόνη της τηλεόρασης εμφανίζεται το αρχικό μενού.

- **2 Πιέστε τα πλήκτρα** C**/**c **για να επιλέξετε [Διαμόρφωση].**
- **3 Πιέστε τα πλήκτρα** X**/**x **για να επιλέξετε [Ρυθμίσεις ήχου] και, κατόπιν, πιέστε το πλήκτρο .**
- **4 Πιέστε τα πλήκτρα** X**/**x **για να επιλέξετε [Ρυθμίσεις ηχείου] και, κατόπιν, πιέστε το πλήκτρο .**

Εμφανίζεται η οθόνη [Ρυθμίσεις ηχείου].

**5 Πιέστε τα πλήκτρα** X**/**x **για να επιλέξετε το στοιχείο και, κατόπιν, πιέστε το πλήκτρο**  $\oplus$ .

Ελέγξτε τις ακόλουθες ρυθμίσεις.

## <span id="page-38-3"></span>x **[Απόσταση]**

Όταν μετακινήσετε τα ηχεία, φροντίστε να καθορίσετε τις παραμέτρους της απόστασης από τη θέση ακρόασης στα ηχεία. Μπορείτε να καθορίσετε τις παραμέτρους από 0,0 έως 7,0 μέτρα.

[Μπροστά αριστερά/δεξιά] 3,0 m: Καθορίστε την απόσταση του μπροστινού ηχείου.

[Κέντρο] 3,0 m: Καθορίστε την απόσταση του κεντρικού ηχείου.

[Surround αριστερά/δεξιά]\* 3,0 m: Καθορίστε την απόσταση του περιφερειακού ηχείου. [Subwoofer] 3,0 m: Καθορίστε την απόσταση του subwoofer.

## <span id="page-38-4"></span>x **[Επίπεδο]**

Μπορείτε να προσαρμόσετε τη στάθμη ήχου των ηχείων. Μπορείτε να καθορίσετε τις παραμέτρους από –6,0 dB έως +6,0 dB.

Καθορίστε τη ρύθμιση [Τόνος δοκιμής] σε [Ενεργό] για εύκολη προσαρμογή.

[Μπροστά αριστερά/δεξιά] 0,0 dB: Ορίστε τη στάθμη του μπροστινού ηχείου. [Κέντρο] 0,0 dB: Ορίστε τη στάθμη του κεντρικού ηχείου. [Surround αριστερά/δεξιά] 0,0 dB: Ορίστε τη στάθμη του περιφερειακού ηχείου. [Subwoofer] 0,0 dB: Ορίστε τη στάθμη του Subwoofer.

## x **[Επανατοποθέτηση]**

Μπορείτε να διορθώσετε τη θέση του ηχείου εικονικά, για να βελτιώσετε τα περιφερειακά εφέ.

[Ενεργό]: Μπορείτε να ακούσετε ήχο από ένα εικονικά επανατοποθετημένο ηχείο, που προσδιορίζεται από τη λειτουργία [Αυτόματη Βαθμονόμηση].

[Ανενεργό]: Μπορείτε να ακούσετε ήχο από την πραγματική θέση του ηχείου.

## **Σημείωση**

• Η ρύθμιση εμφανίζεται μετά την εκτέλεση της [Αυτόματης Βαθμονόμησης].

## <span id="page-38-5"></span>x **[Τόνος δοκιμής]**

Τα ηχεία εκπέμπουν έναν τόνο δοκιμής, για την προσαρμογή της ρύθμισης [Επίπεδο].

[Ανενεργό]: Ο τόνος δοκιμής δεν εκπέμπεται από τα ηχεία.

[Ενεργό]: Ο τόνος δοκιμής εκπέμπεται από όλα τα ηχεία με τη σειρά κατά την προσαρμογή της στάθμης. Όταν επιλέξετε ένα από τα στοιχεία της επιλογής [Ρυθμίσεις ηχείου], ο τόνος δοκιμής εκπέμπεται από όλα τα ηχεία με τη σειρά.

Ρυθμίστε τη στάθμη ήχου ως εξής.

- **1 Καθορίστε το στοιχείο [Τόνος δοκιμής] σε [Ενεργό].**
- **2 Πιέστε τα πλήκτρα** X**/**x **για να επιλέξετε [Επίπεδο] και, κατόπιν, πιέστε το πλήκτρο**  $\oplus$  .
- **3 Πιέστε τα πλήκτρα** X**/**x **για να επιλέξετε τον επιθυμητό τύπο ηχείου και, κατόπιν, πιέστε το πλήκτρο .**
- **4** Πιέστε τα πλήκτρα ←/→ για να επιλέξετε το **αριστερό ή το δεξί ηχείο και, κατόπιν, πιέστε τα πλήκτρα** X**/**x **για να ρυθμίσετε τη στάθμη.**
- **5 Πιέστε το πλήκτρο**  $\oplus$ .
- **6 Επαναλάβετε τα βήματα 3 έως 5.**
- **7 Πιέστε το πλήκτρο RETURN.**

Το σύστημα επιστρέφει στην προηγούμενη οθόνη.

- **8 Πιέστε τα πλήκτρα** X**/**x **για να επιλέξετε [Τόνος δοκιμής] και, κατόπιν, πιέστε το πλήκτρο**  $\oplus$ .
- **9 Πιέστε τα πλήκτρα** X**/**x **για να επιλέξετε [Ανενεργό] και, κατόπιν, πιέστε το πλήκτρο**  $\left( \begin{matrix} \cdot \cdot \end{matrix} \right)$ .

#### **Σημείωση**

• Τα σήματα του τόνου δοκιμής δεν παρέχονται από την υποδοχή HDMI (OUT).

#### **Συμβουλή**

• Για να ρυθμίσετε την ένταση όλων των ηχείων ταυτόχρονα, πιέστε το πλήκτρο 2 +/–.

## <span id="page-39-1"></span><span id="page-39-0"></span>**Χρήση του χρονοδιακόπτη ύπνου**

Μπορείτε να ρυθμίσετε το σύστημα ώστε να απενεργοποιείται σε μια προκαθορισμένη ώρα και να κοιμηθείτε ακούγοντας μουσική. Μπορείτε να προκαθορίσετε τον χρόνο σε βήματα των 10 λεπτών.

## <span id="page-39-2"></span>**Πιέστε το πλήκτρο SLEEP.**

Κάθε φορά που πιέζετε το πλήκτρο SLEEP, η ένδειξη των λεπτών (υπόλοιπος χρόνος) στην μπροστινή οθόνη ενδείξεων αλλάζει κατά 10 λεπτά.

Όταν καθορίσετε τον χρονοδιακόπτη ύπνου, ο υπόλοιπος χρόνος εμφανίζεται κάθε 5 λεπτά. Όταν ο υπόλοιπος χρόνος είναι λιγότερος από 2 λεπτά, στην μπροστινή οθόνη ενδείξεων αναβοσβήνει η ένδειξη "SLEEP".

## **Έλεγχος υπόλοιπου χρόνου**

Πιέστε μία φορά το πλήκτρο SLEEP.

## **Αλλαγή υπόλοιπου χρόνου**

Πιέστε επαναλαμβανόμενα το πλήκτρο SLEEP για να επιλέξετε τον επιθυμητό χρόνο.

## <span id="page-40-4"></span><span id="page-40-0"></span>**Απενεργοποίηση των πλήκτρων της μονάδας**

## <span id="page-40-5"></span>*(Κλείδωμα για τα παιδιά)*

Μπορείτε να απενεργοποιήσετε τα πλήκτρα της μονάδας (εκτός από το πλήκτρο  $\mathsf{I}/\mathsf{U}$ ) για να αποφύγετε λανθασμένους χειρισμούς, όπως παιδικές αταξίες (λειτουργία κλειδώματος για παιδιά).

### **Πιέστε το πλήκτρο** x **στη μονάδα για περισσότερο από 5 δευτερόλεπτα.**

Η ένδειξη "LOCKED" εμφανίζεται στην μπροστινή οθόνη ενδείξεων. Η λειτουργία κλειδώματος για παιδιά ενεργοποιείται και τα πλήκτρα της μονάδας κλειδώνονται. (Μπορείτε να χειριστείτε το σύστημα χρησιμοποιώντας το τηλεχειριστήριο). Για να ακυρώσετε τη λειτουργία, πιέστε το πλήκτρο  $\blacksquare$  για περισσότερο από 5 δευτερόλεπτα έτσι ώστε να εμφανιστεί η ένδειξη "UNLOCK" στην μπροστινή οθόνη ενδείξεων.

#### **Σημείωση**

• Όταν χειρίζεστε τα πλήκτρα της μονάδας ενώ η λειτουργία κλειδώματος για παιδιά είναι ενεργοποιημένη, στην μπροστινή οθόνη ενδείξεων αναβοσβήνει η ένδειξη "LOCKED".

## <span id="page-40-3"></span><span id="page-40-1"></span>**Έλεγχος της τηλεόρασης με το παρεχόμενο τηλεχειριστήριο**

Εάν ρυθμίσετε το σήμα του τηλεχειριστηρίου, μπορείτε να ελέγχετε την τηλεόρασή σας με το παρεχόμενο τηλεχειριστήριο.

#### **Σημείωση**

• Όταν αντικαθιστάτε τις μπαταρίες του τηλεχειριστηρίου, ο αριθμός του κωδικού ενδέχεται να επανέλθει στην προεπιλεγμένη του ρύθμιση (SONY). Επαναφέρετε τον κατάλληλο αριθμό κωδικού.

## **Προετοιμασία του τηλεχειριστηρίου για έλεγχο της τηλεόρασης**

**Κρατήστε πατημένο το πλήκτρο TV** "**/**1 **ενώ εισάγετε τον κωδικό του κατασκευαστή της τηλεόρασης (βλέπε πίνακα) χρησιμοποιώντας τα αριθμητικά πλήκτρα. Στη συνέχεια, ελευθερώστε το πλήκτρο TV |/** $\cup$ **.** 

Εάν η ρύθμιση δεν είναι επιτυχής, ο τρέχων καταχωρημένος κωδικός δεν θα αλλάξει. Εισαγάγετε ξανά τον αριθμό του κωδικού.

## **Αριθμοί κωδικών τηλεοράσεων με δυνατότητα ελέγχου**

Εάν αναφέρονται περισσότεροι από ένας αριθμοί κωδικών, δοκιμάστε να τους εισαγάγετε έναν κάθε φορά, μέχρι να βρείτε τον κωδικό που λειτουργεί με την τηλεόρασή σας.

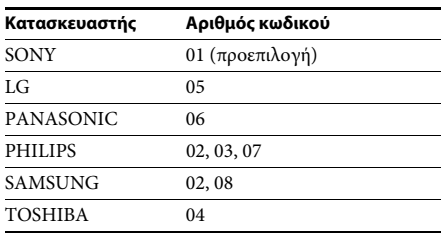

## <span id="page-40-2"></span>**Αλλαγή φωτεινότητας της μπροστινής οθόνης ενδείξεων και της Ένδειξης λειτουργίας**

## **Πιέστε το πλήκτρο DIMMER.**

Κάθε φορά που πιέζετε το πλήκτρο DIMMER, η φωτεινότητα της μπροστινής οθόνης ενδείξεων και της ένδειξης λειτουργίας αλλάζει.

## <span id="page-41-0"></span>**Εξοικονόμηση ενέργειας στην κατάσταση αναμονής**

Ελέγξτε ότι έχουν εκτελεστεί και οι δύο παρακάτω ρυθμίσεις:

- Η επιλογή [Ρυθμιστικό για HDMI] στις [Ρυθμίσεις HDMI] έχει τεθεί σε [Ανενεργό] [\(σελίδα 48\).](#page-47-4)
- Η επιλογή [Λειτουργία γρήγορης έναρξης] έχει τεθεί σε [Ανενεργό] [\(σελίδα 49\).](#page-48-2)

## <span id="page-41-2"></span><span id="page-41-1"></span>**Περιήγηση τοποθεσιών web**

**1 Προετοιμάστε το σύστημα για την περιήγηση διαδικτύου.**

> Συνδέστε το σύστημα σε ένα δίκτυο [\(σελίδα 18\).](#page-17-2)

**2 Πιέστε το πλήκτρο HOME.**

Στην οθόνη της τηλεόρασης εμφανίζεται το αρχικό μενού.

- **3** Πιέστε τα πλήκτρα ←/→ για να επιλέξετε  **[Δίκτυο].**
- **4 Πιέστε τα πλήκτρα** X**/**x **για να επιλέξετε [Περιήγηση Διαδικτύου] και, κατόπιν, πιέστε το πλήκτρο**  $\left( \begin{matrix} \mp\end{matrix} \right)$ **.**

Εμφανίζεται η οθόνη [Περιήγηση Διαδικτύου].

## **Σημείωση**

• Ορισμένες τοποθεσίες web ενδέχεται να μην εμφανίζονται σωστά, ή να μην λειτουργούν.

## **Για εισαγωγή μιας διεύθυνσης URL**

Επιλέξτε [Καταχώρηση URL] από το μενού επιλογών.

Εισαγάγετε τη διεύθυνση URL

χρησιμοποιώντας το εικονικό πληκτρολόγιο και, κατόπιν, επιλέξτε [Enter].

## **Καθορισμός της προεπιλεγμένης αρχικής σελίδας**

Ενώ εμφανίζεται η σελίδα που θέλετε να καθορίσετε, επιλέξτε [Ορισμός ως αρχ. σελ.] από το μενού επιλογών.

## **Για επιστροφή στην προηγούμενη σελίδα**

Επιλέξτε [Προηγούμενη σελίδα] από το μενού επιλογών.

Εάν η προηγούμενη σελίδα δεν εμφανίζεται, ακόμη κι εάν επιλέξετε [Προηγούμενη σελίδα], επιλέξτε [Λίστα παραθύρων] από το μενού επιλογών και επιλέξτε τη σελίδα στην οποία επιθυμείτε να επιστρέψετε από τη λίστα.

## **Για έξοδο από την Περιήγηση Διαδικτύου**

Πιέστε το πλήκτρο HOME.

## **Ενδείξεις Περιήγησης Διαδικτύου**

Μπορείτε να ελέγξετε τις πληροφορίες της τοποθεσίας web πιέζοντας το πλήκτρο DISPLAY. Οι πληροφορίες που εμφανίζονται διαφέρουν ανάλογα με τον τύπο της τοποθεσίας web και την κατάσταση της σελίδας.

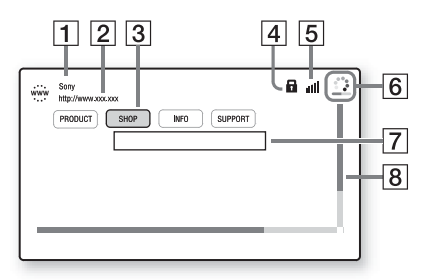

A Τίτλος σελίδας

2 Διεύθυνση σελίδας

C Δρομέας

Μετακινήστε το δρομέα πιέζοντας τα πλήκτρα  $\leftarrow/\uparrow/\downarrow/\rightarrow$ . Τοποθετήστε το δρομέα στο σύνδεσμο που θέλετε να προβάλλετε και, κατόπιν, πιέστε το πλήκτρο . Εμφανίζεται η συνδεδεμένη τοποθεσία web.

- **4** Εικονίδιο SSL Εμφανίζεται όταν η συνδεδεμένη διεύθυνση URL είναι ασφαλής.
- E Ένδειξη ισχύος σήματος Εμφανίζεται όταν το σύστημα είναι συνδεδεμένο σε ασύρματο δίκτυο.
- F Γραμμή προόδου/Εικονίδιο φόρτωσης Εμφανίζεται κατά την ανάγνωση της σελίδας, ή κατά τη λήψη/μεταφορά αρχείων.
- G Πεδίο καταχώρησης κειμένου Πιέστε το πλήκτρο και, κατόπιν, επιλέξτε [Είσοδος] από το μενού επιλογών για να ανοίξετε το εικονικό πληκτρολόγιο.
- Β Γραμμή κύλισης Πιέστε τα πλήκτρα  $\leftarrow/\uparrow/\downarrow/\rightarrow \gamma$ ια να μετακινήσετε την οθόνη της σελίδας αριστερά, επάνω, κάτω, ή δεξιά.

## **Διαθέσιμες επιλογές**

Οι διάφορες ρυθμίσεις και λειτουργίες είναι διαθέσιμες εάν πιέσετε το πλήκτρο OPTIONS. Τα διαθέσιμα στοιχεία διαφέρουν ανάλογα με την περίπτωση.

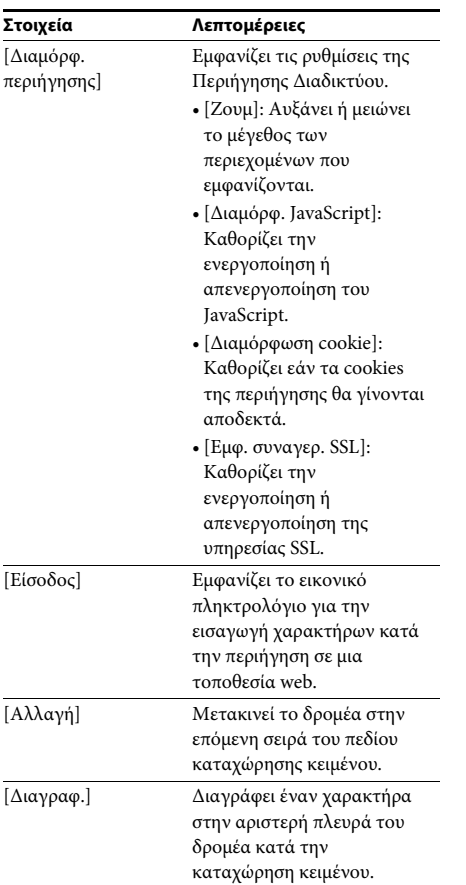

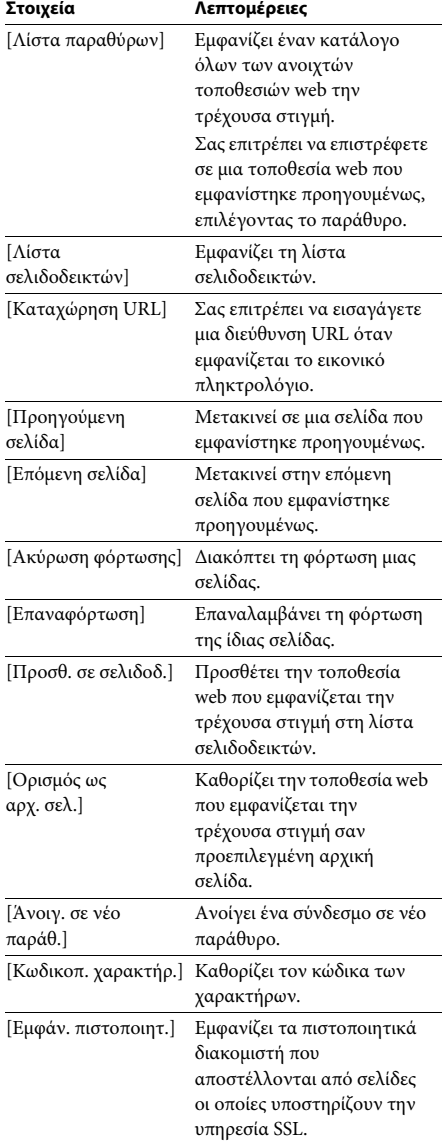

## <span id="page-43-3"></span><span id="page-43-0"></span>**Ρυθμίσεις και προσαρμογές**

## <span id="page-43-1"></span>**Χρήση της οθόνης διαμόρφωσης**

Μπορείτε να κάνετε διάφορες προσαρμογές σε στοιχεία, όπως η εικόνα και ο ήχος. Οι προεπιλεγμένες ρυθμίσεις είναι υπογραμμισμένες.

#### **Σημείωση**

• Οι ρυθμίσεις αναπαραγωγής που είναι αποθηκευμένες στο δίσκο έχουν προτεραιότητα έναντι των ρυθμίσεων της οθόνης διαμόρφωσης και ενδέχεται να μην είναι διαθέσιμες όλες οι λειτουργίες που περιγράφονται.

### **1 Πιέστε το πλήκτρο HOME.**

Στην οθόνη της τηλεόρασης εμφανίζεται το αρχικό μενού.

- **2** Πιέστε τα πλήκτρα ←/→ για να επιλέξετε  **[Διαμόρφωση].**
- **3 Πιέστε τα πλήκτρα** X**/**x **για να επιλέξετε το εικονίδιο της κατηγορίας διαμόρφωσης που θέλετε να αλλάξετε και, κατόπιν, πιέστε το πλήκτρο**  $\left(\cdot\right)$ **.**

Μπορείτε να διαμορφώσετε τις ακόλουθες

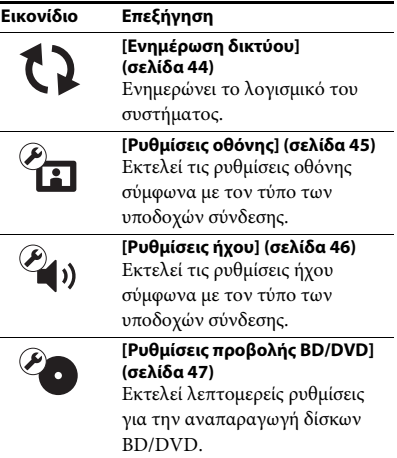

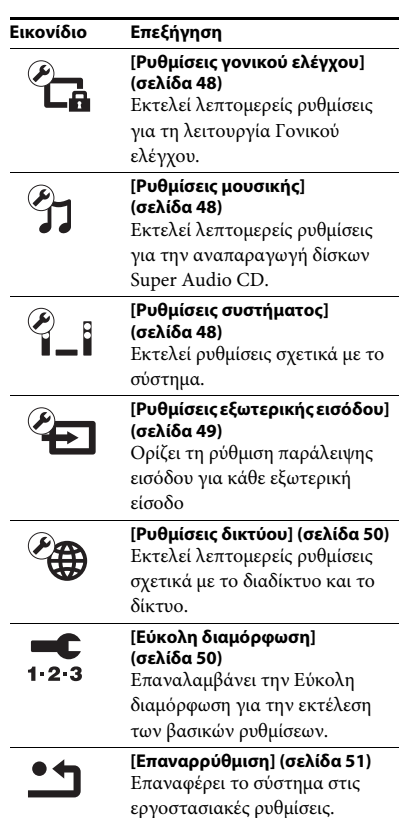

## επιλογές. **[Ενημέρωση δικτύου]**

<span id="page-43-5"></span><span id="page-43-4"></span><span id="page-43-2"></span>Για πληροφορίες σχετικά με την ενημέρωση των λειτουργιών, ανατρέξτε στην ακόλουθη τοποθεσία web:

Για τους πελάτες στην Ευρώπη και τη Ρωσία: http://support.sony-europe.com/hub/hub.html

Για τους πελάτες σε άλλες χώρες/περιοχές: http://www.sony-asia.com/section/support

Κατά την ενημέρωση λογισμικού, στην μπροστινή οθόνη ενδείξεων εμφανίζεται η ένδειξη "UPDATING". Μετά από την ολοκλήρωση της ενημέρωσης, η κύρια μονάδα απενεργοποιείται αυτόματα. Περιμένετε μέχρι να ολοκληρωθεί η ενημέρωση λογισμικού. Μην ενεργοποιείτε ή απενεργοποιείτε την κύρια μονάδα και μην θέτετε σε λειτουργία την κύρια μονάδα ή την τηλεόραση.

## <span id="page-44-9"></span><span id="page-44-1"></span><span id="page-44-0"></span>**[Ρυθμίσεις οθόνης]**

## <span id="page-44-10"></span>x **[Ρύθμιση εξόδου 3D]**

[Αυτόματα]: Επιλέξτε συνήθως αυτήν τη ρύθμιση.

[Ανενεργό]: Επιλέξετε αυτή τη ρύθμιση για την προβολή όλων των περιεχομένων σε δύο διαστάσεις (2D).

#### **Σημείωση**

• Ανεξάρτητα από αυτήν τη ρύθμιση, από τις υποδοχές HDMI (IN 1) ή HDMI (IN 2) παρέχεται βίντεο τρισδιάστατης απεικόνισης (3D).

## <span id="page-44-11"></span>x **[Ρύθμιση μεγέθ. οθόνης TV για 3D]**

Καθορίζει το μέγεθος οθόνης για τη συμβατή με τη λειτουργία τρισδιάστατης απεικόνισης (3D) τηλεόραση.

#### **Σημείωση**

• Η ρύθμιση αυτή δεν εφαρμόζεται σε βίντεο τρισδιάστατης απεικόνισης (3D) από την υποδοχή HDMI (IN 1) ή HDMI (IN 2).

## <span id="page-44-12"></span>x **[Τύπος τηλεόρασης]**

[16:9]: Επιλέξτε αυτήν τη ρύθμιση κατά τη σύνδεση σε μια τηλεόραση ευρείας οθόνης ή μια τηλεόραση με λειτουργία ευρείας οθόνης. [4:3]: Επιλέξτε αυτήν τη ρύθμιση κατά τη σύνδεση σε μια τηλεόραση 4:3 χωρίς λειτουργία ευρείας οθόνης.

## <span id="page-44-8"></span>x **[Μορφή οθόνης]**

[Πλήρες]: Επιλέξτε αυτήν τη ρύθμιση, κατά τη σύνδεση σε μια τηλεόραση με λειτουργία ευρείας οθόνης. Εμφανίζει μια εικόνα οθόνης 4:3 με αναλογίες διαστάσεων 16:9, ακόμα και σε τηλεόραση ευρείας οθόνης.

[Κανονικό]: Αλλάζει το μέγεθος της εικόνας ώστε να ταιριάζει στο μέγεθος της οθόνης με τις αρχικές αναλογίες διαστάσεων της εικόνας.

## <span id="page-44-4"></span>x **[Αναλογία διαστάσεων DVD]**

[Letter Box]: Εμφανίζει μια ευρεία εικόνα με μαύρες ζώνες στο επάνω και στο κάτω μέρος.

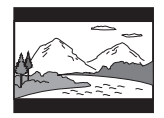

[Pan & Scan]: Εμφανίζει μια εικόνα πλήρους ύψους σε ολόκληρη την οθόνη με αποκομμένες πλευρές.

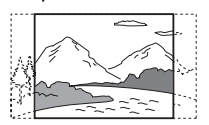

## <span id="page-44-6"></span>x **[Λειτουργία κινηματ. μετατροπής]**

[Αυτόματα]: Επιλέξτε συνήθως αυτήν τη ρύθμιση. Η μονάδα ανιχνεύει αυτόματα εάν το υλικό βασίζεται σε βίντεο ή σε κινηματογραφική ταινία και αλλάζει στην κατάλληλη μέθοδο μετατροπής.

[Βίντεο]: Επιλέγεται πάντα η κατάλληλη μέθοδος μετατροπής για υλικό που βασίζεται σε βίντεο, ανεξάρτητα από το υλικό.

## <span id="page-44-7"></span><span id="page-44-2"></span>x **[Μορφή εξόδου βίντεο]**

[HDMI]: Επιλέξτε συνήθως τη ρύθμιση [Αυτόματα]. Επιλέξτε τη ρύθμιση [Αρχική ανάλυση] για έξοδο της εγγεγραμμένης ανάλυσης στο δίσκο. (Όταν η ανάλυση είναι χαμηλότερη από την ανάλυση SD, αναβαθμίζεται σε ανάλυση SD.) [Βίντεο]: Καθορίζειαυτόματα τη χαμηλότερη ανάλυση.

## <span id="page-44-5"></span><span id="page-44-3"></span>x **[Έξοδος 24p BD-ROM]**

[Αυτόματα]: Παρέχει σήματα βίντεο 1920 × 1080p/24 Hz μόνο κατά τη σύνδεση μιας τηλεόρασης συμβατής με σήματα 1080/24p, χρησιμοποιώντας την υποδοχή HDMI (OUT). [Ενεργό]: Επιλέξτε αυτήν τη ρύθμιση όταν η τηλεόρασή σας είναι συμβατή με σήματα βίντεο 1080/24p.

[Ανενεργό]: Επιλέξτε αυτήν τη ρύθμιση όταν η τηλεόρασή σας δεν είναι συμβατή με σήματα βίντεο 1080/24p.

## x **[Έξοδος 24p DVD-ROM]**

[Αυτόματα]: Παρέχει σήματα βίντεο 1920 × 1080p/24 Hz μόνο κατά τη σύνδεση μιας τηλεόρασης συμβατής με σήματα 1080/24p, χρησιμοποιώντας την υποδοχή HDMI (OUT). [Ανενεργό]: Επιλέξτε αυτήν τη ρύθμιση όταν η τηλεόρασή σας δεν είναι συμβατή με σήματα βίντεο 1080/24p.

## <span id="page-45-4"></span>x **[YCbCr/RGB (HDMI)]**

[Αυτόματα]: Ανιχνεύει αυτόματα τον τύπο της εξωτερικής συσκευής και αλλάζει στην αντίστοιχη ρύθμιση χρώματος.

[YCbCr (4:2:2)]: Παρέχει σήματα βίντεο YCbCr 4:2:2.

[YCbCr (4:4:4)]: Παρέχει σήματα βίντεο YCbCr 4:4:4.

[RGB]: Επιλέξτε αυτήν τη ρύθμιση κατά τη σύνδεση σε μια συσκευή με συμβατή με το σύστημα HDCP υποδοχή DVI.

## <span id="page-45-7"></span>x **[Έξοδος βαθέος χρώμ. από HDMI]**

[Αυτόματα]: Επιλέξτε συνήθως αυτήν τη ρύθμιση.

[16bit], [12bit], [10bit]: Παρέχει σήματα βίντεο 16bit/12bit/10bit όταν η συνδεδεμένη

τηλεόραση είναι συμβατή με την τεχνολογία Deep Colour.

[Ανενεργό]: Επιλέξτε αυτήν τη ρύθμιση όταν η εικόνα είναι ασταθής ή όταν τα χρώματα δεν εμφανίζονται φυσικά.

## <span id="page-45-5"></span>x **[SBM] (Super Bit Mapping)**

[Ενεργό]: Ομαλοποιεί τη διαβάθμιση της εξόδου σημάτων βίντεο από την υποδοχή HDMI (OUT).

[Ανενεργό]: Επιλέξτε αυτήν τη λειτουργία σε περίπτωση παραμορφωμένων σημάτων βίντεο ή αφύσικου χρώματος.

### <span id="page-45-9"></span>x **[Λειτουργία παύσης] (μόνο για δίσκους BD/ DVD VIDEO/DVD-R/DVD-RW)**

[Αυτόματα]: Η εικόνα, συμπεριλαμβανομένων των θεμάτων με δυναμική κίνηση, παρέχεται χωρίς να τρεμοπαίζει. Επιλέξτε συνήθως αυτήν τη θέση.

[Καρέ]: Η εικόνα, συμπεριλαμβανομένων των θεμάτων χωρίς δυναμική κίνηση, παρέχεται με υψηλή ανάλυση.

## <span id="page-45-10"></span><span id="page-45-0"></span>**[Ρυθμίσεις ήχου]**

#### <span id="page-45-11"></span>x **[Ρύθμιση MIX ήχου BD]**

[Ενεργό]: Παρέχει τον ήχο που αποκτήθηκε από τη μίξη του διαδραστικού και του δευτερεύοντος ήχου στον κύριο ήχο. [Ανενεργό]: Παρέχει μόνο τον κύριο ήχο.

### <span id="page-45-3"></span> $[DRC$  **ήχου**]

Μπορείτε να συμπιέσετε το δυναμικό εύρος του ηχητικού υλικού.

[Αυτόματα]: Εκτελεί αναπαραγωγή στο δυναμικό εύρος που καθορίζεται από το δίσκο (μόνο για δίσκους BD-ROM). [Ενεργό]: Το σύστημα αναπαράγει το ηχητικό υλικό με το δυναμικό εύρος που προβλέπει ο τεχνικός εγγραφής.

[Ανενεργό]: Χωρίς συμπίεση δυναμικού εύρους.

## <span id="page-45-6"></span><span id="page-45-2"></span>x **[Εξασθένηση - AUDIO]**

Κατά την ακρόαση μιας συσκευής συνδεδεμένης στις υποδοχές AUDIO (AUDIO IN L/R), ενδέχεται να παρουσιαστεί παραμόρφωση. Μπορείτε να αποτρέψετε την παραμόρφωση μειώνοντας τη στάθμη εισόδου στη μονάδα.

[Ενεργό]: Η στάθμη εισόδου μετριάζεται. Το επίπεδο εξόδου θα μειωθεί σε αυτήν τη ρύθμιση. [Ανενεργό]: Κανονική στάθμη εισόδου.

#### <span id="page-45-8"></span><span id="page-45-1"></span>x **[Έξοδος ήχου]**

Μπορείτε να επιλέξετε τη μέθοδο εξόδου που παρέχεται το σήμα ήχου.

[Ηχείο]: Παρέχει ήχο πολλαπλών καναλιών μόνο από τα ηχεία του συστήματος. [Ηχείο+HDMI]: Το σύστημα παρέχει ήχο πολλαπλών καναλιών από τα ηχεία του συστήματος και σήματα γραμμικού PCM ήχου 2 καναλιών από την υποδοχή HDMI (OUT). [HDMI]: Παρέχει ήχο μόνο από την υποδοχή HDMI (OUT). Η μορφή του ήχου εξαρτάται από τη συνδεδεμένη συσκευή.

#### **Σημείωση**

- Όταν η επιλογή [Ρυθμιστικό για HDMI] έχει τεθεί σε [Ενεργό] [\(σελίδα 48\),](#page-47-6) η [Έξοδος ήχου] ορίζεται αυτόματα σε [Ηχείο+HDMI] και η ρύθμιση αυτή δεν μπορεί να αλλάξει.
- Δεν παρέχονται σήματα ήχου από την υποδοχή HDMI (OUT), όταν η [Έξοδος ήχου] έχει τεθεί σε [Ηχείο+HDMI] και η ρύθμιση [Λειτουργία εισαγωγής ήχου HDMI1] [\(σελίδα 48\)](#page-47-6) έχει τεθεί σε [TV]. (Μόνο για τα Ευρωπαϊκά μοντέλα).
- Όταν η επιλογή [Έξοδος ήχου] είναι ρυθμισμένη στην επιλογή [HDMI], η μορφή σήματος εξόδου για τη λειτουργία "Τηλεόραση" είναι γραμμικό PCM 2 καναλιών.

## <span id="page-46-1"></span>x **[Ηχητικό εφέ]**

Μπορείτε να ενεργοποιείτε/απενεργοποιείτε τα ηχητικά εφέ του συστήματος (ρύθμιση SOUND MODE [\(σελίδα 22\)](#page-21-1)). Για λειτουργία πηγής 2 καναλιών, μπορείτε να επιλέξετε [Dolby Pro Logic], [DTS Neo:6 Cinema] ή [DTS Neo:6 Music] για να προσομοιώσετε τον ήχο Surround.

[Sound Mode Ναι]: Ενεργοποιεί

τα περιφερειακά εφέ στη λειτουργία ήχου [\(σελίδα 22\).](#page-21-1) Το ανώτερο όριο της συχνότητας δειγματοληψίας καθορίζεται σε 48 kHz. [Dolby Pro Logic]: Το σύστημα προσομοιώνει ήχο surround από πηγές 2 καναλιών και παρέχει ήχο από όλα τα ηχεία 5.1 καναλιών (αποκωδικοποίηση Dolby Pro Logic). [DTS Neo:6 Cinema]/[DTS Neo:6 Music]: Το σύστημα προσομοιώνει ήχο surround από πηγές 2 καναλιών και παράγει ήχο 6.1 καναλιών (λειτουργία αποκωδικοποίησης DTS Neo:6 Cinema/DTS Neo:6 Music). [Ανενεργό]: Τα ηχητικά εφέ απενεργοποιούνται. Μπορείτε να ακούσετε τον ήχο όπως έχει καταγραφεί.

## <span id="page-46-8"></span>x **[Ρυθμίσεις ηχείου]**

Ρυθμίστε τα ηχεία για να επιτύχετε τον καλύτερο δυνατό ήχο surround. Για λεπτομέρειες, βλέπε ["Ρύθμιση των ηχείων"](#page-38-1)  [\(σελίδα 39\).](#page-38-1)

## <span id="page-46-3"></span>x **[Αυτόματη Βαθμονόμηση]**

Μπορείτε να βαθμονομήσετε αυτόματα τις κατάλληλες ρυθμίσεις. Για λεπτομέρειες, βλέπε ["Αυτόματη βαθμονόμηση των κατάλληλων](#page-37-1)  [ρυθμίσεων ηχείου" \(σελίδα 38\).](#page-37-1)

## <span id="page-46-9"></span><span id="page-46-0"></span>**[Ρυθμίσεις προβολής BD/DVD]**

## <span id="page-46-5"></span>x **[Γλώσσα μενού BD/DVD]**

Μπορείτε να επιλέξετε την προκαθορισμένη γλώσσα του μενού για δίσκους BD-ROM ή DVD VIDEO.

Όταν επιλέγετε τη ρύθμιση [Επιλ. κωδικού γλώσσας], εμφανίζεται η οθόνη για την εισαγωγή του κωδικού γλώσσας. Εισαγάγετε τον κωδικό για τη γλώσσα σας, ανατρέχοντας στην ενότητα ["Κατάλογος κωδικών γλώσσας"](#page-62-1)  [\(σελίδα 63\).](#page-62-1)

## <span id="page-46-4"></span>x **[Γλώσσα ήχου]**

Μπορείτε να επιλέξετε την προεπιλεγμένη γλώσσα του ηχητικού υλικού για δίσκους BD-ROM ή DVD VIDEO. Όταν επιλέγετε [Αρχική], επιλέγεται η γλώσσα που έχει προτεραιότητα στο δίσκο. Όταν επιλέγετε τη ρύθμιση [Επιλ. κωδικού γλώσσας], εμφανίζεται η οθόνη για την εισαγωγή του κωδικού γλώσσας. Εισαγάγετε τον κωδικό για τη γλώσσα σας, ανατρέχοντας στην ενότητα ["Κατάλογος κωδικών γλώσσας"](#page-62-1)  [\(σελίδα 63\).](#page-62-1)

## <span id="page-46-6"></span>x **[Γλώσσα υπότιτλων]**

Μπορείτε να επιλέξετε την προεπιλεγμένη γλώσσα των υπότιτλων για δίσκους BD-ROM ή DVD VIDEO.

Όταν επιλέγετε τη ρύθμιση [Επιλ. κωδικού γλώσσας], εμφανίζεται η οθόνη για την εισαγωγή του κωδικού γλώσσας. Εισαγάγετε τον κωδικό για τη γλώσσα σας, ανατρέχοντας στην ενότητα ["Κατάλογος κωδικών γλώσσας"](#page-62-1)  [\(σελίδα 63\).](#page-62-1)

## <span id="page-46-7"></span>x **[Επίπεδο αναπαρ. υβριδ. δίσκου BD]**

[BD]: Αναπαράγει το επίπεδο BD. [DVD/CD]: Αναπαράγει το επίπεδο DVD ή CD.

## <span id="page-46-10"></span><span id="page-46-2"></span>x **[Σύνδεση Internet BD]**

[Να επιτρέπεται]: Επιλέξτε συνήθως αυτήν τη ρύθμιση.

[Να μην επιτρ.]: Απαγορεύει τη σύνδεση με το διαδίκτυο.

## <span id="page-47-17"></span><span id="page-47-0"></span>**[Ρυθμίσεις γονικού ελέγχου]**

## <span id="page-47-16"></span>x **[Κωδικός πρόσβασης]**

Καθορίστε ή αλλάξτε τον κωδικό πρόσβασης για τη λειτουργία γονικού ελέγχου. Ο κωδικός πρόσβασης σας επιτρέπει να καθορίσετε περιορισμούς στην αναπαραγωγή δίσκων BD-ROM, DVD VIDEO, ή βίντεο από το διαδίκτυο. Εάν είναι απαραίτητο, μπορείτε να καθορίσετε διαφορετικά επίπεδα περιορισμών για τους δίσκους BD-ROM και DVD VIDEO.

## <span id="page-47-15"></span>x **[Κωδικός περιοχής γονικού ελέγχου]**

Η αναπαραγωγή ορισμένων δίσκων BD-ROM ή DVD VIDEO μπορεί να περιοριστεί, σύμφωνα με τη γεωγραφική περιοχή. Οι σκηνές αποκλείονται ή αντικαθίστανται από άλλες σκηνές. Ακολουθήστε τις οδηγίες στην οθόνη και εισαγάγετε τον τετραψήφιο κωδικό πρόσβασης.

## <span id="page-47-12"></span><span id="page-47-11"></span><span id="page-47-10"></span>x **[Γονικός έλεγχος BD]/[Γονικός έλεγχος DVD]/[Γονικός έλεγχος Internet βίντεο]**

Ρυθμίζοντας τη λειτουργία Γονικού ελέγχου, μπορείτε να αποκλείσετε σκηνές ή να τις αντικαταστήσετε με άλλες. Ακολουθήστε τις οδηγίες στην οθόνη και εισαγάγετε τον τετραψήφιο κωδικό πρόσβασης.

## <span id="page-47-8"></span>x **[Internet βίντεο χωρίς αξιολόγηση]**

[Να επιτρέπεται]: Επιτρέπει την αναπαραγωγή μη βαθμολογημένου βίντεο του διαδικτύου. [Αποκλεισμός]: Αποκλείει την αναπαραγωγή μη βαθμολογημένου βίντεο του διαδικτύου.

## <span id="page-47-18"></span><span id="page-47-1"></span>**[Ρυθμίσεις μουσικής]**

## <span id="page-47-13"></span>x **[Επίπεδο αναπαρ. Super Audio CD]**

[Super Audio CD]: Αναπαράγει το επίπεδο Super Audio CD.

[CD]: Αναπαράγει το επίπεδο CD.

## <span id="page-47-14"></span>x **[Κανάλια αναπαρ. Super Audio CD]**

[DSD 2ch]: Αναπαράγει την περιοχή των 2 καναλιών.

[Πολλαπλό DSD]: Αναπαράγει την περιοχή των πολλαπλών καναλιών.

## <span id="page-47-2"></span>**[Ρυθμίσεις συστήματος]**

### <span id="page-47-9"></span>x **[Γλώσσα ενδείξεων στην οθόνη]**

Μπορείτε να επιλέξετε τη γλώσσα σας για προβολή επί της οθόνης του συστήματος.

### <span id="page-47-20"></span><span id="page-47-3"></span>x **[Φωτισμός / Οθόνη]**

Μπορείτε να επιλέξετε την κατάσταση των μαλακών πλήκτρων [\(σελίδα 10\)](#page-9-1) και της μπροστινής οθόνης ενδείξεων [\(σελίδα 11\).](#page-10-1)

[Ενεργό]: Τα μαλακά πλήκτρα και η μπροστινή οθόνη ενδείξεων παραμένουν φωτισμένα. [Αυτόματα]: Τα μαλακά πλήκτρα και η μπροστινή οθόνη ενδείξεων απενεργοποιούνται όταν το σύστημα δεν χρησιμοποιείται.

## <span id="page-47-19"></span><span id="page-47-6"></span><span id="page-47-4"></span>x **[Ρυθμίσεις HDMI]**

[Ρυθμιστικό για HDMI] [Ενεργό]: Ενεργοποιημένο. Μπορείτε να χειριστείτε όλες τις συσκευές που έχουν συνδεθεί μέσω καλωδίου HDMI. [Ανενεργό]: Ανενεργό.

#### <span id="page-47-7"></span><span id="page-47-5"></span>[Audio Return Channel]

Αυτή η λειτουργία είναι διαθέσιμη, όταν συνδέετε το σύστημα στην υποδοχή HDMI IN μιας τηλεόρασης συμβατής με τη λειτουργία Audio Return Channel.

[Αυτόματα]: Το σύστημα μπορεί να λάβει αυτόματα το σήμα ψηφιακού ήχου της τηλεόρασης μέσω ενός καλωδίου HDMI. [Ανενεργό]: Ανενεργό.

#### **Σημείωση**

• Αυτή η λειτουργία είναι διαθέσιμη μόνο όταν η ρύθμιση [Ρυθμιστικό για HDMI] έχει τεθεί σε [Ενεργό].

[Λειτουργία εισαγωγής ήχου HDMI1] (μόνο για τα Ευρωπαϊκά μοντέλα)

Μπορείτε να επιλέξετε την είσοδο ήχου μιας συσκευής η οποία είναι συνδεδεμένη στην υποδοχή HDMI (IN 1).

[HDMI1]: Η είσοδος ήχου της συσκευής που είναι συνδεδεμένη στην υποδοχή HDMI (IN 1) εκτελείται από την υποδοχή HDMI (IN 1). [TV]: Η είσοδος ήχου της συσκευής που είναι συνδεδεμένη στην υποδοχή HDMI (IN 1) εκτελείται από την υποδοχή Τηλεόραση (DIGITAL IN OPTICAL).

#### <span id="page-48-5"></span><span id="page-48-2"></span>x **[Λειτουργία γρήγορης έναρξης]**

[Ενεργό]: Μειώνει το χρόνο έναρξης από την κατάσταση αναμονής. Μπορείτε να χειριστείτε γρήγορα το σύστημα μετά από την ενεργοποίησή του.

[Ανενεργό]: Προεπιλεγμένη ρύθμιση.

#### <span id="page-48-6"></span>x **[Μονάδα εξοικονόμησης ενέργειας]**

[Ενεργό]: Μειώνει την κατανάλωση ρεύματος όταν το επίπεδο της έντασης ήχου είναι χαμηλό. [Ανενεργό]: Κανονική κατάσταση. Το σύστημα μπορεί να παράγει ένταση ήχου.

#### <span id="page-48-3"></span>x **[Αυτόματη αναμονή]**

[Ενεργό]: Ενεργοποιεί τη λειτουργία [Αυτόματη αναμονή]. Εάν το σύστημα δεν χρησιμοποιηθεί για περίπου 30 λεπτά, μεταβαίνει αυτόματα στην κατάσταση αναμονής.

[Ανενεργό]: Απενεργοποιεί τη λειτουργία.

#### <span id="page-48-4"></span>x **[Αυτόματη προβολή]**

[Ενεργό]: Εμφανίζει αυτόματα πληροφορίες στην οθόνη κατά την αλλαγή των τίτλων προβολής, των λειτουργιών εικόνας, των σημάτων ήχου, κ.λπ.

[Ανενεργό]: Οι πληροφορίες εμφανίζονται μόνο όταν πιέσετε το πλήκτρο DISPLAY.

#### <span id="page-48-9"></span>x **[Προστασία οθόνης]**

[Ενεργό]: Ενεργοποιεί τη λειτουργία προστασίας οθόνης. [Ανενεργό]: Ανενεργό.

#### x **[Ειδοποίηση ενημέρωσης λογισμικού]**

[Ενεργό]: Ρυθμίζει το σύστημα ώστε να σας παρέχει πληροφορίες για νέες εκδόσεις λογισμικού [\(σελίδα 44\).](#page-43-2) [Ανενεργό]: Ανενεργό.

#### <span id="page-48-10"></span>x **[Ρυθμίσεις Gracenote]**

[Αυτόματα]: Εκτελεί αυτόματα λήψη των πληροφοριών του δίσκου, όταν διακόπτεται την αναπαραγωγή του. Για την εκτέλεση της λήψης, το σύστημα πρέπει να είναι συνδεδεμένο στο δίκτυο.

[Χειροκίνητα]: Η λήψη των πληροφοριών του δίσκου εκτελείται όταν επιλέξετε τις ρυθμίσεις [Αναζήτηση βίντεο] ή [Αναζήτηση μουσικής].

#### <span id="page-48-8"></span>x **[Πληροφορίες συστήματος]**

Μπορείτε να εμφανίσετε τις πληροφορίες της έκδοσης λογισμικού και της διεύθυνσης MAC του συστήματος.

## <span id="page-48-7"></span>x **[Πληροφορίες άδειας χρήσης λογισμικού]**

Μπορείτε να εμφανίσετε τις Πληροφορίες άδειας χρήσης λογισμικού.

## <span id="page-48-11"></span><span id="page-48-1"></span><span id="page-48-0"></span>**[Ρυθμίσεις εξωτερικής εισόδου]**

Η ρύθμιση παράλειψης είναι ένα βολικό χαρακτηριστικό που σας επιτρέπει να παρακάμπτετε μη χρησιμοποιούμενες εισόδους κατά την επιλογή μιας λειτουργίας.

#### x **[HDMI1]/[HDMI2]/[TV]/[AUDIO]**

[Όχι παράλειψη]: Το σύστημα δεν παρακάμπτει την επιλεγμένη λειτουργία κατά την επιλογή της λειτουργίας πιέζοντας το πλήκτρο FUNCTION.

[Παράλειψη]: Το σύστημα παρακάμπτει την επιλεγμένη λειτουργία κατά την επιλογή της λειτουργίας πιέζοντας το πλήκτρο FUNCTION.

## <span id="page-49-15"></span><span id="page-49-2"></span><span id="page-49-0"></span>**[Ρυθμίσεις δικτύου]**

### <span id="page-49-13"></span>x **[Ρυθμίσεις Internet]**

Συνδέστε από πριν το σύστημα στο δίκτυο. Για λεπτομέρειες, βλέπε ["Βήμα 3: Προετοιμασία](#page-17-2)  [για σύνδεση δικτύου" \(σελίδα 18\).](#page-17-2)

[Ενσύρματη εγκατάσταση]: Επιλέξτε αυτήν τη λειτουργία όταν συνδέεστε σε ευρυζωνικό router μέσω καλωδίου δικτύου LAN. [Ασύρματη διαμόρφωση(ενσωματωμένα)]: Επιλέξτε αυτήν τη λειτουργία όταν χρησιμοποιείτε το ασύρματο δίκτυο LAN που είναι ενσωματωμένο στο σύστημα για ασύρματη σύνδεση δικτύου.

[Προβολή κατάστασης δικτύου]: Εμφανίζει την τρέχουσα κατάσταση δικτύου.

#### **Συμβουλή**

• Για περισσότερες λεπτομέρειες, επσκεφθείτε την ακόλουθη διαδικτυακή τοποθεσία και ανατρέξτε στις Συνήθεις ερωτήσεις:

Για τους πελάτες στην Ευρώπη και τη Ρωσία: http://support.sony-europe.com/hub/hub.html

Για τους πελάτες σε άλλες χώρες/περιοχές: http://www.sony-asia.com/section/support

## <span id="page-49-6"></span>x **[Διαγνωστικά σύνδεσης δικτύου]**

Μπορείτε να εκτελέσετε το διαγνωστικό έλεγχο του δικτύου για να ελέγξετε εάν η σύνδεση του δικτύου έχει εκτελεστεί κανονικά.

## <span id="page-49-14"></span>x **[Ρυθμίσεις διακομιστή σύνδεσης]**

Καθορίζει εάν θα εμφανίζεται ο συνδεδεμένος διακομιστής DLNA.

## <span id="page-49-16"></span><span id="page-49-3"></span>x **[Ρύθμιση Renderer]**

[Άδεια αυτόματης πρόσβασης]: Καθορίζει εάν θα επιτρέπεται η αυτόματη πρόσβαση από έναν νέο ελεγκτή DLNA που ανιχνεύθηκε. [Έξυπνη επιλογή]: Επιτρέπει σε έναν ελεγκτή Sony DLNA να εντοπίσει το σύστημα ως συσκευή προορισμού για το χειρισμό με τη χρήση των υπέρυθρων ακτίνων. Μπορείτε να ενεργοποιήσετε ή να απενεργοποιήσετε αυτήν τη λειτουργία.

[Όνομα Renderer]: Εμφανίζει το όνομα του συστήματος όπως αναφέρεται σε άλλες συσκευές DLNA στο δίκτυο.

## <span id="page-49-7"></span>x **[Έλεγχος πρόσβασης σε Renderer]**

Καθορίζει εάν θα γίνονται αποδεκτές εντολές από ελεγκτές DLNA.

### <span id="page-49-5"></span>x **[Αυτόματη έναρξη PARTY]**

[Ενεργό]: Ξεκινά μια λειτουργία PARTY ή συμμετέχει σε μια υπάρχουσα λειτουργία PARTY μετά από αίτημα μιας συσκευής του δικτύου συμβατής με τη λειτουργία PARTY STREAMING. [Ανενεργό]: Ανενεργό.

#### <span id="page-49-11"></span>x **[Καταχώρηση συσκευής Media Remote]**

Καταχωρεί τη συσκευή σας "Media remote".

### <span id="page-49-12"></span> $I$  [Καταχωρημένες συσκευές Media Remote]

Εμφανίζει τον κατάλογο των καταχωρημένων σας συσκευών "Media remote".

### <span id="page-49-4"></span>x **[Απομακρυσμένη έναρξη]**

[Ενεργό]: Επιτρέπει την ενεργοποίηση του συστήματος από τη συσκευή "Media Remote". [Ανενεργό]: Ανενεργό.

## <span id="page-49-10"></span><span id="page-49-1"></span>**[Εύκολη διαμόρφωση]**

## <span id="page-49-9"></span>x **[Εύκολη αρχική διαμόρφωση]**

Εκτελεί την [Εύκολη αρχική διαμόρφωση] για την εκτέλεση των βασικών ρυθμίσεων. Ακολουθήστε τις οδηγίες στην οθόνη.

## <span id="page-49-8"></span>x **[Εύκολες ρυθμίσεις δικτύου]**

Εκτελεί τις [Εύκολες ρυθμίσεις δικτύου] για την εκτέλεση των βασικών ρυθμίσεων δικτύου. Ακολουθήστε τις οδηγίες στην οθόνη.

## <span id="page-50-2"></span><span id="page-50-0"></span>**[Επαναρρύθμιση]**

## <span id="page-50-3"></span>x **[Επαναφορά στις εργοστασιακές προεπιλογές]**

Μπορείτε να επαναφέρετε τις ρυθμίσεις του συστήματος στις εργασιακές προεπιλογές επιλέγοντας την ομάδα των ρυθμίσεων. Όλες οι ρυθμίσεις της ομάδας επανέρχονται στις αρχικές τιμές τους.

## <span id="page-50-1"></span>x **[Αρχικοποίηση προσωπικών στοιχείων]**

Μπορείτε να διαγράψετε τις προσωπικές σας αποθηκευμένες πληροφορίες στο σύστημα.

### <span id="page-51-0"></span>**Πρόσθετες πληροφορίες**

## <span id="page-51-1"></span>**Προφυλάξεις**

## **Σχετικά με την ασφάλεια**

- Για να αποτρέψετε τον κίνδυνο πυρκαγιάς ή ηλεκτροπληξίας, μην τοποθετείτε αντικείμενα με υγρά, όπως βάζα, επάνω στο σύστημα και μην τοποθετείτε το σύστημα κοντά σε νερό, όπως κοντά σε μπανιέρα ή ντους. Εάν οποιοδήποτε στερεό αντικείμενο ή υγρό εισέλθει στο εσωτερικό του περιβλήματος, αποσυνδέστε το σύστημα από το ρεύμα και ζητήστε από εξειδικευμένο προσωπικό να το ελέγξει, πριν να το θέσετε ξανά σε λειτουργία.
- Μην αγγίζετε το καλώδιο ρεύματος (καλώδιο σύνδεσης με το δίκτυο ρεύματος) με υγρά χέρια. Η ενέργεια αυτή ενδέχεται να προκαλέσει ηλεκτροπληξία.

## **Σχετικά με τις πηγές τροφοδοσίας**

• Αποσυνδέστε τη μονάδα από την πρίζα τοίχου (κεντρικό δίκτυο) εάν δεν πρόκειται να τη χρησιμοποιήσετε για μεγάλο χρονικό διάστημα. Για να αποσυνδέσετε το καλώδιο, τραβήξτε το από το βύσμα και όχι από το καλώδιο.

## **Σχετικά με την τοποθέτηση**

- Τοποθετήστε το σύστημα σε μια θέση με επαρκή εξαερισμό, ώστε να αποφύγετε την υπερθέρμανσή του.
- Όταν η ένταση του ήχου είναι υψηλή για μεγάλα χρονικά διαστήματα, το περίβλημα ζεσταίνεται. Δεν πρόκειται για δυσλειτουργία. Ωστόσο, αποφύγετε να αγγίζετε το περίβλημα. Μην τοποθετείτε το σύστημα σε περιορισμένους χώρους, χωρίς καλό εξαερισμό, καθώς ενδέχεται να προκληθεί υπερθέρμανση.
- Μην παρεμποδίζετε τις υποδοχές εξαερισμού, τοποθετώντας διάφορα αντικείμενα επάνω στο σύστημα. Το σύστημα είναι εξοπλισμένο με ενισχυτή υψηλής ισχύος. Εάν οι υποδοχές εξαερισμού παρεμποδίζονται, το σύστημα μπορεί να υπερθερμανθεί και να προκληθεί δυσλειτουργία.
- Μην τοποθετείτε το σύστημα σε επιφάνειες (χαλιά, κουβέρτες, κ.λπ.) ή κοντά σε υλικά (κουρτίνες, παραπετάσματα) που μπορεί να παρεμποδίζουν τις υποδοχές εξαερισμού.
- Μην εγκαθιστάτε το σύστημα σε περιορισμένο χώρο, όπως ράφια βιβλιοθήκης ή παρόμοια έπιπλα.
- Μην τοποθετείτε το σύστημα κοντά σε πηγές θερμότητας, όπως καλοριφέρ, ή αγωγούς αέρα ή σε σημεία που εκτίθενται απευθείας στο ηλιακό φως, σε υπερβολική σκόνη, μηχανικές δονήσεις ή κραδασμούς.
- Μην τοποθετείτε το σύστημα σε επικλινή θέση. Το σύστημα είναι σχεδιασμένο να λειτουργεί μόνο σε οριζόντια θέση.
- Κρατήστε το σύστημα και τους δίσκους μακριά από συσκευές με ισχυρούς μαγνήτες, όπως φούρνους μικροκυμάτων ή μεγάλα ηχεία.
- Μην τοποθετείτε βαριά αντικείμενα επάνω στο σύστημα.
- Μην τοποθετείτε μεταλλικά αντικείμενα μπροστά από την πρόσοψη της συσκευής. Ενδέχεται να περιορίζουν τη λήψη των ραδιοκυμάτων.
- Μην τοποθετείτε το σύστημα σε χώρο όπου χρησιμοποιείται ιατρικός εξοπλισμός. Ενδέχεται να προκληθεί δυσλειτουργία του ιατρικού εξοπλισμού.
- Εάν χρησιμοποιείτε βηματοδότη ή άλλη ιατρική συσκευή, συμβουλευθείτε τον γιατρό σας ή τον κατασκευαστή της ιατρικής σας συσκευής, πριν να χρησιμοποιήσετε τη λειτουργία του ασύρματου δικτύου LAN.

## **Λειτουργία**

- Εάν το σύστημα μεταφερθεί απευθείας από κρύο σε ζεστό χώρο ή τοποθετηθεί σε ένα δωμάτιο με πολλή υγρασία, ενδέχεται να υπάρξει συμπύκνωση υγρασίας στους φακούς στο εσωτερικό της μονάδας. Εάν συμβεί κάτι τέτοιο, το σύστημα ενδέχεται να μην λειτουργεί σωστά. Σε αυτήν την περίπτωση, αφαιρέστε το δίσκο και αφήστε το σύστημα ενεργοποιημένο για περίπου μισή ώρα, μέχρι να εξατμιστεί η υγρασία.
- Κατά τη μετακίνηση του συστήματος, αφαιρέστε το δίσκο. Εάν δεν το κάνετε, ο δίσκος ενδέχεται να καταστραφεί.
- Εάν πέσει οτιδήποτε στο εσωτερικό του περιβλήματος, αποσυνδέστε τη μονάδα από το ρεύμα και ζητήστε από εξειδικευμένο προσωπικό να την ελέγξει, πριν να την θέσετε ξανά σε λειτουργία.

## **Ρύθμιση της έντασης του ήχου**

• Μην αυξάνετε την ένταση του ήχου, όταν ακούτε ένα τμήμα με πολύ χαμηλές στάθμες εισόδου ή χωρίς ηχητικά σήματα. Διαφορετικά, ενδέχεται να παρουσιαστεί βλάβη στα ηχεία, εάν γίνει ξαφνικά αναπαραγωγή ενός τμήματος με υψηλή στάθμη.

## **Καθαρισμός**

• Καθαρίστε το περίβλημα, το πλαίσιο και τα χειριστήρια με ένα μαλακό πανί, ελαφρά νοτισμένο σε ήπιο καθαριστικό διάλυμα. Μην χρησιμοποιείτε σκληρά σφουγγάρια, λειαντικές σκόνες ή διαλύτες, όπως οινόπνευμα ή βενζίνη.

Εάν έχετε απορίες ή αντιμετωπίζετε προβλήματα με το σύστημα, επικοινωνήστε με τον πλησιέστερο αντιπρόσωπο της Sony.

## **Δίσκοι καθαρισμού, καθαριστικά δίσκων/φακών**

**• Μην χρησιμοποιείτε δίσκους καθαρισμού ή καθαριστικά δίσκων/φακών (συμπεριλαμβανομένων των προϊόντων σε υγρή μορφή ή τύπου ψεκασμού). Τα προϊόντα αυτά ενδέχεται να προκαλέσουν δυσλειτουργία στη συσκευή.**

## **Αντικατάσταση εξαρτημάτων**

• Στις περιπτώσεις κατά τις οποίες εκτελούνται εργασίες επιδιόρθωσης στο σύστημα, τα επιδιορθωμένα εξαρτήματα ενδέχεται να συλλέγονται για σκοπούς επαναχρησιμοποίησης ή ανακύκλωσης.

## **Χρώμα τηλεόρασης**

• Εάν τα ηχεία προκαλέσουν παραμόρφωση χρωμάτων στην οθόνη της τηλεόρασης, απενεργοποιήστε την τηλεόραση και ενεργοποιήστε την μετά από 15 έως 30 λεπτά. Εάν εξακολουθεί να υπάρχει παραμόρφωση χρωμάτων, τοποθετήστε τα ηχεία σε μεγαλύτερη απόσταση από την τηλεόραση.

## **ΣΗΜΑΝΤΙΚΗ ΣΗΜΕΙΩΣΗ**

Προσοχή: Το σύστημα μπορεί να διατηρεί επ' άπειρον στην οθόνη της τηλεόρασης μια στατική εικόνα βίντεο ή οθόνη ενδείξεων. Εάν αφήσετε τη στατική εικόνα βίντεο ή την οθόνη των ενδείξεων στην οθόνη της τηλεόρασης για μεγάλο χρονικό διάστημα, υπάρχει κίνδυνος να προκληθεί μόνιμη βλάβη στην οθόνη της τηλεόρασης. Οι τηλεοράσεις προβολής είναι ιδιαίτερα ευαίσθητες σε αυτό το θέμα.

## **Μετακίνηση του συστήματος**

• Πριν να μετακινήσετε το σύστημα, βεβαιωθείτε ότι δεν έχει τοποθετηθεί κανένας δίσκος και αφαιρέστε το καλώδιο ρεύματος (καλώδιο σύνδεσης με το δίκτυο ρεύματος) από την πρίζα (κεντρικό δίκτυο).

## <span id="page-52-0"></span>**Σημειώσεις για τους δίσκους**

## **Χειρισμός δίσκων**

- Για να παραμείνει ο δίσκος καθαρός, κρατήστε τον από τα άκρα. Μην αγγίζετε την επιφάνειά του.
- Μην κολλάτε χαρτιά ή ταινίες στο δίσκο.

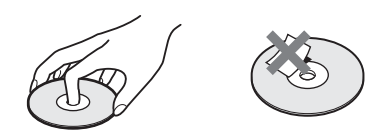

- Μην αφήνετε το δίσκο εκτεθειμένο απευθείας στο ηλιακό φως ή σε πηγές θερμότητας, όπως αγωγούς θερμού αέρα και μην τον αφήνετε σε σταθμευμένο όχημα σε απευθείας επαφή με το ηλιακό φως, καθώς η θερμοκρασία μπορεί να αυξηθεί σημαντικά στο εσωτερικό του οχήματος.
- Μετά την αναπαραγωγή, τοποθετήστε το δίσκο στη θήκη του.

## **Καθαρισμός**

• Πριν από την αναπαραγωγή, καθαρίστε το δίσκο με ένα πανί καθαρισμού. Σκουπίστε το δίσκο, με κινήσεις από το κέντρο και προς τα έξω.

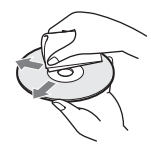

• Μην χρησιμοποιείτε διαλύτες, όπως βενζίνη, αραιωτικά, καθαριστικά του εμπορίου ή αντιστατικά προϊόντα ψεκασμού που προορίζονται για δίσκους βινυλίου.

Το σύστημα αναπαράγει μόνο τυπικούς, κυκλικούς δίσκους. Η χρήση άλλων τύπων δίσκων (π.χ. σε σχήμα κάρτας, καρδιάς ή αστεριού) ενδέχεται να προκαλέσει δυσλειτουργία.

Μην χρησιμοποιείτε δίσκους με προσαρτημένα εμπορικά αξεσουάρ, όπως ετικέτες ή δακτυλίους.

## <span id="page-53-0"></span>**Αντιμετώπιση προβλημάτων**

Εάν αντιμετωπίσετε οποιαδήποτε από τις παρακάτω δυσκολίες κατά τη χρήση του συστήματος, χρησιμοποιήστε αυτό τον οδηγό αντιμετώπισης προβλημάτων, για να προσπαθήσετε να επιλύσετε το πρόβλημα, πριν να ζητήσετε επισκευή. Εάν το πρόβλημα δεν επιλυθεί, επικοινωνήστε με τον πλησιέστερο αντιπρόσωπο της Sony.

Έχετε υπόψη ότι, εάν το προσωπικό του σέρβις αλλάξει κάποια εξαρτήματα κατά την επισκευή, αυτά τα εξαρτήματα ενδέχεται να παρακρατηθούν.

## **Γενικά**

## **Δεν υπάρχει τροφοδοσία ρεύματος.**

t Ελέγξτε αν έχει συνδεθεί σωστά το καλώδιο ρεύματος (καλώδιο σύνδεσης με το δίκτυο ρεύματος).

### **Το τηλεχειριστήριο δεν λειτουργεί.**

- **→** Η απόσταση ανάμεσα στο τηλεχειριστήριο και στη μονάδα είναι πολύ μεγάλη.
- t Οι μπαταρίες του τηλεχειριστηρίου έχουν αδειάσει.

## **Ο δίσκος δεν εξάγεται και δεν μπορείτε να τον αφαιρέσετε ακόμη και αφού πιέσετε το πλήκτρο ▲.**

- t Δοκιμάστε τα ακόλουθα:
	- 1 Κρατήστε πατημένα τα πλήκτρα  $\blacktriangleright$  και  $\blacktriangle$ στην κύρια μονάδα για περισσότερο από 5 δευτερόλεπτα για να εξαγάγετε το δίσκο.
	- 2 Αφαιρέστε το δίσκο.
	- 3 Αποσυνδέστε το καλώδιο ρεύματος (καλώδιο σύνδεσης με το δίκτυο ρεύματος) από την πρίζα (κεντρικό δίκτυο) και συνδέστε το ξανά, έπειτα από αρκετά λεπτά.

#### **Το σύστημα δεν λειτουργεί κανονικά.**

t Αποσυνδέστε το καλώδιο ρεύματος (καλώδιο σύνδεσης με το δίκτυο ρεύματος) από την πρίζα (κεντρικό δίκτυο) και συνδέστε το ξανά, έπειτα από αρκετά λεπτά.

## **Μηνύματα**

## **Στην οθόνη της τηλεόρασης εμφανίζεται το μήνυμα [Βρέθηκε στο δίκτυο νέα έκδοση λογισμικού.**

## **Εκτελέστε ενημέρωση από το "Ενημέρωση δικτύου"]**

**→** Βλέπε τη ρύθμιση [Ενημέρωση δικτύου] [\(σελίδα 44\)](#page-43-4) για να ενημερώσετε το σύστημα στη νέα έκδοση λογισμικού.

## **Οι ενδείξεις "PROTECT" και "PUSH PWR" εμφανίζονται εναλλάξ στην μπροστινή οθόνη ενδείξεων.**

- → Πιέστε τα πλήκτρα I/∪ για να απενεργοποιήσετε το σύστημα και ελέγξτε τα ακόλουθα στοιχεία αφού εξαφανιστεί ή ένδειξη "STANDBY".
	- Μήπως είναι βραχυκυκλωμένα τα καλώδια των ηχείων + και – ;
	- Χρησιμοποιείτε μόνο τα καθορισμένα ηχεία;
	- Μήπως παρεμποδίζονται οι οπές εξαερισμού του συστήματος;
	- Αφού ελέγξετε τα παραπάνω στοιχεία και διορθώσετε τυχόν προβλήματα, ενεργοποιήστε το σύστημα. Εάν δεν μπορείτε να βρείτε την αιτία του προβλήματος, ακόμα και μετά τον έλεγχο των παραπάνω στοιχείων, επικοινωνήστε με τον πλησιέστερο αντιπρόσωπο της Sony.

## **Η ένδειξη "LOCKED" εμφανίζεται στην μπροστινή οθόνη ενδείξεων.**

t Απενεργοποιήστε τη λειτουργία κλειδώματος για παιδιά [\(σελίδα 41\)](#page-40-4).

## **Η ένδειξη "DEMO. LOCK" εμφανίζεται στην μπροστινή οθόνη ενδείξεων.**

t Επικοινωνήστε με τον πλησιέστερο αντιπρόσωπο της Sony ή με την τοπική εξουσιοδοτημένη αντιπροσωπεία σέρβις της Sony.

## **Η ένδειξη "Exxxx" εμφανίζεται στην μπροστινή οθόνη ενδείξεων.**

t Επικοινωνήστε με τον πλησιέστερο αντιπρόσωπο της Sony ή με την τοπική εξουσιοδοτημένη αντιπροσωπεία σέρβις της Sony και δώστε τον αναφέρετε τον κωδικό σφάλματος.

### **Το σύμβολο εμφανίζεται χωρίς κανένα μήνυμα σε ολόκληρη την οθόνη της τηλεόρασης.**

**→** Επικοινωνήστε με τον πλησιέστερο αντιπρόσωπο της Sony ή με την τοπική εξουσιοδοτημένη αντιπροσωπεία σέρβις της Sony.

## **Εικόνα**

### **Δεν υπάρχει εικόνα.**

**→** Ελένξτε τη μέθοδο εξόδου του συστήματος [\(σελίδα 15\).](#page-14-1)

## **Δεν υπάρχει εικόνα, όταν γίνεται σύνδεση με καλώδιο HDMI.**

t Η μονάδα είναι συνδεδεμένη σε μια συσκευή εισόδου η οποία δεν είναι συμβατή με το σύστημα HDCP (High-bandwidth Digital Content Protection) (η ένδειξη "HDMI" δεν ανάβει στην μπροστινή οθόνη ενδείξεων) [\(σελίδα 15\).](#page-14-1)

## **Δεν εμφανίζονται εικόνες τρισδιάστατης απεικόνισης (3D) από την υποδοχή HDMI (IN 1) ή HDMI (IN 2) στην οθόνη της τηλεόρασης.**

**→** Οι εικόνες τρισδιάστατης απεικόνισης (3D) ενδέχεται να μην εμφανίζονται, ανάλογα με την τηλεόραση ή τη συσκευή βίντεο.

## **Δεν εμφανίζεται εικόνα όταν η ανάλυση εξόδου βίντεο που έχει επιλεγεί στην [Μορφή εξόδου βίντεο] είναι λανθασμένη.**

**→** Κρατήστε πατημένα τα πλήκτρα ▶ και VOL – στη μονάδα για περισσότερο από 5 δευτερόλεπτα για να επαναφέρετε την ανάλυση εξόδου βίντεο στη χαμηλότερη ρύθμιση.

## **Η σκοτεινή περιοχή της εικόνας είναι πολύ σκοτεινή ή η φωτεινή περιοχή είναι πολύ φωτεινή ή αφύσικη.**

t Θέστε τη ρύθμιση [Λειτ. ποιότητας εικόνας] σε [Συνήθης] (προεπιλογή) [\(σελίδα 31\).](#page-30-0)

## **Η εικόνα δεν παρέχεται σωστά.**

- t Ελέγξτε τις ρυθμίσεις για τη [Μορφή εξόδου βίντεο] στις [Ρυθμίσεις οθόνης] [\(σελίδα 45\).](#page-44-2)
- t Εάν παρέχονται ταυτόχρονα αναλογικά και ψηφιακά σήματα, θέστε τη ρύθμιση [Έξοδος 24p BD-ROM] ή [Έξοδος 24p DVD-ROM] στις [Ρυθμίσεις οθόνης] σε [Ανενεργό] [\(σελίδα 45\).](#page-44-3)

**→** Για τους δίσκους BD-ROM, ελέγξτε τις ρυθμίσεις [Έξοδος 24p BD-ROM] στις [Ρυθμίσεις οθόνης] [\(σελίδα 45\).](#page-44-3)

## **Εμφανίζεται θόρυβος εικόνας.**

- **→** Καθαρίστε το δίσκο.
- t Εάν η εικόνα που παρέχεται από το σύστημα περνά μέσω της συσκευής βίντεο για έξοδο από την τηλεόραση, το σήμα προστασίας από αντιγραφή που εφαρμόζεται σε ορισμένα προγράμματα δίσκων BD/DVD μπορεί να επηρεάσει την ποιότητα της εικόνας. Εάν εξακολουθείτε να αντιμετωπίζετε προβλήματα ακόμη και όταν συνδέσετε τη μονάδα απευθείας στην τηλεόραση, προσπαθήστε να συνδέσετε τη μονάδα στις άλλες υποδοχές εισόδου.

## **Δεν εμφανίζεται εικόνα σε ολόκληρη την οθόνη της τηλεόρασης.**

- $\rightarrow$  Ελέγξτε τη ρύθμιση στην επιλογή [Τύπος τηλεόρασης] στις [Ρυθμίσεις οθόνης] [\(σελίδα 45\).](#page-44-1)
- t Ο λόγος διαστάσεων του δίσκου είναι σταθερός.

## **Υπάρχει παραμόρφωση χρωμάτων στην οθόνη της τηλεόρασης.**

- t Εάν τα ηχεία χρησιμοποιούνται με μια τηλεόραση καθοδικού σωλήνα (CRT) ή με προβολέα, εγκαταστήστε τα σε απόσταση τουλάχιστον 0,3 μέτρα από την τηλεόραση.
- t Εάν δεν διορθωθούν τα χρώματα, απενεργοποιήστε την τηλεόραση μία φορά και ενεργοποιήστε την έπειτα από 15 έως 30 λεπτά.
- t Βεβαιωθείτε ότι δεν υπάρχει κανένα αντικείμενο με μαγνήτη (μαγνητικό μάνδαλο στη βάση της τηλεόρασης, ιατρική συσκευή, παιχνίδι, κ.λπ.) κοντά στα ηχεία.

## **Δεν εμφανίζεται εικόνα μετά από την αναπαραγωγή ενός αρχείου βίντεο/φωτογραφιών στο iPod/iPhone. (Μόνο για τα μοντέλα σε Ευρώπη και Αυστραλία).**

t Επιλέξτε την είσοδο στην τηλεόραση για το σύστημα αυτό.

## **Ήχος**

### **Δεν εκπέμπεται ήχος.**

- t Τα καλώδια του ηχείου δεν έχουν συνδεθεί σωστά.
- t Ελέγξτε τις ρυθμίσεις των ηχείων [\(σελίδα 39\)](#page-38-1).

## **Δεν παρέχεται ήχος δίσκου Super Audio CD από μια συσκευή συνδεδεμένη στις υποδοχές HDMI (IN 1) ή HDMI (IN 2).**

 $→$  Οι υποδοχές HDMI (IN 1) και HDMI (IN 2) δεν αποδέχονται μορφές ήχου που περιέχουν προστασία από αντιγραφή. Συνδέστε την έξοδο αναλογικού ήχου της συσκευής στις υποδοχές AUDIO (AUDIO IN L/R) της μονάδας.

## **Δεν εκπέμπεται ήχος από την τηλεόραση μέσω της υποδοχής HDMI (OUT) κατά τη χρήση της λειτουργίας Audio Return Channel.**

- **→** Θέστε το στοιχείο [Ρυθμιστικό για HDMI] της επιλογής [Ρυθμίσεις HDMI] στις [Ρυθμίσεις συστήματος] σε [Ενεργό] [\(σελίδα 48\)](#page-47-4). Επίσης, θέστε το στοιχείο [Audio Return Channel] της επιλογής [Ρυθμίσεις HDMI] στις [Ρυθμίσεις συστήματος] σε [Αυτόματα] [\(σελίδα 48\)](#page-47-4).
- t Βεβαιωθείτε ότι η τηλεόραση είναι συμβατή με τη λειτουργία Audio Return Channel.
- **→** Βεβαιωθείτε ότι έχει συνδεθεί καλώδιο HDMI σε μια υποδοχή της τηλεόρασης που είναι συμβατή με τη λειτουργία Audio Return Channel.

## **Το σύστημα δεν αποδίδει σωστά τον ήχο των προγραμμάτων τηλεόρασης, όταν είναι συνδεδεμένο με αποκωδικοποιητή.**

- $\rightarrow$  Θέστε το στοιχείο [Audio Return Channel] της επιλογής [Ρυθμίσεις HDMI] στις [Ρυθμίσεις συστήματος] σε [Ανενεργό] [\(σελίδα 48\).](#page-47-4)
- **→** Ελέγξτε τις συνδέσεις [\(σελίδα 16\)](#page-15-1).

#### **Ακούγεται δυνατός βόμβος ή θόρυβος.**

- t Απομακρύνετε την τηλεόραση από τα ηχεία.
- $\rightarrow$  Καθαρίστε το δίσκο.

### **Το στερεοφωνικό εφέ του δίσκου χάνεται κατά την αναπαραγωγή ενός δίσκου CD.**

 $\rightarrow$  Επιλέξτε στερεοφωνικό ήχο, πιέζοντας το πλήκτρο AUDIO [\(σελίδα 34\)](#page-33-3).

#### **Εκπέμπεται ήχος μόνο από το κεντρικό ηχείο.**

t Ανάλογα με το δίσκο, ο ήχος ενδέχεται να εκπέμπεται μόνο από το κεντρικό ηχείο.

## **Δεν εκπέμπεται ήχος ή ακούγεται ήχος πολύ χαμηλής στάθμης από τα περιφερειακά ηχεία.**

- → Ελέγξτε τις συνδέσεις και τις ρυθμίσεις των ηχείων (σελίδες [14,](#page-13-4) [39\)](#page-38-1).
- → Ελέγξτε τη ρύθμιση της λειτουργίας ήχου [\(σελίδα 22\)](#page-21-1).
- t Ανάλογα με την πηγή, το εφέ των περιφερειακών ηχείων ενδέχεται να είναι λιγότερο εμφανές.
- t Εκτελείται αναπαραγωγή πηγής 2 καναλιών.

## **Εμφανίζεται παραμόρφωση στον ήχο μιας συνδεδεμένης συσκευής.**

t Μειώστε τη στάθμη εισόδου για τη συνδεδεμένη συσκευή με τη ρύθμιση [Εξασθένηση - AUDIO] [\(σελίδα 46\).](#page-45-2)

## **Ραδιοφωνικός δέκτης**

### **Δεν είναι δυνατός ο συντονισμός ραδιοφωνικών σταθμών.**

- t Βεβαιωθείτε ότι έχει συνδεθεί σωστά η κεραία. Ρυθμίστε την κεραία ή συνδέστε μια εξωτερική κεραία, εάν είναι απαραίτητο.
- **→** Η ισχύς του σήματος των σταθμών είναι εξαιρετικά αδύναμη (κατά τον αυτόματο συντονισμό). Χρησιμοποιήστε τον χειροκίνητο συντονισμό.

## **Αναπαραγωγή**

#### **Ο δίσκος δεν αναπαράγεται.**

- **→** Ο κωδικός περιοχής του δίσκου BD/DVD δεν ταιριάζει με αυτόν του συστήματος.
- t Έχει συμπυκνωθεί υγρασία στο εσωτερικό της μονάδας και ενδέχεται να έχει προκαλέσει βλάβη στους φακούς. Αφαιρέστε το δίσκο και αφήστε τη μονάδα ενεργοποιημένη για περίπου μισή ώρα.
- t Το σύστημα δεν μπορεί να αναπαράγει έναν εγγεγραμμένο δίσκο που δεν έχει οριστικοποιηθεί σωστά [\(σελίδα 59\).](#page-58-0)

## **Τα ονόματα των αρχείων δεν εμφανίζονται σωστά.**

- **→** Το σύστημα μπορεί να εμφανίζει μόνο τις μορφές χαρακτήρων που είναι συμβατές με το πρότυπο ISO 8859-1. Οι άλλες μορφές χαρακτήρων ενδέχεται να εμφανίζονται διαφορετικά.
- **→** Ανάλονα με το λονισμικό εγγραφής που χρησιμοποιείται, οι καταχωρημένοι χαρακτήρες ενδέχεται να εμφανίζονται διαφορετικά.

## **Δεν γίνεται αναπαραγωγή ενός δίσκου από την αρχή του.**

**→** Έχει επιλεγεί η συνέχιση αναπαραγωγής. Πιέστε το πλήκτρο OPTIONS, επιλέξτε [Αναπαραγ. από αρχή] και, κατόπιν, πιέστε το πλήκτρο  $\oplus$ .

## **Η αναπαραγωγή δεν ξεκινά από τη σημείο συνέχισης στο οποίο διακόπηκε την τελευταία φορά.**

- t Το σημείο συνέχισης ενδέχεται να διαγραφεί από τη μνήμη, ανάλογα με το δίσκο όταν
	- ανοίγετε το συρτάρι του δίσκου.
	- αποσυνδέετε τη συσκευή USB.
	- αναπαράγετε άλλο περιεχόμενο.
	- απενεργοποιείτε τη μονάδα.

## **Η γλώσσα του ηχητικού υλικού/υποτίτλων ή οι γωνίες λήψης δεν αλλάζουν.**

- t Προσπαθήστε να χρησιμοποιήσετε το μενού του δίσκου BD ή DVD.
- t Δεν έχουν εγγραφεί κομμάτια/υπότιτλοι σε πολλές γλώσσες ή πολλαπλές γωνίες λήψης στο δίσκο BD ή DVD που αναπαράγεται.

## **Τα πρόσθετα περιεχόμενα ή άλλα δεδομένα που περιέχονται σε ένα δίσκο BD-ROM δεν αναπαράγονται.**

- t Δοκιμάστε τα ακόλουθα:
	- 1 Αφαιρέστε το δίσκο.
	- 2 Απενεργοποιήστε το σύστημα.
	- 3 Αφαιρέστε και συνδέστε ξανά τη συσκευή USB [\(σελίδα 25\)](#page-24-1).
	- 4 Ενεργοποιήστε το σύστημα.
	- 5 Τοποθετήστε το δίσκο BD-ROM με BONUSVIEW/BD-LIVE.

## **Συσκευή USB**

## **Η συσκευή USB δεν αναγνωρίζεται.**

- **→** Δοκιμάστε τα ακόλουθα:
	- 1 Απενεργοποιήστε το σύστημα.
	- 3 Αφαιρέστε και συνδέστε ξανά τη συσκευή USB.
	- 3 Ενεργοποιήστε το σύστημα.
- $\rightarrow$  Βεβαιωθείτε ότι η συσκευή USB είναι σωστά συνδεδεμένη στη θύρα « (USB).
- t Ελέγξτε εάν η συσκευή ή το καλώδιο USB παρουσιάζουν βλάβη.
- $\rightarrow$  Ελένξτε εάν η συσκευή USB είναι ενεργοποιημένη.
- **→** Εάν η συσκευή USB είναι συνδεδεμένη μέσω διανομέα USB, αποσυνδέστε την και συνδέστε τη συσκευή USB απευθείας στη μονάδα.

## **BRAVIA Internet Video**

## **Η ποιότητα εικόνας/ήχου είναι χαμηλή ή ορισμένα προγράμματα εμφανίζονται με απώλειες στις λεπτομέρειες, ιδιαίτερα στις σκηνές με γρήγορη κίνηση ή τις σκοτεινές σκηνές.**

- t Η ποιότητα της εικόνας/ήχου ενδέχεται να είναι χαμηλή, ανάλογα με τους παρόχους του περιεχομένου Internet.
- t Η ποιότητα της εικόνας/ήχου ίσως βελτιωθεί εάν αλλάξετε την ταχύτητα σύνδεσης. Η Sony συνιστά ταχύτητα σύνδεσης τουλάχιστον 2,5 Mbps για βίντεο τυπικής ευκρίνειας και 10 Mbps για βίντεο υψηλής ευκρίνειας.
- t Δεν περιέχουν όλα τα βίντεο ήχο.

## **Το μέγεθος της εικόνας είναι μικρό.**

 $\rightarrow$  Πιέστε το πλήκτρο  $\spadesuit$  για να αυξήσετε το συντελεστή μεγέθυνσης.

## **"BRAVIA" Sync ([Ρυθμιστικό για HDMI])**

## **Η λειτουργία [Ρυθμιστικό για HDMI] δεν λειτουργεί ("BRAVIA" Sync).**

- t Βεβαιωθείτε ότι η επιλογή [Ρυθμιστικό για HDMI] έχει τεθεί σε [Ενεργό] [\(σελίδα 48\).](#page-47-4)
- **→** Εάν αλλάξετε τη σύνδεση HDMI, απενεργοποιήστε και ενεργοποιήστε ξανά το σύστημα.
- t Εάν συμβεί διακοπή ρεύματος, θέστε την επιλογή [Ρυθμιστικό για HDMI] σε [Ανενεργό] και, κατόπιν, θέστε την επιλογή [Ρυθμιστικό για HDMI] σε [Ενεργό] [\(σελίδα 48\)](#page-47-4).
- **→** Ελέγξτε τα παρακάτω και ανατρέξτε στις οδηγίες χρήσης που παρέχονται με τη συσκευή.
	- Η συνδεδεμένη συσκευή είναι συμβατή με τη λειτουργία [Ρυθμιστικό για HDMI].
	- Η ρύθμιση της συνδεδεμένης συσκευής για τη λειτουργία [Ρυθμιστικό για HDMI] είναι σωστή.

## <span id="page-57-0"></span>**Σύνδεση δικτύου**

## **Το σύστημα δεν μπορεί να συνδεθεί στο δίκτυο.**

**→** Ελέγξτε τη σύνδεση [\(σελίδα 18\)](#page-17-2) και τις ρυθμίσεις του δικτύου [\(σελίδα 50\).](#page-49-2)

## <span id="page-57-1"></span>**Σύνδεση Ασύρματου δικτύου LAN**

## **Δεν μπορείτε να συνδέσετε τον Η/Υ σας στο διαδίκτυο μετά από την εκτέλεση του [Wi-Fi Protected Setup (WPS)].**

 $\rightarrow$  Οι ασύρματες ρυθμίσεις του router ενδέχεται να αλλάξουν αυτόματα εάν χρησιμοποιήσετε τη λειτουργία Wi-Fi Protected Setup πριν προσαρμόσετε τις ρυθμίσεις στο router. Σε αυτή την περίπτωση, αλλάξτε αντίστοιχα τις ασύρματες ρυθμίσεις στον Η/Υ σας.

## **Το σύστημα δεν μπορεί να συνδεθεί στο δίκτυο ή η σύνδεση του δικτύου είναι ασταθής.**

- $\rightarrow$  Ελέγξτε εάν ο ασύρματος router δικτύου LAN είναι ενεργοποιημένος.
- **→** Ελέγξτε τη σύνδεση [\(σελίδα 18\)](#page-17-2) και τις ρυθμίσεις του δικτύου [\(σελίδα 50\).](#page-49-2)
- **→** Ανάλογα με το περιβάλλον χρήσης, συμπεριλαμβανομένων των υλικών τοιχοποιίας, των συνθηκών λήψης ραδιοκυμάτων, ή των εμποδίων μεταξύ του συστήματος (ή του USB ασύρματου LAN αντάπτορα) και του ασύρματου router δικτύου LAN, η πιθανή απόσταση επικοινωνίας ενδέχεται να μειώνεται. Μετακινήστε το σύστημα και τον ασύρματο router δικτύου LAN σε μικρότερη απόσταση μεταξύ τους.
- t Οι συσκευές που χρησιμοποιούν ζώνη συχνοτήτων 2,4 GHz, όπως οι φούρνοι

μικροκυμάτων, οι συσκευές Bluetooth ή οι ψηφιακές ασύρματες συσκευές ενδέχεται να διακόπτουν την επικοινωνία. Μετακινήστε τη μονάδα μακριά από συσκευές αυτού του είδους, ή απενεργοποιήστε αυτές τις συσκευές.

## **Ο επιθυμητός ασύρματος router δεν εμφανίζεται στη λίστα ασύρματων δικτύων.**

 $\rightarrow$  Πιέστε το πλήκτρο RETURN για επιστροφή στην προηγούμενη οθόνη και επαναλάβετε τις λειτουργίες [Ασύρματη διαμόρφωση(ενσωματωμένα)]/[Εγκατάσταση ασύρματου USB]. Εάν ο επιθυμητός ασύρματος router εξακολουθεί να μην ανιχνεύεται, επιλέξτε [Χειροκίν. καταχ.].

## <span id="page-58-1"></span><span id="page-58-0"></span>**Δίσκοι με δυνατότητα αναπαραγωγής**

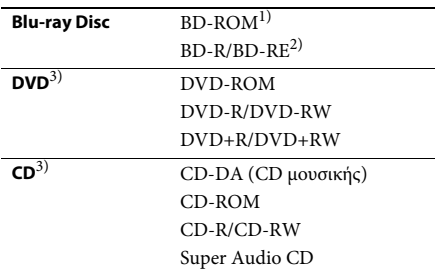

<sup>1)</sup> Καθώς οι προδιαγραφές Blu-ray Disc είναι νέες και εξελίσσονται συνεχώς, ορισμένοι δίσκοι ενδέχεται να μην αναπαράγονται, ανάλογα με τον τύπο και την έκδοση του δίσκου. Επίσης, η έξοδος ήχου διαφέρει ανάλογα με την πηγή, τη συνδεδεμένη υποδοχή εξόδου και τις επιλεγμένες ρυθμίσεις ήχου.

<sup>2)</sup> BD-RE: Έκδ.2.1

BD-R: Έκδ.1.1, 1.2, 1.3 συμπεριλαμβανομένων των BD-R τύπου οργανικής χρωστικής (τύπος LTH) Οι εγγεγραμμένοι δίσκοι BD-R σε Η/Υ δεν μπορούν να αναπαραχθούν εάν τα υστερόγραφα είναι εγγράψιμα.

3)Οι δίσκοι CD ή DVD δεν αναπαράγονται, εάν δεν έχουν οριστικοποιηθεί σωστά. Για περισσότερες πληροφορίες, ανατρέξτε στις οδηγίες χρήσης που παρέχονται με τη συσκευή εγγραφής.

## **Δίσκοι χωρίς δυνατότητα αναπαραγωγής**

- Δίσκοι BD με κασέτα (cartridge)
- BDXL
- DVD-RAM
- HD DVD
- Δίσκοι ήχου DVD
- CD ΦΩΤΟΓΡΑΦΙΩΝ
- Τμήμα δεδομένων δίσκων CD-Extra
- Super VCD
- Πλευρά ηχητικού υλικού σε DualDisc

## **Σημειώσεις για τους δίσκους**

Αυτό το προϊόν έχει σχεδιαστεί για την αναπαραγωγή δίσκων που συμμορφώνονται με το πρότυπο Compact Disc (CD). Οι δίσκοι DualDisc και ορισμένοι δίσκοι μουσικής που έχουν κωδικοποιηθεί με τεχνολογίες προστασίας πνευματικών δικαιωμάτων δεν συμμορφώνονται με το πρότυπο Compact Disc (CD). Επομένως, οι δίσκοι αυτοί ενδέχεται να μην είναι συμβατοί με αυτό το προϊόν.

## **Σημειώσεις για τις λειτουργίες αναπαραγωγής δίσκων BD/DVD**

Ορισμένες λειτουργίες αναπαραγωγής των δίσκων BD/DVD ενδέχεται να έχουν καθοριστεί σκόπιμα από τους κατασκευαστές του λογισμικού. Εφόσον αυτό το σύστημα αναπαραγάγει δίσκους BD/DVD σύμφωνα με τα περιεχόμενα δίσκου που έχουν σχεδιάσει οι κατασκευαστές λογισμικού, ορισμένες δυνατότητες αναπαραγωγής ενδέχεται να μην είναι διαθέσιμες.

## **Σημείωση για δίσκους BD/DVD διπλής στρώσης**

Η εικόνα και ο ήχος αναπαραγωγής ενδέχεται να διακοπούν στιγμιαία κατά την εναλλαγή στρώσεων.

## <span id="page-58-2"></span>**Κωδικός περιοχής (μόνο BD-ROM/ DVD VIDEO)**

Στο κάτω μέρος της μονάδας είναι τυπωμένος ο κωδικός περιοχής του συστήματος. Το σύστημα διαθέτει τη δυνατότητα αναπαραγωγής μόνο των δίσκων BD-ROM/DVD VIDEO (μόνο αναπαραγωγή) που φέρουν τον ίδιο κωδικό περιοχής ή το σήμα **...**.

## <span id="page-59-1"></span><span id="page-59-0"></span>**Τύποι αρχείων με δυνατότητα αναπαραγωγής**

## **Βίντεο**

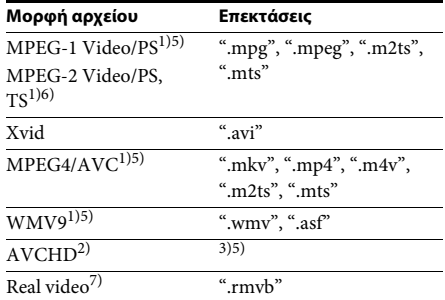

## **Μουσική**

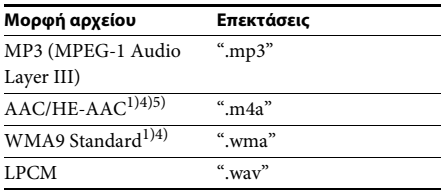

## **Φωτογραφία**

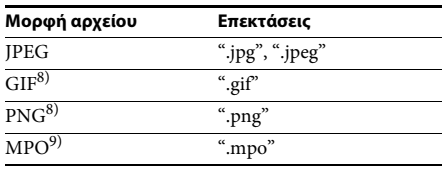

1)Το σύστημα δεν αναπαράγει αρχεία με κωδικοποίηση DRM.

<sup>2)</sup> Συμβατό με AVCHD Έκδ.2.0 (AVCHD 3D/ Progressive).

 $3$ ) Το σύστημα αναπαράγει αρχεία μορφής AVCHD, τα οποία έχουν εγγραφεί μέσω μιας ψηφιακής βιντεοκάμερας, κ.λπ. Για να παρακολουθήσετε αρχεία μορφής AVCHD, ο δίσκος που περιέχει αρχεία AVCHD πρέπει να είναι οριστικοποιημένος.

- 4)Το σύστημα δεν αναπαράγει αρχεία με μη απωλεστική κωδικοποίηση, κ.λπ.
- 5)Το σύστημα δεν αναπαράγει αυτά τα αρχεία μέσω της λειτουργίας DLNA.
- 6)Το σύστημα αναπαράγει ανάλυση SD μόνο μέσω της λειτουργίας DLNA.
- 7)Μόνο για τα μοντέλα στη Σιγκαπούρη.
- 8)Το σύστημα δεν αναπαράγει κινούμενα αρχεία PNG ή GIF.
- 9) Για αρχεία MPO πέραν των 3D, εμφανίζεται η βασική εικόνα ή η πρώτη εικόνα.

#### **Σημείωση**

- Ορισμένα αρχεία ενδέχεται να μην αναπαράγονται, ανάλογα με τη μορφή ή την κωδικοποίηση του αρχείου, την κατάσταση της εγγραφής ή την κατάσταση του διακομιστή DLNA.
- Ορισμένα αρχεία που έχουν υποστεί επεξεργασία σε Η/Υ ενδέχεται να μην αναπαράγονται.
- Το σύστημα μπορεί να αναγνωρίσει τα ακόλουθα αρχεία ή φακέλους σε δίσκους BD, DVD, CD και συσκευές USB:
	- έως τους φακέλους στο 9ο επίπεδο, συμπεριλαμβανομένου του ριζικού φακέλου
	- έως 500 αρχεία/φακέλους σε ένα επίπεδο
- Το σύστημα μπορεί να αναγνωρίσει τα ακόλουθα αποθηκευμένα αρχεία ή φακέλους στο διακομιστή DLNA:
	- έως τους φακέλους στο 19ο επίπεδο
	- έως 999 αρχεία/φακέλους σε ένα επίπεδο
- Ορισμένες συσκευές USB ενδέχεται να μην λειτουργούν με αυτό το σύστημα.
- Το σύστημα μπορεί να αναγνωρίζει συσκευές Mass Storage Class (MSC) (όπως μνήμη flash ή HDD), συσκευές καταγραφής στατικών εικόνων (SICD) και πληκτρολόγια 101 πλήκτρων.
- Για να αποφύγετε την καταστροφή δεδομένων και την πρόκληση βλάβης στη μνήμη USB ή στις άλλες συσκευές, απενεργοποιήστε το σύστημα πριν συνδέσετε ή αφαιρέσετε τη μνήμη USB ή τις άλλες συσκευές.
- Το σύστημα ενδέχεται να μην αναπαράγει ομαλά αρχεία βίντεο με υψηλό ρυθμό μετάδοσης δεδομένων από ένα CD δεδομένων. Η αναπαραγωγή αρχείων βίντεο με υψηλό ρυθμό μετάδοσης δεδομένων συνιστάται να εκτελείται χρησιμοποιώντας ένα DVD ή BD δεδομένων.

## <span id="page-60-0"></span>**Υποστηριζόμενες μορφές ήχου**

Οι μορφές ήχου που υποστηρίζονται από αυτό το σύστημα είναι οι εξής:

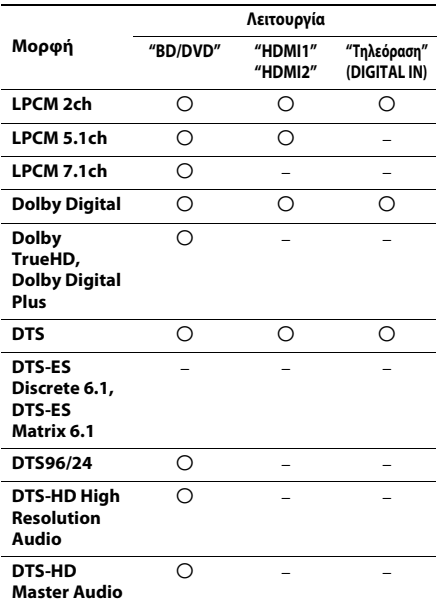

a: Υποστηριζόμενη μορφή.

–: Μη υποστηριζόμενη μορφή.

#### **Σημείωση**

- Οι υποδοχές HDMI (IN 1) και HDMI (IN 2) δεν προσφέρουν είσοδο ήχου στην περίπτωση των μορφών ήχου που περιέχουν προστασία από αντιγραφή, όπως οι δίσκοι Super Audio CD ή DVD ήχου.
- Για τη μορφή LPCM 2 καναλιών, η υποστηριζόμενη συχνότητα δειγματοληψίας του ψηφιακού σήματος είναι έως 96 kHz κατά τη χρήση της λειτουργίας "HDMI1" ή "HDMI2" και 48 kHz κατά τη χρήση της λειτουργίας "Τηλεόραση".
- Για τη μορφή LPCM 5.1 καναλιών, η υποστηριζόμενη συχνότητα δειγματοληψίας του ψηφιακού σήματος είναι έως 48 kHz κατά τη χρήση της λειτουργίας "HDMI1" ή "HDMI2".

## <span id="page-61-0"></span>**Προδιαγραφές**

### **Τμήμα ενισχυτή**

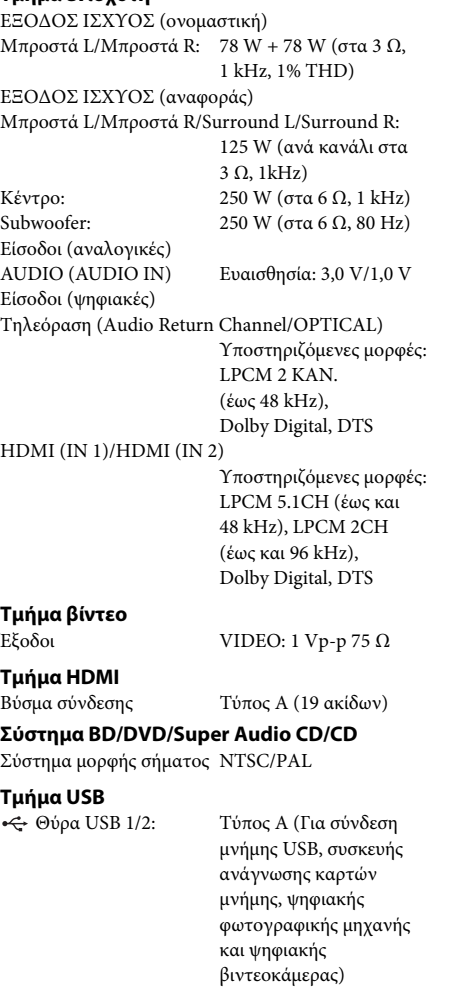

### **Τμήμα LAN**

Ακροδέκτης LAN (100) Ακροδέκτης 100BASE-TX

#### **Τμήμα ασύρματου δικτύου LAN**

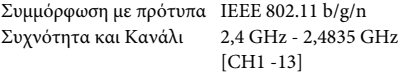

#### **Τμήμα ραδιοφωνικού δέκτη FM**

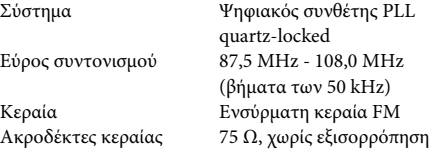

#### **Ηχεία**

### **Μπροστά/Surround (SS-TSB111)**

Διαστάσεις (περίπου) 98 mm × 255 mm × 91 mm

(Π/Υ/Β) Βάρος (περίπου) 0,6 kg

#### **Κεντρικά (SS-CTB111)**

Διαστάσεις (περίπου) 331 mm × 59 mm × 57 mm  $(\Pi/Y/B)$ <br>0,5 kg Βάρος (περίπου)

#### **Subwoofer (SS-WSB111)**

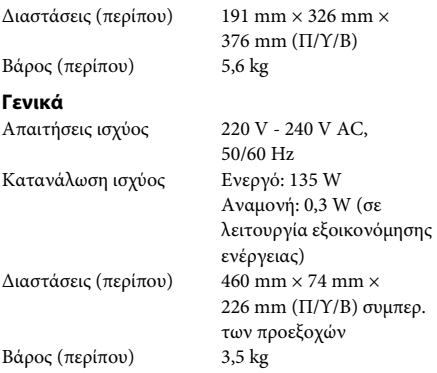

Ο σχεδιασμός και οι προδιαγραφές μπορεί να αλλάξουν χωρίς προειδοποίηση.

- Κατανάλωση ισχύος σε αναμονή 0,3 W.
- Επιτυγχάνεται απόδοση ισχύος του μπλοκ ενισχυτή άνω του 85% με τον πλήρως ψηφιακό ενισχυτή, S-Master.

## <span id="page-62-1"></span><span id="page-62-0"></span>**Κατάλογος κωδικών γλώσσας**

Η ορθογραφία των γλωσσών συμμορφώνεται με το πρότυπο ISO 639: 1988 (E/F).

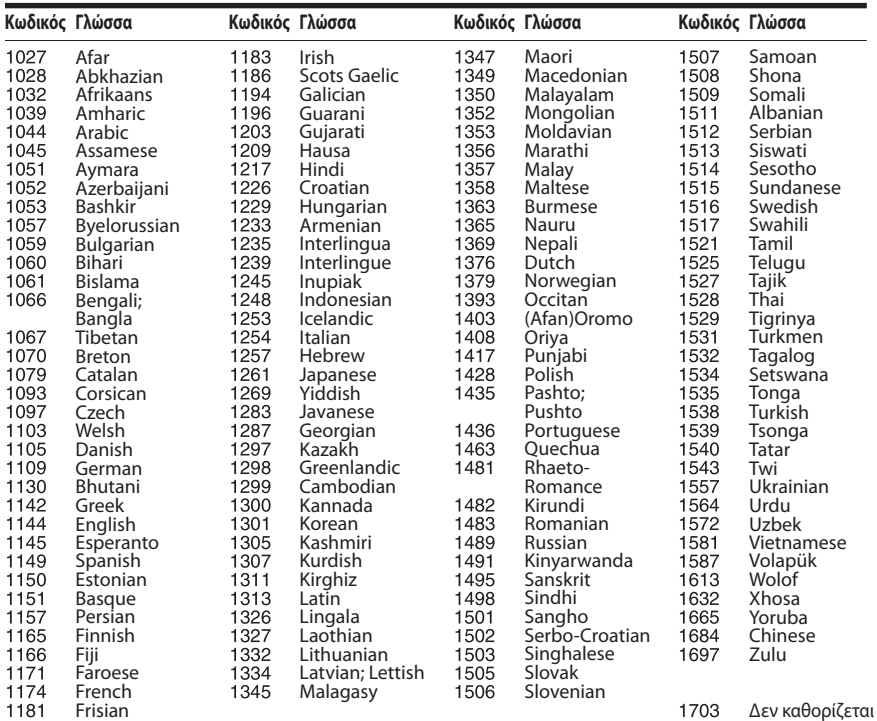

## **Κατάλογος κωδικών γονικού ελέγχου/περιοχής**

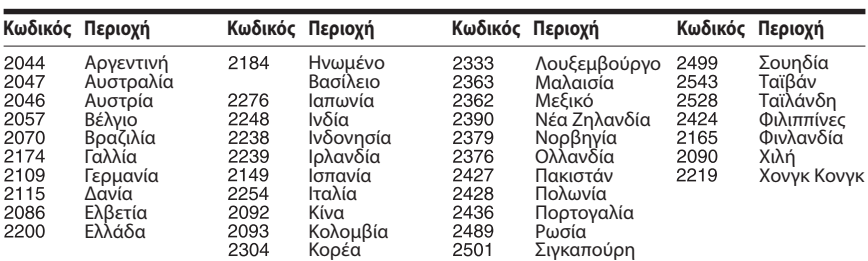

## <span id="page-63-0"></span>**Ευρετήριο**

## **A – Z**

[Audio Return Channel 48](#page-47-7) [BD-LIVE 24](#page-23-4) [BONUSVIEW 24](#page-23-4) [BRAVIA Sync 37](#page-36-3) [CD 59](#page-58-1) [D.C.A.C. \(σύστημα αυτόματης](#page-37-2)  βαθμονόμησης - Digital Cinema Auto Calibration) 38 [DLNA 28,](#page-27-0) [50](#page-49-3) [Dolby Digital 34](#page-33-4) [DRC ήχου 46](#page-45-3) [DTS 34](#page-33-5) [DVD 59](#page-58-1) HDMI [YCbCr/RGB \(HDMI\) 46](#page-45-4) Internet βίντεο χωρίς αξιολόγησηΜη [βαθμολογημένο Internet](#page-47-8)  βίντεο 48 [RDS 36](#page-35-1) [SBM 46](#page-45-5) [SLEEP 40](#page-39-2) [USB 25](#page-24-1) [WEP 19](#page-18-0) [WPA2-PSK \(AES\) 19](#page-18-0) [WPA2-PSK \(TKIP\) 19](#page-18-0) [WPA-PSK \(AES\) 19](#page-18-0) [WPA-PSK \(TKIP\) 19](#page-18-0)

## **Α**

[Αναλογία διαστάσεων DVD 45](#page-44-4) [Απομακρυσμένη έναρξη 50](#page-49-4) [Αρχικοποίηση προσωπικών](#page-50-1)  στοιχείων 51 [Αυτόματη Aναμονή 49](#page-48-3) [Αυτόματη](#page-37-3)  [Βαθμονόμηση 38,](#page-37-3) [47](#page-46-3) [Αυτόματη έναρξη PARTY 50](#page-49-5) [Αυτόματη προβολή 49](#page-48-4)

## **Γ**

[Γλώσσα ενδείξεων στην](#page-47-9)  οθόνη 48 [Γλώσσα ήχου 47](#page-46-4) [Γλώσσα μενού BD/DVD 47](#page-46-5) [Γλώσσα υπότιτλων 47](#page-46-6) [Γονικός έλεγχος BD 48](#page-47-10) [Γονικός έλεγχος DVD 48](#page-47-11) [Γονικός έλεγχος Internet](#page-47-12)  βίντεο 48

## **Δ**

[Διαγνωστικά σύνδεσης](#page-49-6)  δικτύου 50 [Δίσκοι με δυνατότητα](#page-58-1)  αναπαραγωγής 59

## **Ε**

[Έλεγχος πρόσβασης σε](#page-49-7)  Renderer 50 [Εμπρός οθόνη ενδείξεων 11](#page-10-1) [Ενημέρωση 44](#page-43-4) [Ενημέρωση δικτύου 44](#page-43-5) [Εξασθένηση - AUDIO 46](#page-45-6) [Έξοδος 24p BD-ROM 45](#page-44-5) Έξοδος 24p DVD-ROM 45 [Έξοδος βαθέος χρώμ. από](#page-45-7)  HDMI 46 [Έξοδος ήχου 46](#page-45-8) [Επαναρρύθμιση 51](#page-50-2) [Επαναφορά στις εργοστασιακές](#page-50-3)  προεπιλογές 51 Επίπεδο αναπαρ. [Super Audio CD 48](#page-47-13) [Επίπεδο αναπαρ. υβριδ.](#page-46-7)  δίσκου BD 47 [Εύκολες ρυθμίσεις δικτύου 50](#page-49-8) [Εύκολη αρχική διαμόρφωση 50](#page-49-9) [Εύκολη διαμόρφωση 20,](#page-19-2) [50](#page-49-10)

## **Η**

[Ηχητικό εφέ 47](#page-46-1) [Ήχος μεταδόσεων multiplex 34](#page-33-6)

## **Κ**

Κανάλια αναπαρ. [Super Audio CD 48](#page-47-14) [Κατάλογος κωδικών](#page-62-1)  γλώσσας 64 [Καταχώρηση συσκευής](#page-49-11)  Media Remote 50 [Καταχωρημένες συσκευές](#page-49-12)  Media Remote 50 [Κλείδωμα για τα παιδιά 41](#page-40-5) [Κωδικός περιοχής 59](#page-58-2) [Κωδικός περιοχής γονικού](#page-47-15)  ελέγχου 48 [Κωδικός πρόσβασης 48](#page-47-16)

## **Λ**

[Λειτουργία FM 35](#page-34-4) [Λειτουργία γρήγορης](#page-48-5)  έναρξης 49 [Λειτουργία κινηματ.](#page-44-6)  μετατροπής 45 [Λειτουργία παύσης 46](#page-45-9)

## **Μ**

[Μονάδα εξοικονόμησης](#page-48-6)  ενέργειας 49 [Μορφή εξόδου βίντεο 45](#page-44-7) [Μορφή οθόνης 45](#page-44-8)

## **Π**

[Παρουσίαση 32](#page-31-0) [Περιεχόμενο Internet 27](#page-26-1) [Πίσω όψη 11](#page-10-0) [Πληροφορίες άδειας χρήσης](#page-48-7)  λογισμικού 49 Πληροφορίες [αναπαραγωγής 25](#page-24-2) [Πληροφορίες συστήματος 49](#page-48-8) [Πρόσοψη 10](#page-9-1) [Προστασία οθόνης 49](#page-48-9)

## **Ρ**

[Ρυθμίσεις Gracenote 49](#page-48-10) [Ρυθμίσεις Internet 50](#page-49-13) [Ρυθμίσεις γονικού ελέγχου 48](#page-47-17) [Ρυθμίσεις διακομιστή](#page-49-14)  σύνδεσης 50 [Ρυθμίσεις δικτύου 50](#page-49-15) [Ρυθμίσεις εξωτερικής](#page-48-11)  εισόδου 49 [Ρυθμίσεις ηχείου 39,](#page-38-2) [47](#page-46-8) [Απόσταση 39](#page-38-3) [Επίπεδο 39](#page-38-4) [Ρυθμίσεις ήχου 46](#page-45-10) [Ρυθμίσεις μουσικής 48](#page-47-18) [Ρυθμίσεις οθόνης 45](#page-44-9) [Ρυθμίσεις προβολής](#page-46-9)  BD/DVD 47 [Ρύθμιση MIX ήχου BD 46](#page-45-11) [Ρύθμιση Renderer 50](#page-49-16) [Ρύθμιση εξόδου 3D 45](#page-44-10) [Ρύθμιση μεγέθ. οθόνης TV](#page-44-11)  για 3D 45 [Ρυθμιστικό για HDMI 37,](#page-36-4) [48](#page-47-19)

## **Σ**

[ΣΥΓΧΡΟΝΙΣΜΟΣ A/V 33](#page-32-1) [Σύνδεση Internet BD 47](#page-46-10)

## **Τ**

[Τηλεχειριστήριο 12](#page-11-0) [Τόνος δοκιμής 39](#page-38-5) Τρισδιάστατη [απεικόνιση \(3D\) 24](#page-23-5) [Τύπος τηλεόρασης 45](#page-44-12)

## **Φ**

[Φωτισμός / Οθόνη 48](#page-47-20)

Το λογισμικό αυτού του συστήματος μπορεί να ενημερωθεί μελλοντικά. Για λεπτομέρειες σχετικά με τυχόν διαθέσιμες ενημερώσεις, επισκεφθείτε την παρακάτω διεύθυνση URL.

Για τους πελάτες στην Ευρώπη και τη Ρωσία: http://support.sony-europe.com/hub/hub.html

Για τους πελάτες σε άλλες χώρες/περιοχές: http://www.sony-asia.com/section/support

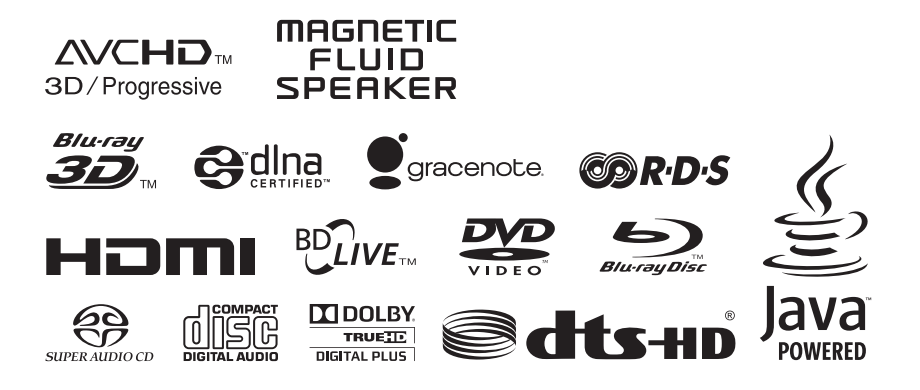

http://www.sony.net/

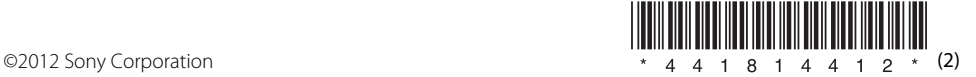